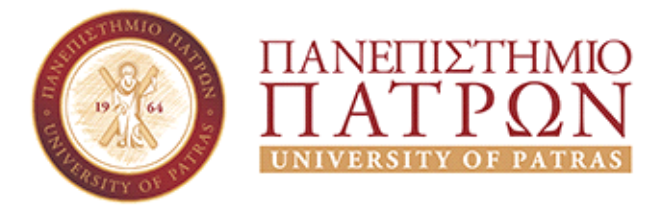

# **Σχολή Ανθρωπιστικών και Κοινωνικών Επιστημών Τμήμα Ιστορίας-Αρχαιολογίας ΠΠΣ "Διαχείριση Πολιτισμικού Περιβάλλοντος και Νέων Τεχνολογιών"**

**Πτυχιακή Εργασία**

# *Σχεδιασμός και υλοποίηση εκπαιδευτικού αλληλεπιδραστικού παιχνιδιού για εκμάθηση δημοφιλών αλγορίθμων*

# *Χρήστος Γεωργοβασιλόπουλος (ΑΜ: 1052)*

Επιβλέπουσα: Εύη Παπαϊωάννου, Επίκ. Καθηγήτρια Συνεπιβλέπων: Δημήτριος Τσώλης, Επίκ. Καθηγητής

*Φεβρουάριος 2022*

# **Ευχαριστίες**

Θα ήθελα να ευχαριστήσω την οικογένεια μου που με βοήθησε να ολοκληρώσω αυτό το στάδιο της ζωής μου.

# **Πίνακας περιεχομένων**

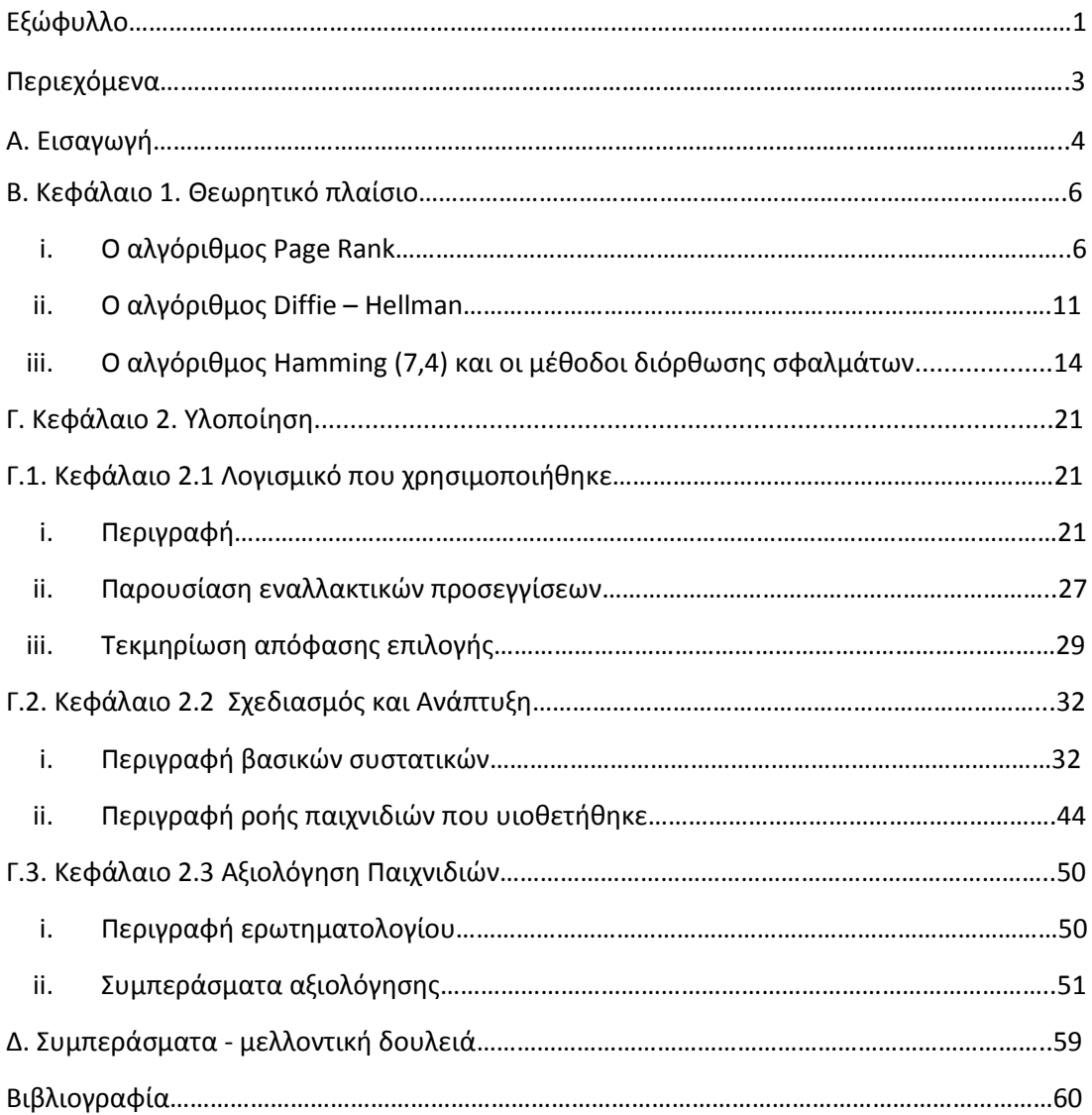

# **Α. Εισαγωγή**

Με την ανάπτυξη του επιστημονικού πεδίου των Τεχνολογιών της Πληροφορίας και με την Τεχνολογία των Υπολογιστών να έχει εξαπλωθεί στην καθημερινότητα μας, δημιουργείται η ανάγκη να βρεθούν νέοι μέθοδοι με τις οποίες η διδασκαλία θα είναι πιο ευχάριστη και ταιριαστή στο παρόν [2].

Όλοι οι σύγχρονοι μαθητές και φοιτητές επικοινωνούν με την γλώσσα των νέων τεχνολογιών. Έτσι η διδασκαλία και η μάθηση αλλάζουν ριζικά μέσα στον 21º αιώνα, όλα ψηφιοποιούνται και η αναγκαία εξέλιξη και ανάπτυξη των τεχνολογιών κατευθύνουν την εκπαιδευτική διαδικασία να αξιοποιήσει τα ηλεκτρονικά εκπαιδευτικά παιχνίδια στη διδασκαλία [1]. Τα ηλεκτρονικά εκπαιδευτικά παιχνίδια μπορούν να αποτελέσουν εκπαιδευτικά εργαλεία με ιδιαίτερο ενδιαφέρον, αφού μπορούν να εκπαιδεύσουν τους μαθητές και τους φοιτητές μέσα από μία αλληλεπιδραστική και διαδραστική περιπέτεια [1]. Το ενδιαφέρον του ατόμου που συμμετέχει στο παιχνίδι κεντρίζεται και μέσα από την ψυχαγωγία, που έχει στόχο την απόκτηση γνώσης, ο παίκτης εμπλουτίζει τις γνώσεις του.

Το θέμα αυτής της πτυχιακής εργασίας είναι ο σχεδιασμός, η υλοποίηση και η παρουσίαση ηλεκτρονικών εκπαιδευτικών παιχνιδιών (*serious games*) για την εκμάθηση συγκεκριμένων αλγορίθμων [9]. Το σύνολο των τριών εκπαιδευτικών παιχνιδιών που δημιουργήθηκαν στο πλαίσιο της παρούσας πτυχιακής εργασίας, ονομάζεται *Τhe Adventures of Little Bob* [3]. Σε καθένα από τα τρία παιχνίδια ο *Little Bob* χρειάζεται την βοήθεια των παικτών, οι οποίοι πρέπει να χρησιμοποιήσουν κάποιον από τους αλγόριθμους που παρουσιάζονται για να τον βοηθήσουν. Τα παιχνίδια έχουν ως σκοπό, μέσα από την ψυχαγωγία, να παρουσιάσουν στους παίκτες το θεωρητικό πλαίσιο του κάθε αλγορίθμου και πώς λειτουργεί στην πράξη [3].

Τα τρία παιχνίδια που δημιουργήθηκαν είναι τα:

- *Who is at the Top?*
- *Escape the Haunted House*
- *Find and Correct the Error*

To *Who is at the Top?* περιγράφει τον αλγόριθμο *Page Rank* της *Google* [3]. Ο *Little Bob* προσπαθεί να μάθει την δουλειά που βρήκε σε μία εταιρεία, στην οποία μόλις έλαβε μία θέση σαν υπάλληλος. Η εταιρεία συνεργάζεται με άλλες εταιρείες και βρίσκει σε αυτές τον πιο δημοφιλή υπάλληλο, για να γίνει υπάλληλος του μήνα. Ο παίκτης έχει τους φακέλους όλων των υποψηφίων κάθε εταιρείας και μπορεί να βρίσκει τον πιο κατάλληλο υποψήφιο για υπάλληλο του μήνα, με βάση το πόσο δημοφιλής είναι στην εταιρεία του. Η δημοτικότητα υπολογίζεται από τις θετικές κριτικές από το υπόλοιπο προσωπικό οι οποίες εμφανίζονται στο προφίλ του κάθε υπαλλήλου. Η κριτική κάθε μέλους του προσωπικού έχει διαφορετική βαρύτητα ανάλογα με τη θέση του στην εταιρεία, καθώς όσο πιο υψηλόβαθμος είναι ένας υπάλληλος, τόσο πιο σημαντική είναι η ψήφος του. Επιπλέον οι παίκτες πρέπει να εντοπίζουν και να αποκλείουν μη έγκυρες καταχωρήσεις κριτικών, ώστε αυτές να μην ευνοούν συγκεκριμένους υπαλλήλους. Στο τέλος εφόσον εντοπιστούν όλοι οι υπάλληλοι που πρέπει να είναι υποψήφιοι για υπάλληλοι του μήνα, οι παίκτες πρέπει να τους κατατάξουν με βάση το πόσο δημοφιλείς είναι. Οι παίκτες κατά τη διαδικασία επιλογής του υπαλλήλου του μήνα, ακολουθούν ουσιαστικά τα βήματα του

αλγορίθμου *Page Rank* της *Google* για την κατάταξη ιστοσελίδων. Το παιχνίδι στο τέλος παρουσιάζει στους παίκτες τα βήματα του αλγορίθμου και οι παίκτες τα ταιριάζουν με τα βήματα που ακολούθησαν επιλέγοντας τους υπαλλήλους του μήνα.

Το παιχνίδι *Escape the Haunted House* περιγράφει το πρωτόκολλο ανταλλαγής κλειδιού *Diffie Hellman* [3]. Σε αυτό το παιχνίδι ο *Little Bob* έχει παγιδευτεί σε ένα στοιχειωμένο σπίτι με τέσσερα φαντάσματα. Τα τρία από αυτά θέλουν να εγκλωβίσουν τον *Little Bob* μέσα στο σπίτι, ενώ το τέταρτο θέλει να τον βοηθήσει. Το φάντασμα γνωρίζει το πρωτόκολλο ανταλλαγής κλειδιού *Diffie-Hellman* και το χρησιμοποιεί, για να πει δημόσια στον *Little Bob* τον μυστικό τρόπο να βγει από το σπίτι, χωρίς να τον μάθουν τα υπόλοιπα φαντάσματα. Ο παίκτης θα πρέπει να βοηθήσει τον *Little Bob* να φτιάξει τα κλειδιά που χρειάζεται να έχει και να τα ανταλλάξει με το φάντασμα. Ο *Little Bob* πρέπει να βρει την μυστική έξοδο, πριν μπορέσουν τα φαντάσματα, να ανακαλύψουν πώς γίνεται η ανταλλαγή κλειδιού. Αν ο παίκτης καταφέρει να κάνει τρεις σωστές κρυπτογραφημένες συνδέσεις με το φάντασμα, ο *Little Bob* θα βρει την μυστική έξοδο. Οι παίκτες ολοκληρώνοντας την κρυπτογραφημένη σύνδεση έχουν στην διάθεσή τους επιπλέον ερωτήσεις και κουίζ, για να εμπλουτίσουν τις γνώσεις που έχουν για το πρωτόκολλο ανταλλαγής κλειδιού *Diffie-Hellman*.

Στο παιχνίδι *Find and Correct the Error* περιγράφονται δημοφιλείς κώδικες διόρθωσης σφαλμάτων [3]. Ο *Little Bob* προσπαθεί να διορθώσει σφάλματα που προέκυψαν στα κανάλια επικοινωνίας στην εταιρεία που δουλεύει. Ο *Little Bob* παρουσιάζει στον παίκτη τις τρεις μεθόδους διόρθωσης σφαλμάτων, την επανάληψη, τον ακριβή εντοπισμό και τον (7,4) κώδικα Hamming, τις οποίες ο παίκτης πρέπει να εφαρμόσει επιτυχώς για να κερδίσει το παιχνίδι. Οι παίκτες κερδίζοντας το παιχνίδι θα ξεκλειδώσουν επιπλέον κουίζ ερωτήσεων με στόχο την απόκτηση περαιτέρω γνώσεων για τις μεθόδους διόρθωσης σφαλμάτων.

Στο πρώτο κεφάλαιο αυτής της εργασίας παρουσιάζονται οι αλγόριθμοι και το θεωρητικό πλαίσιό τους. Στη συνέχεια, παρουσιάζονται πακέτα λογισμικού που είναι δημοφιλή για την ανάπτυξη εκπαιδευτικών παιχνιδιών όπως το *PowerPoint*, το *Scratch* και το *Unity*, και τεκμηριώνεται η απόφαση για την επιλογή του *Articulate Storyline 360* [24,25,26]. Κατόπιν, παρουσιάζεται η διαδικασία υλοποίησης των παιχνιδιών, καθώς και το λογισμικό *Articulate Storyline 360* που χρησιμοποιήθηκε για την υλοποίηση. Στη συνέχεια παρουσιάζονται τα ίδια τα παιχνίδια, η ροή τους και βασικά συστατικά που χρησιμοποιήθηκαν κατά τον σχεδιασμό τους. Επίσης, περιγράφεται η διεπαφή χρήστη (*user interface*) κάθε παιχνιδιού καθώς και ενδεικτικές εκτελέσεις τους. Τέλος, παρουσιάζονται ευρήματα και συμπεράσματα από αξιολόγηση των εκπαιδευτικών παιχνιδιών, που έγινε με συγκεκριμένα πρότυπα αξιολόγησης.

# **Β. Κεφάλαιο 1. Θεωρητικό Πλαίσιο**

Στη συνέχεια περιγράφονται οι αλγόριθμοι που παρουσιάζονται σε κάθε παιχνίδι.

## **Ο αλγόριθμός** *Page Rank*

Ο αλγόριθμός *Page Rank* πρωτοπαρουσιάστηκε το 1998 στο πλαίσιο του επιστημονικού συνεδρίου της International Federation for Information Processing – IFIP από τους δημιουργούς του, τον *Larry Page* και τον *Sergey Brin* [4,5,8]. Βασικό χαρακτηριστικό του νέου αλγορίθμου ήταν η αποδοτικότητά του στη κατάταξη αποτελεσμάτων αναζήτησης στον Παγκόσμιο Ιστό, αφού επέστρεφε τα πιο σχετικά αποτελέσματα για τα ερωτήματα των χρηστών [4,5,8]. Το όνομα του *Page Rank*, ενώ σημαίνει κατάταξη ιστοσελίδων, περιέχει και το όνομα ενός από τους δημιουργούς του, του *Larry Page*. Στην συνέχεια αναλύεται πώς ο αλγόριθμος *Page Rank* μπορεί να βρίσκει τις καλύτερες απαντήσεις σε ένα ερώτημα μέσα από τις χιλιάδες απαντήσεις που υπάρχουν στον Παγκόσμιο Ιστό. Ο αλγόριθμος *Page Rank* χρησιμοποιεί τους υπερσυνδέσμους, την περιηγητική βαθμολογία εγκυρότητας και την ιδέα του αδιάφορου περιηγητή.

#### **Οι υπερσύνδεσμοι στον** *Page Rank*

Ένας υπερσύνδεσμος είναι μία φράση που συνδέει δυο ιστότοπους. Όταν ένας υπερσύνδεσμος ενεργοποιηθεί, οδηγεί τον περιηγητή από τον ιστότοπο Α στον ιστότοπο Β. Οι υπερσύνδεσμοι μέσα στους ιστότοπους είναι συχνό να εμφανίζονται με διάφορα χρώματα και να είναι υπογραμμισμένοι, ώστε να ξεχωρίζουν από το υπόλοιπο κείμενο. Είναι σημαντικοί για την λειτουργία των μηχανών αναζήτησης, καθώς αυτές τους αξιοποιούν για να κατατάσσουν τους ιστότοπους [4,5,22]. O Παγκόσμιος Ιστός μπορεί να μοντελοποιηθεί σαν ένα κατευθυνόμενο γράφημα [21]. Στο παρακάτω γράφημα φαίνεται ένας υποθετικός Παγκόσμιος Ιστός με 5 ιστοσελίδες (δείτε Εικόνα Β.1). Ο ιστότοπος Δ συνδέεται με τους ιστότοπους Β και Α, άρα αυτό σημαίνει, ότι ο Δ αναφέρεται στον Β και στον Α με υπερσύνδεσμο προς αυτούς.

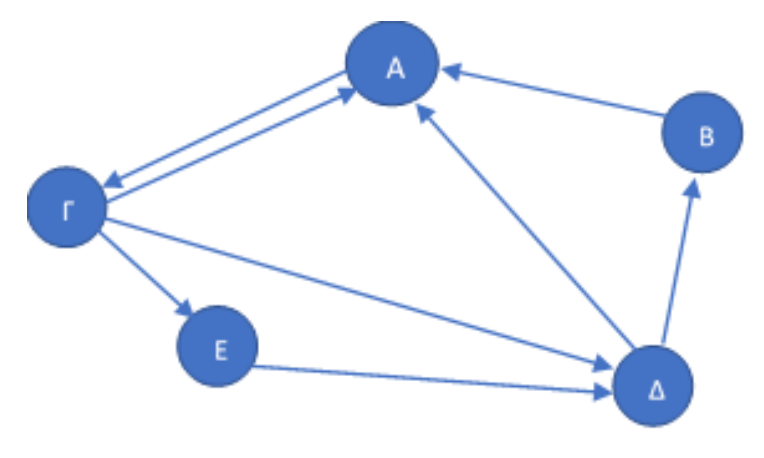

*Εικόνα Β. 1. Παράδειγμα κατευθυνόμενου γραφήματος.* 

Αναζητώντας μια συνταγή για μακαρονόπιτα στον υποθετικό παγκόσμιο ιστό, εμφανίζονται σαν αποτελέσματα οι ιστότοποι Α και Ε. Οι ιστότοποι περιέχουν τις συνταγές της Χριστίνας και της κυρίας Τούλας (Δείτε Εικόνα Β.2). Οι δυο ιστότοποι που απεικονίζονται στην Εικόνα Β.2, έχουν εισερχόμενους υπερσυνδέσμους από άλλους ιστότοπους του παγκόσμιου ιστού. Αυτοί οι ιστότοποι παρουσιάζονται στην Εικόνα Β.2 και συνδέονται με τους ιστότοπους της Χριστίνας και της κυρίας Τούλας, αξιολογώντας τις συνταγές τους (δείτε Εικόνα Β.2).

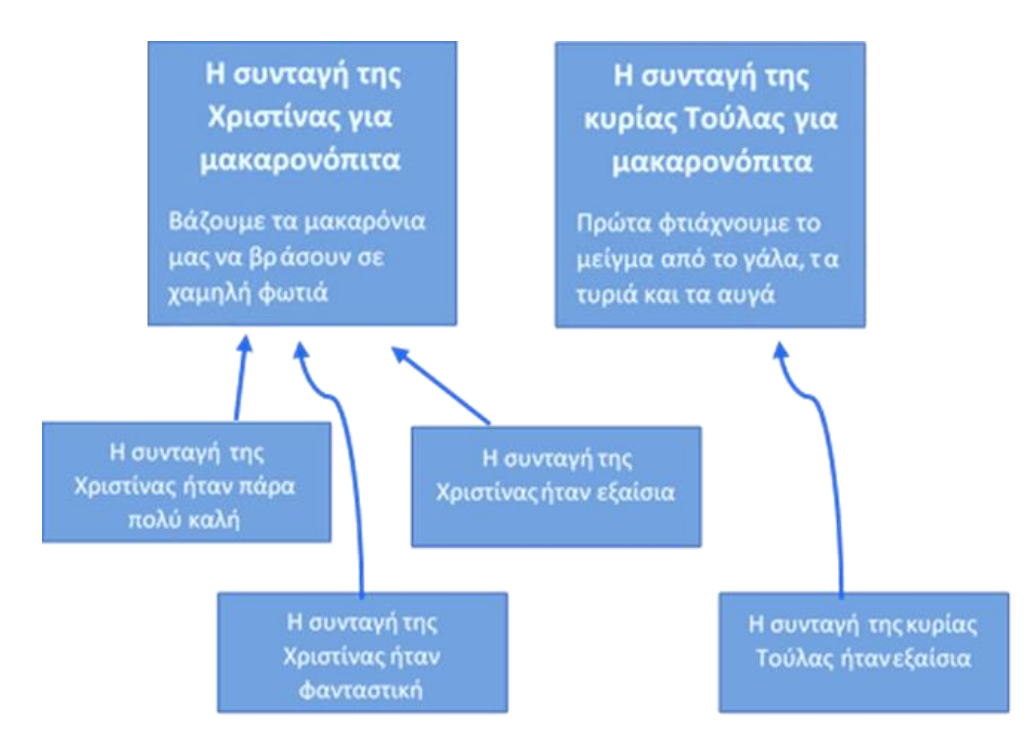

*Εικόνα Β. 2 Η εικόνα απεικονίζει έξι ιστότοπους. Οι δύο είναι οι ιστότοποι με τις συνταγές για μακαρονόπιτα. Οι άλλοι ιστότοποι αναφέρονται με υπερσυνδέσμους στις δύο συνταγές.*

Οι άνθρωποι διαβάζουν τις συνταγές και αποφασίζουν μόνοι τους ποια είναι η καλύτερη. Ένας άνθρωπος όμως, θα χρειαστεί περισσότερο χρόνο να το κάνει αυτό, εάν είναι περισσότερες οι συνταγές. Από την άλλη, οι μηχανές αναζήτησης είναι καλές στο να βρίσκουν αποτελέσματα γρήγορα, ακόμη και με πολλά δεδομένα, αλλά δεν ξέρουν πώς να κατατάξουν τα αποτελέσματα. Ο αλγόριθμος *Page Rank* λύνει το πρόβλημα*,* μετρώντας πόσους εισερχόμενους υπερσυνδέσμους έχει ο κάθε ιστότοπος και τοποθετώντας στην κορυφή της κατάταξης αυτόν με τους περισσότερους [4,5,22]. Σε αυτήν την καταμέτρηση των υπερσυνδέσμων η συνταγή της Χριστίνας θα καταταχθεί σε υψηλότερη θέση από της κυρίας Τούλας σύμφωνα με τον *Page Rank*.

### **Η περιηγητική βαθμολογία εγκυρότητας στον** *Page Rank*

Η ιδέα αυτή στον *Page Rank*, ορίζει έναν περιηγητικό βαθμό εγκυρότητας σε κάθε ιστότοπο, ο οποίος μεταφέρει την βαθμολογία εγκυρότητας του, σε όλους τους ιστότοπους που συνδέεται με υπερσυνδέσμους [4,5,22]. Οι ιστότοποι έχουν ως κριτήριο βαθμολογίας την σχετικότητά τους με το θέμα της αναζήτησης και δεν αξιολογούνται όλοι με τις ίδιες τιμές. Στην Εικόνα Β.3, και οι δύο συνταγές έχουν από έναν εισερχόμενο υπερσύνδεσμο. Ο υπερσύνδεσμος προς την συνταγή της κυρίας Τούλας είναι από μία προσωπική σελίδα, ενώ ο υπερσύνδεσμος προς την συνταγή της Χριστίνας προέρχεται από έναν διάσημο σεφ τον Έκτορα Μποτρίνι (δείτε Εικόνα Β.3).

Για τον άνθρωπο είναι εύκολο να επιλέξει τον ιστότοπο που εγκρίνει ο Έκτορας Μποτρίνι, επειδή είναι διάσημος σεφ. Αλλά ο αλγόριθμος, που δεν μπορεί να καταλάβει ποιος είναι ο ιστότοπος του διάσημου σεφ, χρησιμοποιεί τους υπερσυνδέσμους και την περιηγητική βαθμολογία εγκυρότητας για να λύσει το πρόβλημα. Οι ιστότοποι ξεκινούν με περιηγητική βαθμολογία εγκυρότητας 1. Αν ένας ιστότοπος έχει εισερχόμενους υπερσυνδέσμους, η εγκυρότητα του υπολογίζεται προσθέτοντας τις βαθμολογίες όλων των υπερσυνδέσμων που οδηγούν σε αυτόν (δείτε Εικόνα Β.3).

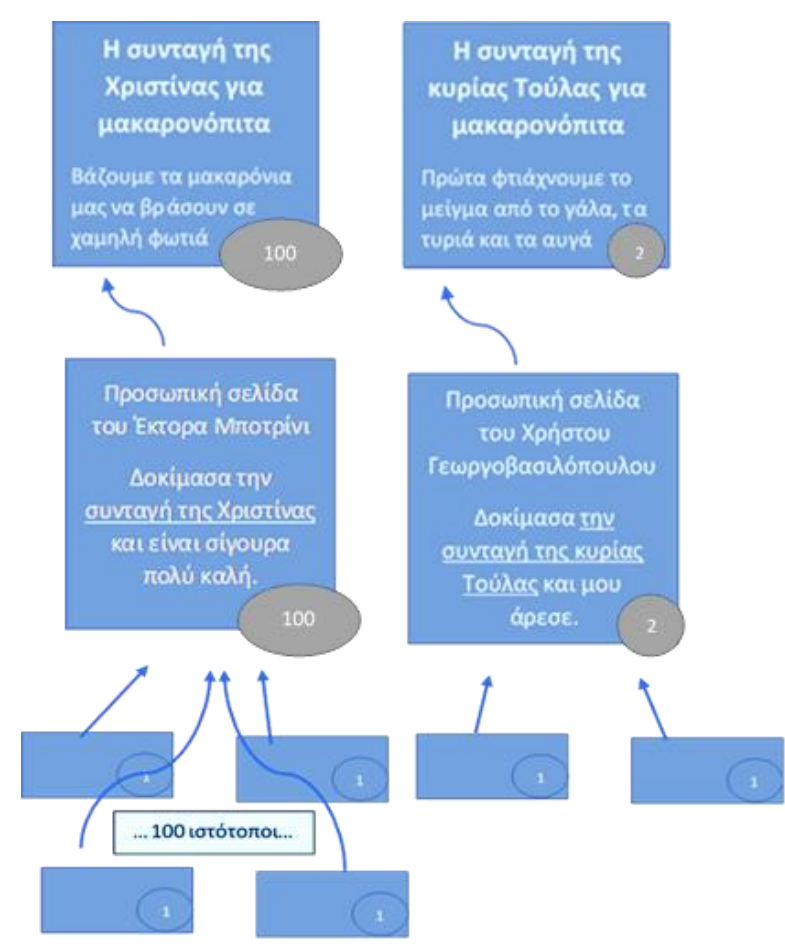

*Εικόνα Β.3 Ένας απλός υπολογισμός των βαθμολογιών περιηγητικής εγκυρότητας για τις δύο συνταγές μακαρονόπιτας. Οι βαθμολογίες απεικονίζονται μέσα σε κύκλους.*

Οι δύο συνταγές έχουν από έναν εισερχόμενο υπερσύνδεσμο, αλλά ο διάσημος σεφ έχει περισσότερους υπερσυνδέσμους που οδηγούν στον ιστότοπο του γεγονός που προσφέρει περισσότερη εγκυρότητα στην συνταγή της Χριστίνας, η οποία θα είναι στην κορυφή της κατάταξης.

### **Η ιδέα του αδιάφορου περιηγητή**

Στην λύση που προτείνει ο αλγόριθμος *Page Rank* με την εγκυρότητα υπάρχει ένα πρόβλημα που ονομάζεται κύκλος υπερσυνδέσμων. Ο κύκλος υπερσυνδέσμων αποτελεί την έναρξη και την επιστροφή στο ίδιο σημείο μετά από μερικούς διαδοχικούς υπερσυνδέσμους, δημιουργώντας κύκλο [4,5,22]. Η αφετηρία έχει την αρχική της περιηγητική βαθμολογία εγκυρότητας και αποκτάει και των υπολοίπων ιστότοπων που παραπέμπουν σε αυτήν.

Στην εικόνα Β.1 ο ιστότοπος Δ έχει δύο εισερχόμενους συνδέσμους και περιηγητική βαθμολογία εγκυρότητας 2, την οποία την δίνει στον ιστότοπο Α και στον ιστότοπο Β. Ο ιστότοπος Α έχει τις τιμές από τους ιστοτόπους Β,Γ,Δ. Άρα η συνολική βαθμολογία του ιστότοπου Α είναι 1 + 2 + 2 = 5. Την τιμή εγκυρότητας του ιστότοπου Α την λαμβάνει και ο ιστότοπος Γ, που φτάνει στην τιμή 6 και την μεταφέρει στον ιστότοπο Δ και στον ιστότοπο Ε. Ο ιστότοπος Δ θα έχει τιμή εγκυρότητας 6 + 6 + 2 = 14 και θα δώσει την ίδια τιμή στους ιστότοπους Α και Β, δημιουργώντας έναν ατέρμονο κύκλο υπερσυνδέσμων (δείτε Εικόνα Β.4).

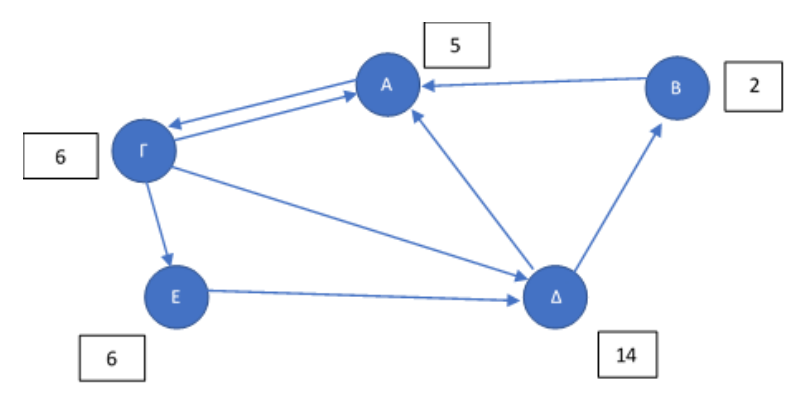

*Εικόνα Β.4 Στην εικόνα απεικονίζεται το πρόβλημα που δημιουργείται με την ύπαρξη των κύκλων. Οι βαθμολογίες περιηγητικής εγκυρότητάς των ιστότοπων Α,Β,Γ,Δ,Ε θα ενημερώνονται και θα αυξάνονται συνεχώς.*

Ο αλγόριθμος χρησιμοποιεί τον αδιάφορο περιηγητή, για να σταματήσει την δημιουργία κύκλων στην ακολουθία των υπερσυνδέσμων. Ο αδιάφορος περιηγητής επιλέγει στην τύχη υπερσυνδέσμους από ιστότοπους στον Παγκόσμιο Ιστό και τους ακολουθεί, ενώ υπάρχει πιθανότητα να μην συνεχίσει να ακολουθεί υπερσυνδέσμους, κάνοντας μια τυχαία επανεκκίνηση, και επιλέγοντας έναν καινούργιο ιστότοπο για να επισκεφθεί (δείτε Εικόνα Β.5).

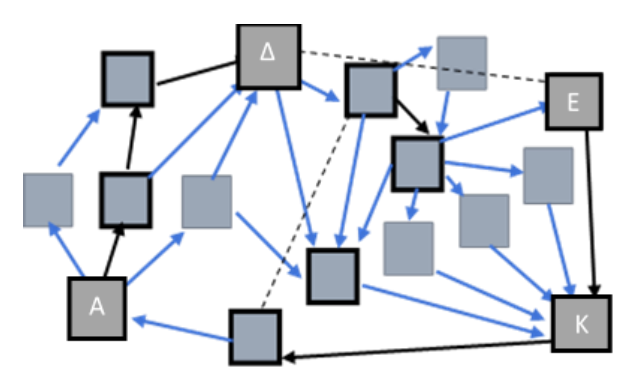

*Εικόνα Β.5 Η ιδέα του αδιάφορου περιηγητή. Η διαδρομή ξεκινάει τυχαία από τον ιστότοπο Α και ακολουθεί στην τύχη επιλεγμένους υπερσυνδέσμους, μέχρι να σταματήσει από δύο τυχαίες επανεκκινήσεις.*

Στον αλγόριθμο *Page Rank* ένας ιστότοπος με πολλούς εισερχόμενους υπερσυνδέσμους ή ένας υπερσύνδεσμος που προέρχεται από έναν δημοφιλή ιστότοπο, έχει πιο πολλές πιθανότητες να δεχθεί επίσκεψη ή να επιλεχθεί από τον τυχαίο περιηγητή [4,5,22]. Στο παράδειγμα με την μακαρονόπιτα ο ιστότοπος με την συνταγή της Χριστίνας, σύμφωνα με τον αδιάφορο περιηγητή, συγκεντρώνει μεγαλύτερη περιηγητική βαθμολογία εγκυρότητας, επειδή έχει περισσότερους εισερχόμενους υπερσυνδέσμους από τον διάσημο σεφ. Επομένως σε μία ιστοαναζήτηση ο ιστότοπος με την συνταγή της Χριστίνας θα είναι στην κατάταξη πιο υψηλά από της κυρίας Τούλας (δείτε Εικόνα Β.6).

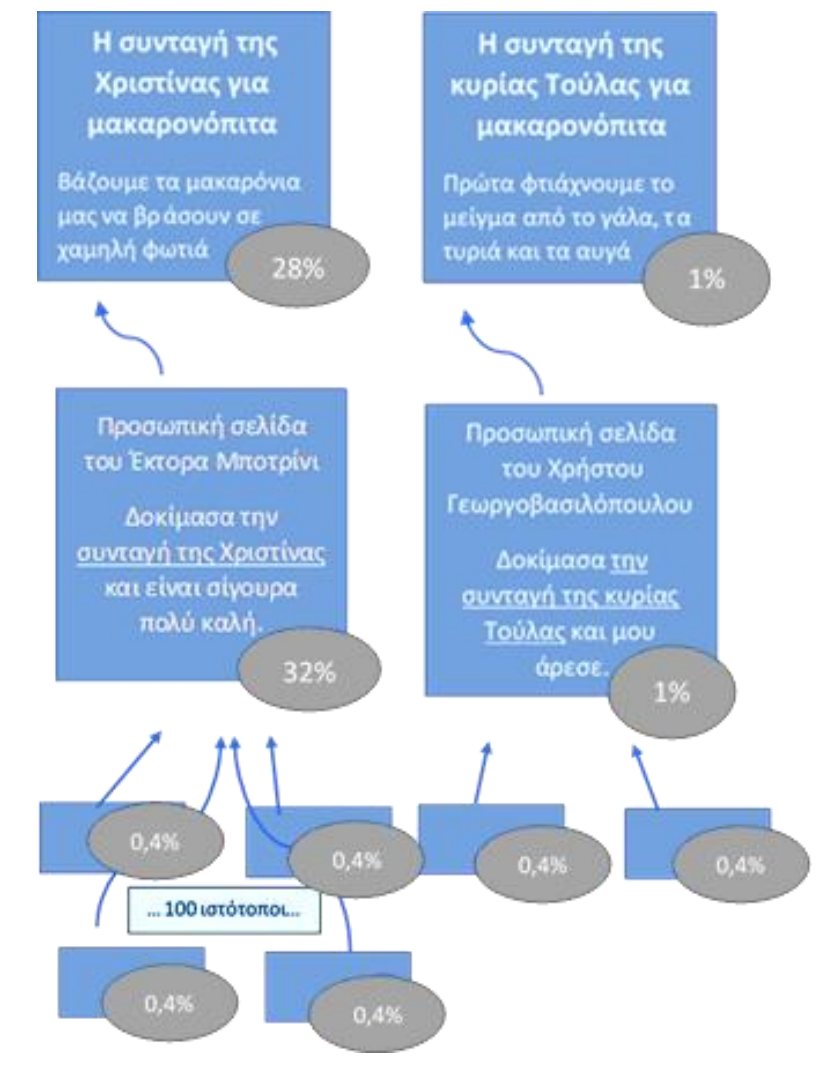

*Εικόνα Β.6 Περιηγητικές βαθμολογίες εγκυρότητας για το παράδειγμα με την συνταγή μακαρονόπιτας.*

Ο αλγόριθμός *Page Rank* διαδραμάτισε σημαντικό ρόλο στην εξέλιξη των αλγορίθμων κατάταξης, που χρησιμοποιούν τους υπερσυνδέσμους από τον παγκόσμιο ιστό. Η ιδέα του αδιάφορου περιηγητή χρησιμοποιείται και σήμερα από σύγχρονές μηχανές αναζήτησης, με μερικές τροποποιήσεις και σε συνδυασμό με άλλες τεχνικές. Το θεωρητικό πλαίσιο του *Page Rank* - αν και θεμελιώδους σημασίας - διαφέρει πολύ από τις τεχνικές που χρησιμοποιούν σήμερα οι μηχανές αναζήτησης, καθώς υπάρχουν πολλοί συντελεστές που περιπλέκουν τα πράγματα, όπως η ιστορύπανση [4,5,21,22].

Παρόλα αυτά η θαυμάσια ιδέα πίσω από τον *Page Rank* εξακολουθεί να ισχύει, καθώς χωρίς αυτόν τον αλγόριθμο οι αναζητήσεις στον ιστό θα ήταν περίπλοκες. Ο αλγόριθμός *Page Rank* είναι μια πραγματική αλγοριθμική εξέλιξη και μετά από τόσα χρόνια παραμένει σημαντικός σε πολλά διαφορετικά πεδία, όπως στην κατάταξη χρηστών στα Μέσα Κοινωνικής Δικτύωσης [4,5,21,22].

# **Ο αλγόριθμος** *Diffie-Hellman*

Ο αλγόριθμος *Diffie-Hellman* είναι ένα διάσημο πρωτόκολλο ανταλλαγής κλειδιού και υιοθετεί την κρυπτογράφηση με ανταλλαγή δημόσιου κλειδιού, βοηθόντας τους υπολογιστές να μεταφέρουν τα μηνύματα τους με ασφάλεια στους παραλήπτες [4,5,10].

## **Κρυπτογράφηση κοινού μυστικού**

Στην ανταλλαγή δημόσιου κλειδιού χρειάζεται και οι δύο πλευρές να μοιράζονται ένα μυστικό. Το κοινό μυστικό είναι εύκολο να δημιουργηθεί όταν οι δύο πλευρές γνωρίζονται (δείτε Εικόνα Β.7). Ο αποστολέας και ο παραλήπτης στο παράδειγμα είναι φίλοι και δεν χρειάζεται να δημιουργήσουν κοινό μυστικό, καθώς χρησιμοποιούν κάποιο που έχουν ήδη. Ο αποστολέας με αυτόν τον τρόπο περνάει την πληροφορία που θέλει στον παραλήπτη τροποποιώντας την με χρήση του κοινού μυστικού. Συνήθως αυτό γίνεται με κάποια μαθηματική πράξη όπως η πρόσθεση ή ο πολλαπλασιασμός (δείτε Εικόνα Β.7).

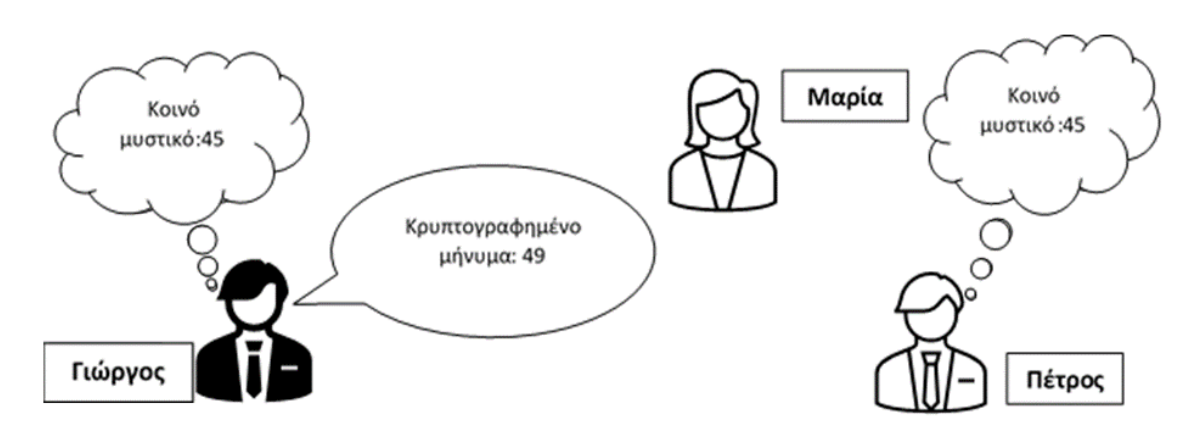

*Εικόνα Β. 10 Ο Γιώργος κρυπτογραφεί το πρώτο αριθμό του τραπεζικού του λογαριασμού, τον αριθμό 4. Τον προσθέτει στο κοινό μυστικό, που είναι ο αριθμός 45. Ο Πέτρος μπορεί να βρει τον αριθμό 4 εφόσον γνωρίζει το κοινό μυστικό του Γιώργου, ενώ η Μαρία δεν μπορεί.*

Οι υπολογιστές για να χρησιμοποιήσουν αυτή την κρυπτογράφηση χρειάζεται να έχουν μεγαλύτερης έκτασης κοινό μυστικό, το οποίο αλλάζει κάθε φορά που στέλνει ο αποστολέας καινούργιο μήνυμα [4,5]. Αν το κοινό μυστικό είναι μικρό, η μεταδιδόμενη πληροφορία τίθεται υπό την απειλή υποκλοπής. Η μαθηματική πράξη που πρέπει να κάνει ένας υπολογιστής για να τροποποιήσει την προς μετάδοση πληροφορία χρησιμοποιώντας το κοινό μυστικό, πρέπει να είναι μονόδρομη, για να μην μπορεί ένας υποκλοπέας να την ανακαλύψει με ευκολία. Στο πρωτόκολλο του *Diffie – Hellman* το κοινό μυστικό ορίζεται και σαν κλειδί, αφού το μήνυμα τοποθετείται μέσα σε ένα εικονικό κουτί και κλειδώνεται από τον αποστολέα [4,5]. Ο παραλήπτης αν έχει τηρήσει το πρωτόκολλο ανταλλαγής δημόσιου κλειδιού, θα έχει και αυτός το ίδιο κλειδί και θα μπορεί να ξεκλειδώσει το μήνυμα, ενώ τρίτοι πρακτικά δεν θα μπορούν να το ξεκλειδώσουν εκτός και αν διαθέτουν πάρα πολύ χρόνο ώστε να κάνουν δοκιμές, που όμως δεν είναι ρεαλιστικό ενδεχόμενο. Το κάθε κλειδί στο πρωτόκολλο ανταλλαγής δημόσιου κλειδιού ορίζεται από bit και κάθε πρωτόκολλο ανταλλαγής δημόσιου κλειδιού έχει διαφορετικού μεγέθους κλειδί.

## **Δημιουργία και ανταλλαγή κοινού μυστικού κλειδιού στην πράξη**

Το πρωτόκολλο *Diffie-Hellman* δημιουργεί το κοινό μυστικό κλειδί σε πραγματικό χρόνο στην διάρκεια της κρυπτογράφησης, χρησιμοποιώντας δύο μονόδρομες μαθηματικές πράξεις [4,5,10]. Οι δύο αυτές πράξεις στην θεωρία μοιάζουν με την ανάμειξη χρωμάτων, καθώς δύο χρώματα μπορείς να τα αναμείξεις, αλλά δεν μπορείς να τα διαχωρίσεις μετά.

Στο παράδειγμα με την ανάμειξη χρωμάτων ο αποστολέας και ο παραλήπτης δεν γνωρίζονται και πρέπει να δημιουργήσουν το κοινό μυστικό τους χρώμα, όπως δημιουργούν οι υπολογιστές το κοινό μυστικό τους κλειδί. Στο πρωτόκολλο ανταλλαγής δημόσιου κλειδιού με χρώματα οι δύο πλευρές επιλέγουν από ένα μυστικό χρώμα που είναι γνωστό μόνο στον εαυτό τους και ένα δημόσιο χρώμα που γίνεται γνωστό και σε όσους παρακολουθούν την κρυπτογράφηση. Στο πρώτο βήμα του πρωτοκόλλου κάθε πλευρά πρέπει να αναμείξει το δημόσιο χρώμα με το μυστικό της χρώμα και να το δημοσιοποιήσει. Μετά, κάθε πλευρά αναμειγνύει το χρώμα που θα δημοσιοποιήσει η άλλη πλευρά με το δικό της μυστικό χρώμα και δημιουργεί το κοινό-μυστικό χρώμα (δείτε Εικόνα Β.11).

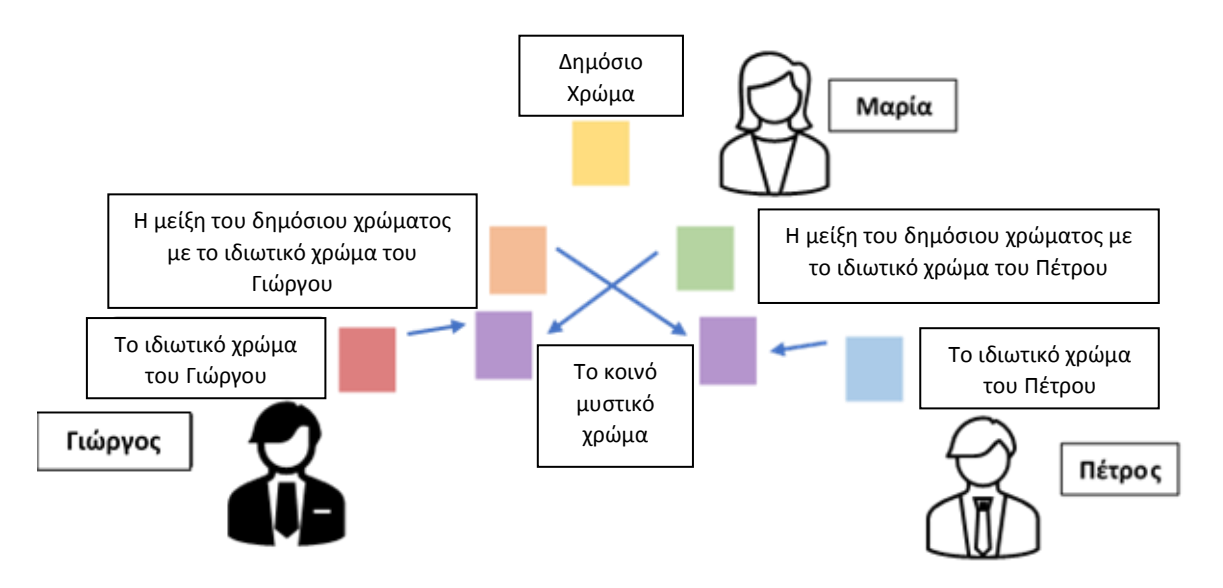

*Εικόνα Β.11 Η ανάμειξη χρωμάτων. Μόνο ο Γιώργος και ο Πέτρος γνωρίζουν τον τρόπο να φτιάξουν το κοινό μυστικό χρώμα, συνδυάζοντας τα χρώματα που υποδεικνύονται στα βέλη.*

Κάθε πλευρά έχει το ίδιο μυστικό χρώμα, που περιέχει όλα τα χρώματα που επέλεξαν στην αρχή οι δύο πλευρές. Οι «τρίτοι» δεν μπορούν να δημιουργήσουν το κοινό μυστικό χρώμα, επειδή δεν έχουν κανένα από τα δύο μυστικά χρώματα.

Στο πρωτόκολλο *Diffie-Hellman* οι μαθηματικές πράξεις είναι η διακριτή ύψωση σε δύναμη για την ανάμειξη των αριθμών με χρήση αριθμητικής ρολογιού [4,5,10]. Η διακριτή ύψωση σε δύναμη είναι εύκολη πράξη και για αυτό χρησιμοποιείται από τους

υπολογιστές και η αντίστροφη πράξη είναι η διακριτική λογαρίθμηση, αλλά δεν υπάρχει εύκολη και γνωστή μέθοδος για τους υπολογιστές να βρίσκουν διακριτούς λογαρίθμους. Στην αριθμητική ρολογιού υπάρχει οποιοδήποτε μέγεθος ρολογιού (όχι μόνο δώδεκα όπως σε ένα κανονικό ρολόι) και η αρίθμηση ξεκινάει από το 0 και όχι το 1. Για παράδειγμα, η πράξη 10 + 5 σε αριθμητική ρολογιού και με μέγεθος ρολογιού 7, δίνει το αποτέλεσμα 1. Το αποτέλεσμα μπορεί να υπολογιστεί με δύο τρόπους. Στον πρώτο διαιρείται το άθροισμα με το μέγεθος του ρολογιού και το υπόλοιπο της διαίρεσης είναι το αποτέλεσμα. Στον δεύτερο τρόπο το αποτέλεσμα υπολογίζεται μετρώντας κυκλικά τους αριθμούς του ρολογιού ξεκινώντας από το μηδέν μέχρι να βρεθεί ο αριθμός του αθροίσματος. Αν το άθροισμα ξεπερνάει την μεγαλύτερη τιμή του ρολογιού ο μετρητής συνεχίζει ξανά από το μηδέν και δημιουργεί έναν κύκλο. Ο αριθμός 15 είναι δύο πλήρεις περιστροφές σε όλους τους αριθμούς του ρολογιού και καταλήγει στον αριθμό 1. Στην πράξη τα μεγέθη των ρολογιών είναι πολύ μεγαλύτερα. Όσο μεγαλύτερο το μέγεθος του ρολογιού τόσο πιο δύσκολο για έναν υπολογιστή να εκτελέσει την διακριτή λογαρίθμηση. Στην διακριτή ύψωση σε δύναμη, αντί να γραφτεί μια πράξη 6 × 6 × 6 × 6, γράφεται 6<sup>4</sup>, δείχνοντας ότι ο αριθμός έξι πολλαπλασιάζεται τέσσερις φορές με τον εαυτό του. Κάνοντας την πράξη 4<sup>3</sup> το αποτέλεσμά είναι 64. Άρα με αριθμητική ρολογιού μεγέθους 11 το αποτέλεσμα αυτό θα γίνει 9, καθώς το 11 χωράει στο 64 πέντε φορές και το υπόλοιπο της διαίρεσης είναι ο αριθμός 9.

Όπως και στο παράδειγμα με την ανάμειξη χρωμάτων, η κάθε μία από τις 2 πλευρές διαλέγει έναν ιδιωτικό αριθμό γνωστό μόνο για την ίδια και δύο δημόσιους αριθμούς. Οι δύο δημόσιοι αριθμοί είναι η βάση για την ύψωση σε δύναμη και το μέγεθος ρολογιού [4,5]. Στο επόμενο βήμα ο αποστολέας και ο παραλήπτης δημιουργούν από έναν ιδιωτικό - δημόσιο αριθμό (ΙΔΑ) με βάση τη σχέση:

#### Βάση ιδιωτικός αριθμός mod μέγεθος ρολογιού = ΙΔΑ

Η συνάρτηση mod συμβολίζει το υπόλοιπο διαίρεσης, δηλαδή, τη χρήση αριθμητικής ρολογιού [4,5]. Στο τελευταίο βήμα ο αποστολέας και ο παραλήπτης φτιάχνουν τον κοινό μυστικό αριθμό «ανακατεύοντας» ο καθένας τον ιδιωτικό αριθμό του με τον ιδιωτικό – δημόσιο αριθμό του άλλου.Η ανάμειξη γίνεται με τη σχέση:

ΙΔΑ του άλλου ατόμου <sup>ιδιωτικός αριθμός</sup> mod μέγεθος ρολογιού = κοινός μυστικός αριθμός

Στο τέλος ο αποστολέας και ο παραλήπτης έχουν τον ίδιο κοινό μυστικό αριθμό. Τρίτοι δεν καταφέρνουν να μάθουν τον κοινό μυστικό αριθμό, αφού δεν γνωρίζουν τους ιδιωτικούς αριθμούς και δεν γίνεται να χρησιμοποιήσουν αυτά που ξέρουν για να τους βρουν. Η κρυπτογράφηση της επικοινωνίας ανάμεσα στους δύο είναι επιτυχής (δείτε Εικόνα Β.12).

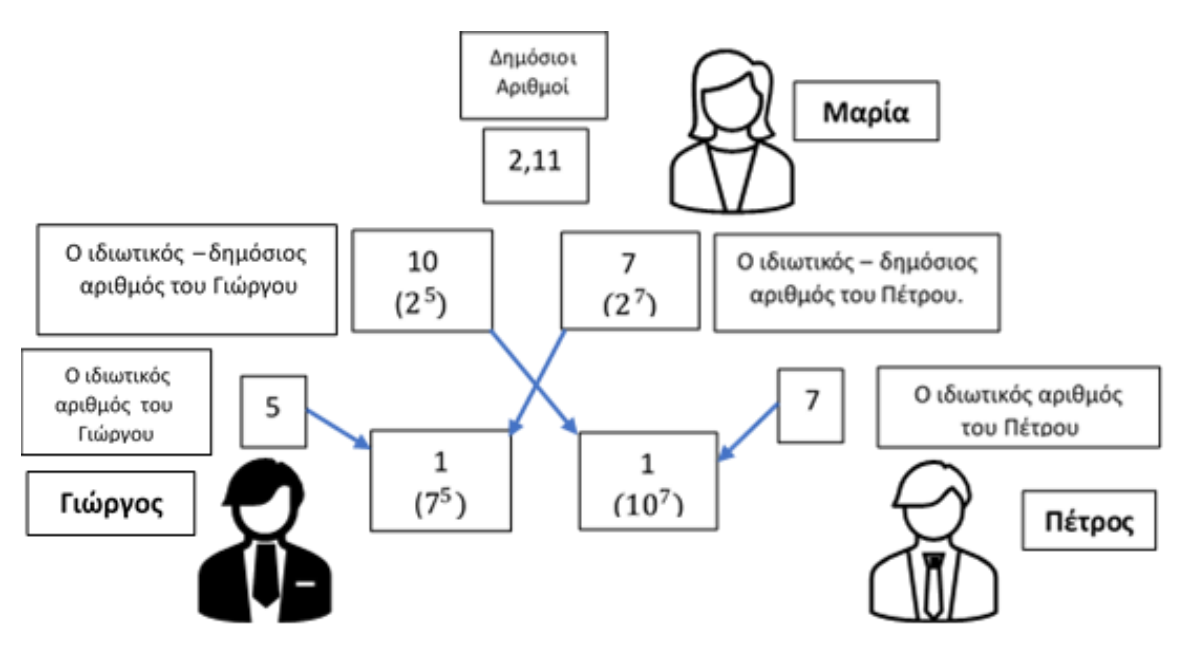

*Εικόνα B. 12 Παράδειγμα ανταλλαγής δημοσίου κλειδιού με το πρωτόκολλο Diffie-Hellman. O κοινός μυστικός αριθμός είναι γνωστός μόνο στις δύο πλευρές, αφού τρίτοι δεν έχουν στα χέρια τους τους ιδιωτικούς αριθμούς. Για τον Γιώργο ο κοινός μυστικός αριθμός είναι: 7<sup>5</sup> mod 11 = 1 και για τον Πέτρο ο κοινός μυστικός αριθμός είναι 10<sup>7</sup> mod 11 = 1.*

## **Ο αλγόριθμός Diffie – Hellman στην πράξη**

Το πρωτόκολλο ανταλλαγής δημόσιου κλειδιού με διακριτή ύψωση σε δύναμη και με αριθμητική ρολογιού προτάθηκε το 1976 από τον *Whitfield Diffie* και τον *Martin Hellman* και είναι ένα από τα πολλά πρωτόκολλα ανταλλαγής κλειδιού που υπάρχουν [4,5,10]. Οι υπολογιστές χρησιμοποιούν αυτό το πρωτόκολλο κάθε φορά που επισκεπτόμαστε σελίδες με πρόθεμα «https:» στον Παγκόσμιο Ιστό. Το πρωτόκολλο *Diffie – Hellman* έχει μερικές προϋποθέσεις και μαθηματικές ιδιότητες που πρέπει να τηρούνται. Το μέγεθος του ρολογιού πρέπει να είναι πρώτος αριθμός, δηλαδή να διαιρείται μόνο με το 1 και τον εαυτό του και η βάση να είναι πρωτοβάθμια ρίζα του μεγέθους του ρολογιού. Αυτό σημαίνει ότι οι δυνάμεις της βάσης είναι αναγκαίο να λαμβάνουν όλες τις τιμές του ρολογιού [4,5,10].

## **Ο αλγόριθμος Hamming (7,4) και οι μέθοδοι διόρθωσης σφαλμάτων**

Οι μέθοδοι διόρθωσης σφαλμάτων αρχίζουν να παρουσιάζονται το 1940, όταν οι υπολογιστές παρουσίαζαν σφάλματα κατά την λειτουργία τους. *Ο Richard Hamming* είναι από τους πρώτους που ασχολήθηκαν με την δημιουργία κωδίκων διόρθωσης σφαλμάτων, καθώς πίστευε ότι ο υπολογιστής έχει την δυνατότητα να εντοπίζει και να διορθώνει τα σφάλματα [4,5,13]. Δημιούργησε τον κώδικα (7,4) Hamming κάνοντας την επικοινωνία μέσα από αναξιόπιστα κανάλια να είναι αποδοτική και με εκπληκτικό μικρό ποσοστό σφαλμάτων.

### **Η μέθοδος της επανάληψης των μηνυμάτων**

Η μετάδοση μικρών μηνυμάτων πάνω από ένα αναξιόπιστο κανάλι επικοινωνίας γίνεται με τον κώδικα της επανάληψης. Ο κώδικας λειτουργεί επαναλαμβάνοντας την μετάδοση του μηνύματος στον παραλήπτη αρκετές φορές, μέχρι ο παραλήπτης να σιγουρευτεί πως το έλαβε σωστά. Ο παραλήπτης ελέγχει ποια ψηφία υπάρχουν συχνότερα στις μεταδόσεις και αποθηκεύει το μήνυμα. Το κύριο πλεονέκτημα του κώδικα επανάληψης είναι η ευκολία εφαρμογής αλλά είναι λειτουργικός μόνο με μικρού μεγέθους πακέτα δεδομένων. Τα μεγάλα πακέτα δεδομένων με αυτή την μέθοδο επιφέρουν μεγάλο κόστος λόγω του όγκου των δεδομένων που πρέπει να επανασταλούν.

| Μετάδοση 1: 4458928  |
|----------------------|
| Μετάδοση 2: 4448928  |
| Μετάδοση 3: 4358934  |
| Μετάδοση 4: 4457628  |
| Μετάδοση 5: 5458827  |
| Συχνά Ψηφία: 4458928 |
|                      |

*Εικόνα Β. 13 Ο κώδικας της επανάληψης μηνυμάτων. Γίνεται πέντε φορές λήψη των δεδομένων. Η πιο συχνότερη τιμή των δεδομένων από τις λήψεις φαίνεται στην τελευταία σειρά.*

## **Η μέθοδος της περίσσειας**

Οι υπολογιστές χρησιμοποιούν μία πιο βελτιωμένη μέθοδο που βασίζεται στην πλεονασματικότητα ή στην περίσσεια, όπου οι υπολογιστές δημιουργούν πιο πολύπλοκες κωδικολέξεις, μαθηματικά αποδεδειγμένες [4,5]. Σε αυτή τη μέθοδο ο αποστολέας στέλνει με το πακέτο δεδομένων επιπλέον bits που λειτουργεί ως πλεόνασμα. Με αυτό το πλεόνασμα ο παραλήπτης μπορεί να εντοπίζει και να διορθώνει σφάλματα που υπάρχουν στο πακέτο δεδομένων. Η ύπαρξη του πλεονάσματος είναι που χαρακτηρίζει την μέθοδο με τον όρο περίσσεια (redundancy). Η μέθοδος αυτή είναι πιο αποτελεσματική στην μετάδοση πακέτων, καθώς το πλεόνασμα αυξάνεται σταδιακά μαζί με το μέγεθος της κωδικολέξης. Μια άλλη μορφή περίσσειας δημιουργεί κωδικολέξεις μετατρέποντας τους αριθμούς του αρχικού μηνύματος σε ένα μήνυμα μεγαλύτερου μήκους από αγγλικές λέξεις που συμβολίζουν τους αριθμούς αυτούς.

| Κωδικοποίηση                     |
|----------------------------------|
| $1$ – one                        |
| $2 - two$                        |
| $3$ – three                      |
| $4 - four$                       |
| $5 -$ five                       |
| Αποκωδικοποίηση                  |
| one - 1 (τέλειο ταίριασμα)       |
| owe - 1 (πλησιέστερο ταίριασμα)  |
| fiqe - 5 (πλησιέστερο ταίριασμα) |

*Εικόνα Β. 14 Κώδικάς περίσσειας όπου χρησιμοποιούνται ολόκληρες λέξεις αντί αριθμών.*

Το κόστος για την διόρθωση σφαλμάτων μετριέται μέσω του «*overhead»*, που είναι το πλεόνασμα ψηφίων που στέλνεται μαζί με το πακέτο δεδομένων [4,5,13]. Το *overhead* στην μέθοδο της επανάληψης είναι τεράστιο αφού στέλνονται πολλά αντίγραφα ολόκληρου του μηνύματος, ενώ στην μέθοδο της περίσσειας σχετίζεται με το πόσο μεγάλες είναι οι κωδικολέξεις. O κώδικάς (7,4) Hamming έχει μικρό *overhead*, χάρη στις καλά υπολογισμένες κωδικολέξεις*.*

## **(7,4) Κώδικας Hamming**

Ο κώδικας (7,4) Hamming βασίζεται στην μέθοδο της περίσσειας με βασική διαφορά πώς όλα τα δεδομένα μετατρέπονται σε 0 και 1 [4,5]. Στην κωδικοποίηση το μήνυμα χωρίζεται σε τετραψήφια τμήματα και κάθε ομάδα τεσσάρων ψηφίων δέχεται συμπληρωματική πληροφορία, δημιουργώντας μία επταψήφια κωδικολέξη (δείτε στην πάνω πλευράς της Εικόνας Β.15). Στην αποκωδικοποίηση ο παραλήπτης ψάχνει πρώτα ένα ακριβές ταίριασμα της κωδικολέξης με κάποιο από τα γνωστά πρότυπα. Εάν δεν βρει ακριβές ταίριασμα, προσπαθεί να βρει την πιο πλησιέστερη κωδικολέξη που ταιριάζει με το μήνυμα (δείτε στην κάτω πλευρά της Εικόνας Β.15). Ο κώδικας έχει δημιουργηθεί ώστε κάθε λάθος στο επταψήφιο μήνυμα να διορθώνεται μόνο με έναν συγκεκριμένο τρόπο.

| Κωδικοποίηση                           |
|----------------------------------------|
| $0000 - 0000000$                       |
| $0001 - 1101001$                       |
| $0010 - 1101010$                       |
| $0011 - 1000011$                       |
| $0100 - 1001100$                       |
| $0101 - 0100101$                       |
| $0110 - 1100110$                       |
| $0111 - 0001111$                       |
| $1000 - 1110000$                       |
| $1001 - 0011001$                       |
| $1010 - 1011010$                       |
| $1011 - 0110011$                       |
| $1100 - 0111100$                       |
| $1101 - 1010101$                       |
| $1110 - 0010110$                       |
| $1111 - 1111111$                       |
| Αποκωδικοποίηση                        |
| 1100110 - 0110 (τέλειο ταίριασμα)      |
| 1111110 - 1111 (πλησιέστερο ταίριασμα) |
| 1010110 - 1110 (πλησιέστερο ταίριασμα) |

*Εικόνα Β. 15 Ο (7,4) κώδικας Hamming, ένας κώδικας που χρησιμοποιείται στην πραγματικότητα από υπολογιστές. Αναφέρονται οι δεκαέξι πιθανές τετραψήφιες είσοδοι και σε κάθε τετραψήφιο μήνυμα αντιστοιχεί μία κωδικολέξη.*

Τα πλεονασματικά ψηφία χαρακτηρίζονται ως ψηφία ελέγχου σε κάθε κωδικολέξη (δείτε τα ψηφία a1, a2, a3 στην εικόνα Β.16). Οι θέσεις στην κωδικολέξη αριθμούνται από αριστερά προς τα δεξιά και όσες έχουν αριθμηθεί με δυνάμεις του 2, αντιστοιχούν σε ψηφία ελέγχου. Κάθε ψηφίο ελέγχου ανιχνεύει σφάλματα σε τρία ψηφία του αρχικού μηνύματος. Το ψηφίο ελέγχου a1 ελέγχει τα ψηφία που βρίσκονται σε θέσεις, όπου το λιγότερο σημαντικό ψηφίο είναι 1. Οι θέσεις αυτές είναι η 3=01**1**, 5=10**1** και 7=11**1** (δείτε Εικόνα Β.16). Το δεύτερο ψηφίο ελέγχει τις θέσεις, όπου το δεύτερο λιγότερο σημαντικό ψηφίο είναι 1. Οι θέσεις αυτές είναι η 3=0**1**1, 6=1**1**0 και 7=1**1**1 (δείτε Εικόνα Β.16). Το τελευταίο ψηφίο ελέγχει τις θέσεις, όπου το τρίτο λιγότερο σημαντικό ψηφίο είναι 1. Οι θέσεις αυτές είναι η 5=**1**01, 6=**1**10 και 7=**1**11 (δείτε Εικόνα Β.16). Τα ψηφία ελέγχου λαμβάνουν την τιμή 1, όταν το πλήθος των 1 στα ψηφία που ελέγχουν είναι περιττό, αλλιώς λαμβάνουν την τιμή 0. Όταν το αρχικό μήνυμα είναι: g1g2g3g4 = 0111, τότε η επταψήφια κωδικολέξη θα είναι: a1a2g1a3g2g3g4 = 0001111 (δείτε Εικόνα Β.16).

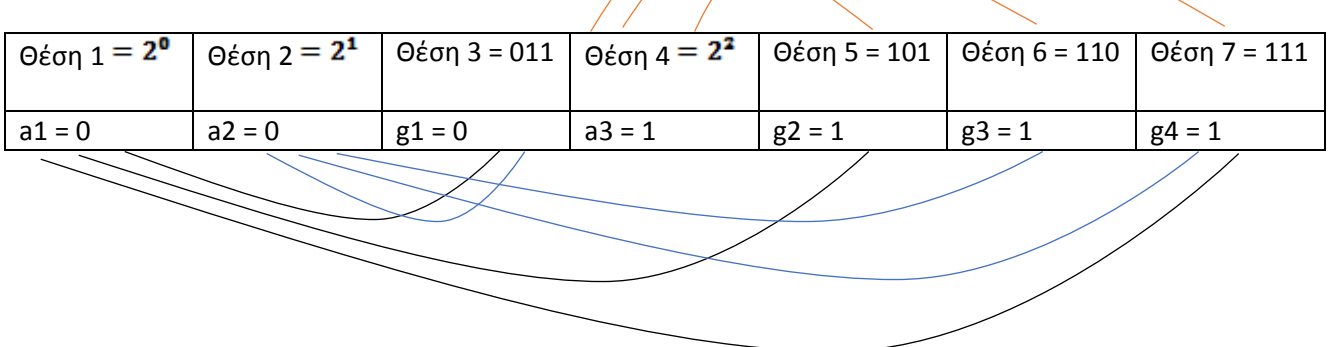

*Εικόνα Β. 16 Ο κώδικας (7,4) Hamming. Θέσεις και σημεία ελέγχου για το επταψήφιο μήνυμα.*

O παραλήπτης ελέγχει το μήνυμα που λαμβάνει και το υπολογίζει ξανά με βάση τα ψηφία ελέγχου. Όταν η επταψήφια ακολουθία ταιριάζει πλήρως με μία γνωστή κωδικολέξη, το μήνυμα μεταδόθηκε σωστά. Σε περίπτωση που το μήνυμα μεταδόθηκε λάθος, ο παραλήπτης ελέγχει και υπολογίζει ξανά τα ψηφία ελέγχου. Το άθροισμα των ψηφίων ελέγχου που έχουν αλλοιωθεί, είναι και η θέση του ψηφίου με το σφάλμα.

#### **Η μέθοδος του ακριβούς εντοπισμού**

Η μέθοδος του ακριβούς εντοπισμού δημιουργεί κωδικολέξεις με περίσσεια, που εντοπίζουν και διορθώνουν πολύ γρήγορα ένα σφάλμα. Σε αυτήν την μέθοδο κάθε πακέτο δεδομένων που στέλνει ο αποστολέας χωρίζεται σε τμήματα. Στο παράδειγμα που ακολουθεί ο αποστολέας στέλνει το πακέτο δεδομένων του σε τμήματα των δεκαέξι ψηφίων και τμήματα με λιγότερα από 16 ψηφία συμπληρώνονται με μηδενικά. Ο αποστολέας του μηνύματος τοποθετεί τα 16 ψηφία σε ένα τετράγωνο το οποίο διαβάζεται από τα αριστερά προς τα δεξιά και από πάνω προς τα κάτω. Άρα αν το αρχικό μήνυμα είναι 8874839349204687, γίνεται:

| 8 | 8 | 7 | 4 |
|---|---|---|---|
| 8 | 3 | 9 | 3 |
| 4 | 9 | 2 | 0 |
| 4 | 6 | 8 |   |

*Εικόνα Β. 17. Το πρώτο βήμα του ακριβούς εντοπισμού.*

Για κάθε γραμμή και κάθε στήλη ο αποστολέας υπολογίζει απλά αθροίσματα ελέγχου και τα τοποθετεί στο τέλος κάθε γραμμής και κάθε στήλης. Για να βρει ένα απλό άθροισμα ελέγχου για μια γραμμή ή μία στήλη, προσθέτει τις τιμές τους και κρατάει το τελευταίο ψηφίο του αποτελέσματος. Για παράδειγμα το απλό άθροισμα ελέγχου για τη δεύτερη γραμμή είναι 8 + 3 + 9 + 3 = 23 = 3, αφού ο αποστολέας κρατάει το τελευταίο ψηφίο του αποτελέσματος.

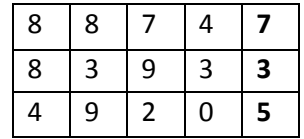

|  |  |  | $\omega$ us D 10 To Sources Rous Tou sua Rous cutotusus |
|--|--|--|---------------------------------------------------------|

*Εικόνα Β. 18 Το δεύτερο βήμα του ακριβούς εντοπισμού.*

Στο τέλος οι αριθμοί αναδιατάσσονται, ώστε να μπορούν να αποθηκευτούν και να μεταδοθούν σαν μία ακολουθία ψηφίων. Ο τρόπος αναδιάταξής γίνεται διαβάζοντας τους αριθμούς από τα αριστερά προς τα δεξιά και από πάνω προς τα κάτω, ώστε να προκύψει το εξής μήνυμα με τα 24 ψηφία:

#### 887478393349205468754664.

Κατά την αποκωδικοποίηση ο παραλήπτης ακολουθεί την ίδια διαδικασία. Το μήνυμα με τα 24 ψηφία που έλαβε είναι:

#### 27478393349205468754664

Ο παραλήπτης τοποθετεί την κωδικολέξη σε ένα τετράγωνο με πέντε γραμμές και πέντε στήλες, το οποίο διαβάζεται από αριστερά προς τα δεξιά και από πάνω προς τα κάτω. Γνωρίζει ότι η τελευταία γραμμή και στήλη του τετραγώνου είναι τα αθροίσματα ελέγχου.

| $\overline{2}$ | 8 | 7 | 4 | 7 |
|----------------|---|---|---|---|
| 8              | 3 | 9 | 3 | 3 |
| 4              | 9 | 2 | 0 | 5 |
| 4              | 6 | 8 | 7 | 5 |
| 4              | 6 | 6 | 4 |   |

*Εικόνα Β. 19 Το πρώτο βήμα κατά την αποκωδικοποίηση της κωδικολέξης.*

Ο παραλήπτης υπολογίζει απλά αθροίσματα ελέγχου για τα τέσσερα πρώτα ψηφία σε κάθε γραμμή και κάθε στήλη και καταγράφει τα αποτελέσματα σε νέα στήλη και γραμμή, δίπλα στα σταλμένα αθροίσματα ελέγχου (δείτε Εικόνα Β.20). Υπάρχουν δύο σύνολα τιμών για τα απλά αθροίσματα ελέγχου, οι τιμές που στάλθηκαν και αυτές που δημιουργήθηκαν τώρα. Όταν όλες οι αντίστοιχες τιμές είναι ίδιες, τότε το μήνυμα μεταδόθηκε σωστά. Όταν υπάρχουν διαφορές στα αθροίσματα ελέγχου, τότε υπάρχει σφάλμα. Στο παράδειγμα υπάρχουν δυο διαφορές και υπογραμμίζονται (δείτε Εικόνα Β.20). Η θέση των διαφορών υποδεικνύει στον παραλήπτη πού έγινε το λάθος και το υπογραμμίζει.

| $\overline{2}$          | 8 |                | 4 | 7 | $\overline{1}$ |
|-------------------------|---|----------------|---|---|----------------|
| $\overline{8}$          | 3 | 9              | 3 | 3 | 3              |
| 4                       | 9 | $\overline{2}$ | 0 | 5 | 5              |
| 4                       | 6 | 8              |   | 5 | 5              |
| 4                       | 6 | 6              | 4 |   |                |
| $\overline{\mathbf{8}}$ | 6 | 6              | 4 |   |                |

*Εικόνα Β. 20 Το δεύτερο βήμα για την αποκωδικοποίηση της κωδικολέξης.*

Το σφάλμα εντοπίστηκε και για να το διορθώσει ο παραλήπτης πρέπει να αλλάξει το λάθος ψηφίο, ώστε τα δύο απλά αθροίσματα ελέγχου να είναι σωστά. Στην πρώτη στήλη το απλό άθροισμα ελέγχου είναι το ψηφίο 4, αλλά προέκυψε το ψηφίο 8, οπότε πρέπει να μειωθούν κατά τέσσερις μονάδες τα δύο αθροίσματα και το λάθος ψηφίο του αρχικού μηνύματος. Πλέον η πρώτη γραμμή έχει απλό άθροισμα ελέγχου με τιμή 7 και ισούται με το αντίστοιχο απλό άθροισμα. Η πρώτη στήλη έχει απλό άθροισμα ελέγχου με τιμή 4 και ισούται με το αντίστοιχο απλό άθροισμα.

|                | 8                       | 7              | 4                       | 7                       |                         |
|----------------|-------------------------|----------------|-------------------------|-------------------------|-------------------------|
| $\frac{8}{8}$  | $\overline{\mathbf{3}}$ | 9              | $\overline{\mathbf{3}}$ | 3                       | $\frac{7}{3}$           |
| $\overline{4}$ | $\overline{9}$          | $\overline{2}$ | $\overline{0}$          | $\overline{\mathbf{5}}$ | 5                       |
| $\frac{4}{1}$  | 6                       | $\overline{8}$ | 7                       | 5                       | $\overline{\mathbf{5}}$ |
| 4              | 6                       | 6              | 4                       |                         |                         |
| $\overline{4}$ | 6                       | 6              | $\overline{\bf{4}}$     |                         |                         |

*Εικόνα Β. 21 Μειώνοντάς το λανθασμένο ψηφίο κατά τέσσερις μονάδες θα γίνει 8 και τα απλά αθροίσματα ελέγχου θα είναι ίσα.*

Ο παραλήπτης εξάγει το αρχικό μήνυμα με τα δεκαέξι ψηφία από το τετράγωνο, διαβάζοντάς το από αριστερά προς τα δεξιά και από πάνω προς τα κάτω. Αγνοεί τις τελευταίες γραμμές και στήλες των αθροισμάτων και έχει το αρχικό μήνυμα:

#### 8874839349204687.

Η μέθοδος του ακριβούς εντοπισμού είναι γνωστή ως διδιάστατη ισοτιμία [4,5]. Η λέξη ισοτιμία είναι το απλό άθροισμα ελέγχου που χρησιμοποιούν οι υπολογιστές στο δυαδικό σύστημα. Η ισοτιμία χαρακτηρίζεται διδιάστατη, γιατί το μήνυμα τοποθετείται σε ένα πλέγμα με δύο διαστάσεις (γραμμές και στήλες). Αν και η διδιάστατη ισοτιμία έχει χρησιμοποιηθεί σε πραγματικά υπολογιστικά συστήματα, δεν είναι το ίδιο αποτελεσματική με κάποια άλλα τεχνάσματα πλεονασματικότητας [4,5].

### **Διόρθωσή και εντοπισμός σφαλμάτων στην πράξη**

Οι κώδικες διόρθωσης σφαλμάτων εμφανίζονται πρώτη φορά σε επικοινωνιακά συστήματα, όπως οι τηλέγραφοι και τα τηλέφωνα [4,5]. Ο *Claude Shannon* και ο *Richard Hamming* εισάγουν το 1940 τους κώδικες διόρθωσης σφαλμάτων και στο πεδίο των υπολογιστών [4,5,13,18]. Oι κώδικες διόρθωσης σφαλμάτων είναι ένα κομμάτι ενός μεγαλύτερου επιστημονικού πεδίου που ονομάζεται Θεωρία της Πληροφορίας, το οποίο και θεμελίωσε επίσημα το 1948 ο *Claude Shannon* με την εργασία «*The Mathematical Theory of Communication*» [18]. Ο *Shannon* τοποθέτησε τους κώδικες Hamming σε ένα ευρύτερο θεωρητικό πλαίσιο και έβαλε τις βάσεις για να γίνει σημαντική πρόοδος στην περιοχή της Θεωρία της Πληροφορίας [18]. Ο (7,4) κώδικας Hamming μπορεί να διορθώνει ένα σφάλμα σε μία επταψήφια κωδικολέξη, ενώ οι κώδικες νέας γενιάς μπορούν να εντοπίζουν και να διορθώνουν περισσότερα σφάλματα [4,5].

# **Γ. Κεφάλαιο 2. Υλοποίηση**

Στη συνέχεια παρουσιάζεται η διαδικασία υλοποίησης των παιχνιδιών. Περιγράφονται τα στάδια και τα βήματα σχεδίασης και τεκμηριώνονται αποφάσεις επιλογής βασικών συστατικών.

## **Κεφάλαιο 2.1 Λογισμικό που χρησιμοποιήθηκε**

Το λογισμικό που χρησιμοποιήθηκε για να υλοποιηθούν τα εκπαιδευτικά παιχνίδια είναι το Storyline 360. Ανήκει στο Articulate 360 και είναι η πιο γνωστή εφαρμογή του Articulate, όσον αφορά την υλοποίηση εκπαιδευτικών παιχνιδιών. Το *Articulate* πρωτοπαρουσιάστηκε το 2002 και έκτοτε έχουν αναπτυχθεί πολλές εκδόσεις του και σχετικά εργαλεία [23]. Ο χρήστης με τα εργαλεία και τα χαρακτηριστικά του Articulate δημιουργεί εκπαιδευτικό υλικό στον υπολογιστή του ή κατευθείαν στο διαδίκτυο και διαχειρίζεται το υλικό του με πολλές δυνατότητες δημοσίευσης, αποθήκευσης και επεξεργασίας. Το *Articulate Storyline 360* είναι ένα χρήσιμο και ισχυρό εργαλείο στα χέρια των ατόμων που έχουν εμπειρία με το συγκεκριμένο λογισμικό και πολύ εύκολο να χρησιμοποιηθεί από αρχάριους. Οι αρχάριοι χρήστες δεν χρειάζεται να κάνουν κάποια βασική εκπαίδευση, για να χρησιμοποιήσουν το *Storyline 360*, καθώς η διεπαφή χρήστη είναι κατανοητή, οικεία και μοιάζει πολύ με άλλες από δημοφιλή λογισμικά [24].

## **Η διεπαφή χρήστη του Storyline 360**

To *Storyline 360* έχει φιλικό περιβάλλον και εύχρηστη διεπαφή χρήστη. Ο χρήστης πλοηγείται με ευκολία και συνηθίζει γρήγορα να χρησιμοποιεί τα εργαλεία και τα χαρακτηριστικά του. Στο *Story View του Storyline 360*, παρουσιάζονται όλες οι διαφάνειες που έχει δημιουργήσει ο χρήστης [24]. Εκεί ο χρήστης ορίζει πώς κατευθύνεται ο παίκτης μέσα στις διαφάνειες και επεξεργάζεται τις γενικές ρυθμίσεις και την ροή του εκπαιδευτικού παιχνιδιού. Οι διαφάνειες χωρίζονται σε σκηνές και κάθε σκηνή έχει πολλές διαφάνειες, ενώ κάθε διαφάνεια ανήκει σε μία σκηνή. Ο χρήστης μπορεί να οργανώσει τις διαφάνειες των σκηνών και το περιεχόμενο όπως θέλει για να εμφανίζεται στον παίκτη. Επίσης υπάρχει και η αρχική σκηνή, από όπου ο παίκτης ξεκινάει να πλοηγείται στο παιχνίδι.

Στο *Slide View* ο χρήστης διαχειρίζεται και δημιουργεί υλικό μέσα στις διαφάνειες και στα επίπεδα τους [24]. Επίσης, η ενσωμάτωση του *Question Editor* μέσα στο *Slide View* κάνει την δημιουργία των κουίζ και των ερωτήσεων πολύ πιο εύκολη για τον χρήστη, καθώς μεταφέρεται από το Form View στο Slide View με το πάτημα ενός κουμπιού, ενώ μένει στο ίδιο παράθυρο. Στο Form View o χρήστης δημιουργεί ερωτήσεις, θέτει τις σωστές απαντήσεις και ορίζει την ανατροφοδότηση που δέχεται ο παίκτης για την πρόοδό του στο παιχνίδι. Ο Question Editor ανακατεύει τις απαντήσεις μίας ερώτησης και ορίζει ποιες ερωτήσεις πρέπει υποχρεωτικά να απαντηθούν.

Ο χρήστης με την βοήθεια των *Story, Slide* και *Form View* οργανώνει την δουλειά του με εύκολο τρόπο και βρίσκει πολύ γρήγορα όποια πληροφορία θέλει. Η διεπαφή χρήστη προβλέπει τις ανάγκες του χρήστη όταν αλληλεπιδρά με την εφαρμογή, καθώς στην αριστερή και δεξιά πλευρά της διεπαφής υπάρχουν συγκεκριμένα βοηθητικά πλαίσια, που κάνουν την αλληλεπίδραση του χρήστη με το συγκεκριμένο παράθυρο πιο εύκολη. Τα βοηθητικά πλαίσια παρέχουν τα πιο σημαντικά εργαλεία που χρειάζεται ο χρήστης για την εκάστοτε αλληλεπίδραση [24]. Με τα βοηθητικά πλαίσια του Story View ο χρήστης επεξεργάζεται τα εναύσματα (*Triggers*) και τις βασικές ρυθμίσεις που έχει επιλέξει για την κάθε διαφάνεια. Τα βοηθητικά πλαίσια του *Slide View* παρουσιάζουν στον χρήστη τα εργαλεία που χρειάζεται για να επεξεργάζεται την εκάστοτε διαφάνεια, ενώ υπάρχει σύνδεση με το *Story View* και με τις υπόλοιπες διαφάνειες, ώστε ο χρήστης να μπορεί να μετακινείται σε αυτές. Επίσης προσφέρεται γρήγορη πρόσβαση από το *Slide View* στο *Question Editor,* στο παράθυρο επεξεργασίας και δημιουργίας εναυσμάτων και στα επίπεδα της διαφάνειας.

Σε κάθε διαφάνεια ο χρήστης μπορεί να δουλέψει στο βασικό επίπεδο ή να δημιουργήσει άλλα επίπεδα πάνω σε αυτό, για να καλύψει τις ανάγκες του παιχνιδιού. Κάθε επίπεδο που δημιουργείται έχει διαφορετικό περιεχόμενο και παρουσιάζεται στον παίκτη όταν μεταφέρεται σε αυτό. Από τις ρυθμίσεις της διαφάνειας στο *Slide View,* ο χρήστης επεξεργάζεται τα επίπεδα και ορίζει σε ποια κατάσταση θα βρίσκονται όταν τα επισκέπτεται ο παίκτης. Η κατάσταση, στην οποία βρίσκονται οι διαφάνειες και τα επίπεδά τους, επηρεάζει επίσης την συμπεριφορά των εναυσμάτων και όλων των πολυμέσων που υπάρχουν σε αυτές. Το Slide View προσφέρει στο χρήστη δυνατότητα προεπισκόπησης, ώστε να βλέπει το παιχνίδι από την οπτική του παίκτη.

Ακόμη ένα σημαντικό βοηθητικό εργαλείο του *Storyline 360* είναι το *Timeline* [24]. Στο *Timeline* ο χρήστης τοποθετεί τα αντικείμενα και το περιεχόμενο της διαφάνειας με την σειρά που θέλει να παρουσιάζονται στον παίκτη. Με το *Timeline* η διεπαφή χρήστη του *Storyline 360* γίνεται ακόμη πιο εύχρηστη, καθώς ο χρήστης έχει την δυνατότητα να επεξεργαστεί κάθε αντικείμενο ή *animation* της διαφάνειας από το βοηθητικό πλαίσιό του.

#### **Το περιεχόμενο του Articulate Storyline 360**

Το *Storyline 360*, συνδέεται με τα υπόλοιπα λογισμικά του *Articulate 360*, με το *Excel* και με το *PowerPoint*, προσφέροντας στον χρήστη την δυνατότητα να δημιουργεί κουίζ ερωτήσεων και αλληλεπιδραστικό περιεχόμενο στα υπόλοιπα λογισμικά και να εισάγει το περιεχόμενο για επεξεργασία και τελειοποίηση στο *Storyline 360* [24]. Η σύνδεση αυτή των λογισμικών βοηθάει την ευχρηστία του *Storyline 360*, καθώς ο χρήστης αξιοποιεί όλα τα λογισμικά και τα εργαλεία που χρειάζεται. Επίσης είναι χρήσιμη για όσους έχουν εξοικειωθεί με συγκεκριμένα λογισμικά, καθώς ολοκληρώνουν εκεί μεγάλο μέρος της δουλειάς τους και το εισάγουν έτοιμο στο *Storyline 360*. Τα περισσότερα χαρακτηριστικά του *Articulate 360*, του *Excel* και του *PowerPoint* υποστηρίζονται από το *Storyline 360*, εκτός από τις μακροεντολές και κάποια εφέ κίνησης του *PowerPoint*, οπότε ο χρήστης χρησιμοποιεί τα αντίστοιχα εργαλεία του *Storyline 360.* Επίσης το *Storyline 360* υποστηρίζει αρχεία από όλες τις προηγούμενες εκδόσεις του Articulate Storyline.

O χρήστης στο *Storyline 360* δημιουργεί περιεχόμενο με βάση ένα σχεδιαστικό πρότυπο, που περιέχει έτοιμα αλληλεπιδραστικά αντικείμενα, κινούμενα εφέ και εναύσματα [24]. Τα σχεδιαστικά πρότυπα (*Templates*) που προσφέρει το *Storyline 360* στον χρήστη αυτοματοποιούν σε μεγάλο ποσοστό την σχεδίαση του παιχνιδιού, καθώς προσφέρουν έτοιμο περιεχόμενο σχεδιασμένο σύμφωνα με ένα θεματικό πρότυπο (π.χ., *Halloween*). O χρήστης όταν χρησιμοποιεί τέτοιου είδους πρότυπα δεν ασχολείται με την σχεδίαση, αλλά με την επεξεργασία του έτοιμου περιεχομένου, ώστε να καλύψει τις σχεδιαστικές ανάγκες του. Το μόνο που εισάγει ο χρήστης είναι οι δικές του προτιμήσεις στην σχεδίαση και το κείμενο με τις πληροφορίες για τους παίκτες του. Επίσης με την χρήση του *Slide Master* ο χρήστης ορίζει ποιες διαφάνειες θα κληρονομούν την σχεδίαση του προτύπου και ποιες όχι. Τέτοιου είδους πρότυπα είναι εύχρηστα για αρχάριους και για χρήστες που δημιουργούν εκπαιδευτικά παιχνίδια σε μικρό χρονικό διάστημα, ενώ ταυτόχρονα έχουν και όμορφο σχεδιασμό. Όλα τα πρότυπα δημιουργούνται από χρήστες του λογισμικού και δημοσιεύονται στις βιβλιοθήκες του *Articulate 360.* Ο χρήστης μπορεί να κατεβάσει όποιο πρότυπο θέλει από την βιβλιοθήκη περιεχομένων ή να δημιουργήσει ένα δικό του πρότυπο για την υλοποίηση του εκπαιδευτικού παιχνιδιού του.

To πληροφοριακό υλικό και τα πολυμέσα αποτελούν σημαντικό παράγοντα στο πλαίσιο της μάθησης. Οι εικόνες, το βίντεο, ο ήχος και το κείμενο είναι τα πιο βασικά μέσα αλληλεπίδρασης και μετάδοσης εκπαιδευτικών πληροφοριών που μπορεί να χρησιμοποιήσει ο χρήστης στο *Storyline 360* [24]. Η προσθήκη πολυμεσικού περιεχομένου στις διαφάνειες του εκπαιδευτικού παιχνιδιού γίνεται γρήγορα και σχεδόν αυτοματοποιημένα μέσα από την καρτέλα εισαγωγής (*Insert*) της μπάρας εργασιών (δείτε Εικόνα Γ.1.1). O χρήστης πατώντας το κουμπί *Picture* εισάγει εικόνες στις διαφάνειες του *Slide View*. Το *Storyline 360* υποστηρίζει όλα τα βασικά είδη εικόνων που υπάρχουν, ενώ ο χρήστης εισάγει ακόμη και στιγμιότυπα από την οθόνη του υπολογιστή του, από την επιλογή *Screenshot* στο κουμπί *Picture*. Όλα τα είδη εικόνων μπορούν να υποστούν επεξεργασία στην καρτέλα μορφοποίησης (Format).

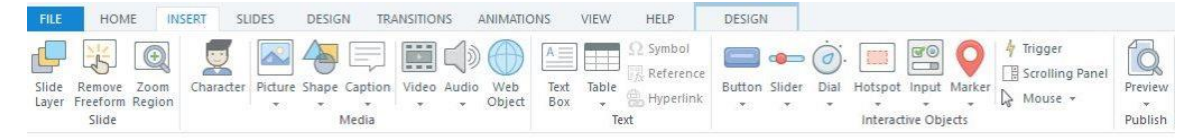

*Εικόνα Γ.1.1 Η γραμμή εργασιών του Storyline 360 και η καρτέλα Insert. Από εδώ ο χρήστης εισάγει το πληροφοριακό υλικό στις διαφάνειες του. Το περιεχόμενο του Articulate χωρίζεται σε πολυμέσα, κείμενο και αλληλεπιδραστικά αντικείμενα.*

Ο χρήστης με το κουμπί *Character* της καρτέλας *Insert* εισάγει στις διαφάνειες του εκπαιδευτικού παιχνιδιού εικονογραφημένους ή φωτογραφικούς χαρακτήρες, για τους οποίους παρέχονται διάφορα ρούχα, χτενίσματα, εκφράσεις και στάσεις. Οι χαρακτήρες παίζουν σημαντικό ρόλο στην αλληλεπίδραση του παίκτη με το παιχνίδι. Ο χρήστης, όταν εισάγει κάθε χαρακτήρα, επιλέγει την στάση που παίρνει μέσα στο παιχνίδι. Εάν εισάγει εικονογραφημένους χαρακτήρες, επιλέγει επίσης μια έκφραση και μια οπτική γωνία για τον χαρακτήρα, ενώ στους φωτογραφικούς χαρακτήρες αυτές οι επιλογές δεν είναι διαθέσιμες. Όταν ο χρήστης προσθέσει τον χαρακτήρα σε μία διαφάνεια, τον επεξεργάζεται ξανά και τον μορφοποιεί όπως και τις εικόνες, ενώ τον ζωντανεύει με την χρήση εφέ κίνησης. Οι περισσότεροι χαρακτήρες είναι διαθέσιμοι προς τον χρήστη, στην πλήρη έκδοση του Articulate και όχι στην δωρεάν έκδοση. Ο χρήστης έχει την δυνατότητα να αλλάζει τον χαρακτήρα που έχει προσθέσει με κάποιον άλλον. Ο καινούριος χαρακτήρας διατηρεί το στυλ, τη μορφοποίηση, τα εφέ κίνησης και τα εναύσματα του προηγούμενου, ώστε να μην χρειαστεί ο χρήστης να δημιουργήσει άλλα.

Κατά την επεξεργασία και την μορφοποίηση ο χρήστης ευθυγραμμίζει τα αντικείμενα στα αριστερά, στα δεξιά ή στο κέντρο της διαφάνειας, ρυθμίζει την φωτεινότητα, το χρώμα και την αντίθεση μίας εικόνας ή ενός χαρακτήρα και μεγεθύνει ή περικόπτει τα αντικείμενα.

Ο χρήστης με το κουμπί Shape της καρτέλας *Insert* εισάγει σχήματα στις διαφάνειες του παιχνιδιού. Με τα σχήματα ο χρήστης σχεδιάζει την διάταξη μιας διαφάνειας ή δημιουργεί αλληλεπιδραστικά αντικείμενα με την χρήση εναυσμάτων (π.χ., Κουμπιά) [24]. Τα σχήματα λειτουργούν επίσης ως λεζάντες και πλαίσια κειμένου, με τα οποία ο χρήστης δημιουργεί ετικέτες και επεξηγήσεις για τους παίκτες του παιχνιδιού [24]. Οι ετικέτες και οι επεξηγήσεις συνήθως είναι σχήματα που περιέχουν τα λόγια των χαρακτήρων ή άλλου είδους πληροφορίες. Στα σχήματα υπάρχουν επίσης σύμβολα και χαρακτήρες που δεν βρίσκονται συνήθως στο πληκτρολόγιο και τοποθετούνται μέσα σε ένα σχήμα στο οποίο εισάγεται κείμενο. Τα σχήματα, οι λεζάντες και τα πλαίσια κειμένου μορφοποιούνται όπως και οι εικόνες. Τα σχήματα κατά την μορφοποίηση αλλάζουν μέγεθος, σχήμα, στυλ, γέμισμα και υπάρχει δυνατότητα προσθήκης εφέ κίνησης.

Στο Storyline 360 υπάρχουν οι μεταβλητές, ένα εργαλείο που χρησιμοποιείται από τον χρήστη όταν συλλέγει και αποθηκεύει δεδομένα που του δίνουν οι παίκτες [24]. Μια μεταβλητή μπορεί να είναι το όνομα του παίκτη. Μέσα στο παιχνίδι ο χρήστης παρουσιάζει στον παίκτη τα αποθηκευμένα δεδομένα, τοποθετώντας στα σημεία που θέλει πλαίσια κειμένου με τις αναφορές των μεταβλητών. Στο κουμπί *Reference* της καρτέλας *Insert* ο χρήστης βρίσκει τις μεταβλητές που έχει δημιουργήσει. Επιλέγοντας μία μεταβλητή, αυτόματα παρουσιάζει την αναφορά της μέσα στην διαφάνεια. Η αναφορά είναι το όνομα της μεταβλητής με δύο σύμβολα τοις εκατό (π.χ., *%reference%),* ενώ στην οπτική του παίκτη η αναφορά παρουσιάζει τα δεδομένα που έχει συλλέξει και όχι το όνομα της μεταβλητής.

Η διαμόρφωση του κειμένου στο Storyline 360 είναι εύκολη και εύχρηστη, καθώς ο χρήστης χρησιμοποιεί τον επεξεργαστή κειμένου και πολλά εργαλεία επεξεργασίας και μορφοποίησης. Ο επεξεργαστής παρέχει στον χρήστη πλήρη έλεγχο της μορφοποίησης και της τοποθέτησης του κειμένου μέσα στις διαφάνειες. Στην καρτέλα *Home* του μενού εργασιών, ο χρήστης βρίσκει εργαλεία μορφοποίησης για την γραμματοσειρά και τις παραγράφους των διαφανειών. Με τα εργαλεία μορφοποίησης της γραμματοσειράς ο χρήστης αλλάζει ή μορφοποιεί την γραμματοσειρά του κειμένου, ενώ με τα εργαλεία μορφοποίησης της παραγράφου ο χρήστης ευθυγραμμίζει και ορίζει τις αποστάσεις που έχουν οι παράγραφοι μεταξύ τους.

Ο χρήστης με το κουμπί *Video* της καρτέλας *Insert* εισάγει βίντεο στις διαφάνειες του παιχνιδιού με τρεις διαφορετικούς τρόπους. Ο πρώτος αφορά την εισαγωγή βίντεο από τον υπολογιστή, o δεύτερος αφορά την εισαγωγή βίντεο από το διαδίκτυο στις διαφάνειες του παιχνιδιού και ο τρίτος αφορά αφορά τη δημιουργία βίντεο με την χρήση μίας webcam ή την καταγραφή της οθόνης του υπολογιστή. Με τον *Video Editor* στο *Storyline 360* ο χρήστης επεξεργάζεται τα βίντεο που έχει δημιουργήσει, ενσωματώσει ή εισάγει και υπάρχει δυνατότητα εξαγωγής των βίντεο σε μορφή mp4. Κατά την επεξεργασία το βίντεο μορφοποιείται και περικόπτεται, ώστε να καλύπτει τις ανάγκες του χρήστη. Επίσης με το *Storyline 360* προσαρμόζει ένα λογότυπο ή ένα υδατογράφημα στο βίντεο του για να αποδεικνύει την γνησιότητα του.

Με το κουμπί *Audio* της καρτέλας *Insert* εισάγεται ένα αρχείο ήχου από τον υπολογιστή του ή καταγράφεται μία ηχογράφηση από το μικρόφωνό του και προστίθεται στην διαφάνεια σαν αρχείο ήχου. Το *Storyline 360* υποστηρίζει όλες τις βασικές μορφές αρχείων ήχου και με τον *Audio Editor* ο χρήστης επεξεργάζεται τα αρχεία ήχου και τα μορφοποιεί, ώστε να καλύπτουν τις ανάγκες του. Ο χρήστης με τον *Audio Editor* διαγράφει λάθη, εισάγει σιωπή, ρυθμίζει την ένταση και περικόπτει ή αποκόπτει κομμάτια του αρχείου.

Ο χρήστης με το κουμπί *Web Objects* της καρτέλας *Insert* εισάγει διαδικτυακά αντικείμενα από τον παγκόσμιο ιστό και τα ενσωματώνει στις διαφάνειες του παιχνιδιού. Με αυτά τα αντικείμενα ο χρήστης παρουσιάζει μέσα από το παιχνίδι του υλικό που υπάρχει στον παγκόσμιο ιστό (π.χ., ιστοσελίδες ή εφαρμογές που έχουν μεταφορτωθεί στο διαδίκτυο) [24]. Τα αντικείμενα του παγκόσμιου ιστού (*Web Objects*) εισάγονται με δύο τρόπους στο Storyline 360. Ο πρώτος είναι με την χρήση συνδέσμου URL, εάν το περιεχόμενο βρίσκεται στο διαδίκτυο και ο δεύτερος είναι από τον υπολογιστή, εάν ο χρήστης έχει τοπικά το περιεχόμενο. Για κάθε αντικείμενο υπάρχει η δυνατότητα να φορτώνεται αυτόματα και να παρουσιάζεται το σχετικό υλικό, χωρίς να χρειάζεται να αλληλεπιδράσει ο παίκτης μαζί του. O χρήστης από την καρτέλα *Option* στην μπάρα εργασιών επεξεργάζεται τις ιδιότητες του αντικειμένου.

Όταν ο χρήστης χρειάζεται μία αλληλεπίδραση ανάμεσα στον παίκτη και στο παιχνίδι, προσθέτει διαδραστικότητα με την χρήση αλληλεπιδραστικών αντικειμένων (π.χ., Κουμπιών). Το *Storyline 360* περιέχει έτοιμα αλληλεπιδραστικά αντικείμενα, στα οποία ο χρήστης προσαρμόζει εντολές αλληλεπίδρασης με τα εναύσματα (*Triggers*) ή με άλλα εργαλεία αλληλεπίδρασης [24].

Ο χρήστης με το κουμπί *Button* της καρτέλας *Insert* εισάγει στις διαφάνειες έτοιμα αλληλεπιδραστικά κουμπιά. Στο *Storyline 360* υπάρχουν δύο είδη κουμπιών, που χρησιμοποιεί ο χρήστης πέρα από τα απλά κουμπιά, τα πλαίσια ελέγχου (*check boxes*) και τα κουμπιά επιλογής (*radio buttons*). Ο χρήστης τα χρησιμοποιεί, όταν ο παίκτης χρειάζεται να επιλέγει πράγματα μέσα στο παιχνίδι (π.χ., την σωστή απάντηση). Η αλληλεπίδρασή των κουμπιών υλοποιείται με την χρήση εναυσμάτων (*Triggers*) ή αν οριστούν ως επιλογές απάντησης σε ερωτήσεις. Επίσης με το κουμπί *Hotspot* της καρτέλας *Insert* ο χρήστης εισάγει στις διαφάνειες κουμπιά τα οποία είναι αόρατα στην οπτική του παίκτη και χρησιμεύουν για την ενεργοποίηση ενεργειών, όπως την εμφάνιση επιπέδων και την μετάβαση σε άλλες διαφάνειες. Τα κουμπιά μορφοποιούνται και τροποποιούνται από τις καρτέλες *Format* και *Design.*

Ο χρήστης με τα κουμπιά *Sliders και Dials* της καρτέλας *Insert* εισάγει στις διαφάνειες έτοιμους αλληλεπιδραστικούς ρυθμιστές δεδομένων και αντικειμένων. Ο χρήστης τους χρησιμοποιεί, για να ρυθμίζει ο παίκτης τα δεδομένα και τα αντικείμενα του παιχνιδιού (π.χ., την ένταση του ήχου) [24]. Η διαφορά των δύο ρυθμιστών βρίσκεται στους τρόπους που κινούνται. Οι *Sliders* κινούνται ευθεία και οι *Dials* κινούνται κυκλικά ή καμπυλωτά. Οι ρυθμιστές μορφοποιούνται και τροποποιούνται από τις καρτέλες *Format* και *Design,*  ακριβώς όπως και τα κουμπιά*.*

Με το κουμπί *Input* της καρτέλας *Insert* ο χρήστης εισάγει στις διαφάνειες πεδία εισαγωγής δεδομένων. Με αυτά τα πεδία ο παίκτης εισάγει δεδομένα, τα οποία συλλέγονται και αποθηκεύονται σε μία μεταβλητή (π.χ., το όνομά του) [24]. Ο χρήστης, παρουσιάζει τα δεδομένα που καταχώρησε ο παίκτης, αναφέροντας την μεταβλητή μέσα στις διαφάνειες. Τα πεδία εισαγωγής δεδομένων μπορούν να λειτουργήσουν κυρίως με εναύσματα και μορφοποιούνται όπως και τα υπόλοιπα αντικείμενα.

Με το κουμπί *Marker* της καρτέλας *Insert* ο χρήστης εισάγει στις διαφάνειες του παιχνιδιού δείκτες, οι οποίοι αποκρύπτουν το περιεχόμενο τους σε ένα κρυφό παράθυρο, μέχρι να αλληλεπιδράσει ο παίκτης μαζί τους. Η αλληλεπίδραση του παίκτη με τους δείκτες γίνεται κυρίως πατώντας ή τοποθετώντας τον κέρσορα του ποντικιού πάνω τους. Στις καρτέλες Format και Design υπάρχουν χρήσιμα εργαλεία μορφοποίησης και επεξεργασίας του δείκτη και του κρυφού παραθύρου.

To πιο σημαντικό αλληλεπιδραστικό αντικείμενο και εργαλείο του *Storyline 360* είναι τα εναύσματα (*Triggers*), που εκτελούν συγκεκριμένες ενέργειες όταν δημιουργούνται αλληλεπιδράσεις (π.χ., μετακίνηση παίκτη στην επόμενη διαφάνεια όταν πατηθεί το κουμπί) [24]. Με το κουμπί *Trigger* της καρτέλας *Insert* ο χρήστης τοποθετεί εναύσματα στα αντικείμενα του παιχνιδιού. Κάθε έναυσμα έχει τέσσερις κύριες παραμέτρους που το καθορίζουν (δείτε Εικόνα Γ.1.2). Στην πρώτη παράμετρο ο χρήστης ορίζει την ενέργεια που εκτελείται, όταν ο παίκτης αλληλεπιδρά με το αντικείμενο και στην δεύτερη παράμετρο ορίζει ποια διαφάνεια, επίπεδο ή αντικείμενο επηρεάζεται από αυτήν (π.χ., ο παίκτης μεταφέρεται στην πρώτη διαφάνεια). Οι άλλες δύο καθορίζουν το γεγονός, την αλληλεπίδραση και τις συνθήκες κάτω από τις οποίες θα εκτελεστεί η ενέργεια (π.χ., όταν ο παίκτης πατήσει το κουμπί).

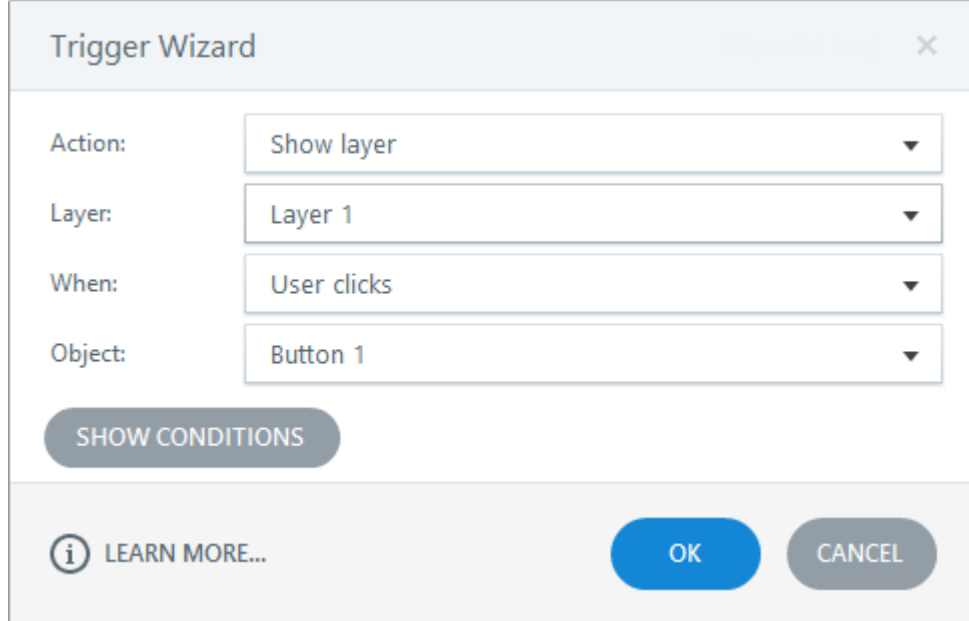

*Εικόνα Γ.1.2 Η ενέργεια όπου ο παίκτης πατάει ένα κουμπί για να εμφανιστεί ένα επίπεδο.*

Εάν ο χρήστης θέλει να εκτελεστεί μία ενέργεια μόνο όταν πληρούνται συγκεκριμένα κριτήρια, προσθέτει μία ή περισσότερες προϋποθέσεις στις συνθήκες του εναύσματος. Οι προϋποθέσεις βασίζονται σε μεταβλητές και αντικείμενα των διαφανειών (π.χ., ο παίκτης δεν μπορεί να προχωρήσει στην επόμενη διαφάνεια, αν δεν συμπληρώσει 15 πόντους στην μεταβλητή «Πόντοι»).

Κάθε αλληλεπιδραστικό ή πολυμεσικό αντικείμενο έχει διάφορες καταστάσεις (*States*) με βάση τις ενέργειες του παίκτη. Τα περισσότερα αντικείμενα, όπως οι εικόνες, οι λεζάντες, οι χαρακτήρες και τα κουμπιά, έχουν καταστάσεις στο *Storyline 360,* αλλά για κάθε αντικείμενο είναι διαφορετικές. Με το States Panel στο βοηθητικό πλαίσιο του Timeline ο χρήστης ορίζει την αρχική κατάσταση για κάθε αντικείμενο και ποιες είναι οι υπόλοιπες καταστάσεις του. Μία κατάσταση κυρίως αλλάζει την εμφάνιση ενός αντικειμένου, όταν αλληλεπιδρά με αυτό ο παίκτης (π.χ., όταν ο παίκτης κλικάρει ή αιωρείται πάνω από ένα κουμπί, το κουμπί λάμπει) [24]. Οι καταστάσεις για τους χαρακτήρες διαφέρουν, καθώς μία κατάσταση αλλάζει εκφράσεις χαρακτήρων και πόζες. Ο χρήστης επεξεργάζεται και μορφοποιεί τις έτοιμες καταστάσεις των αντικειμένων ή δημιουργεί καινούργιες για να καλύψει τις ανάγκες του παιχνιδιού. Κάποιες καταστάσεις χρειάζονται εναύσματα για να λειτουργήσουν.

Το *Storyline 360* περιέχει μια συλλογή από εφέ κίνησης εισόδου, εξόδου και διαδρομής κίνησης, τα οποία ο χρήστης τα εφαρμόζει στα αλληλεπιδραστικά και πολυμεσικά αντικείμενα [24]. Κάθε αντικείμενο στις διαφάνειες του παιχνιδιού μπορεί να έχει τρία εφέ κίνησης και μόνο ένα είναι από κάθε είδος. Από την καρτέλα *Animation* ο χρήστης προσθέτει εφέ κίνησης στα αντικείμενα και ορίζει την ταχύτητά τους και το είδος τους. Επίσης ο χρήστης συγχρονίζει τα εφέ κίνησης από το Timeline, ώστε να εμφανίζονται με ένα συγκεκριμένο τρόπο στις διαφάνειες (π.χ., το ένα εφέ κίνησης μετά το άλλο).

## **Παρουσίαση εναλλακτικών προσεγγίσεων**

Τα λογισμικά που θα παρουσιαστούν ως εναλλακτικές προσεγγίσεις για την ανάπτυξη εκπαιδευτικών παιχνιδιών είναι το *Power Point* και το *Scratch*.

### **Power Point**

To *Power Point* χρησιμοποιείται ευρέως για την παρουσίαση πληροφοριακού και πολυμεσικού υλικού. Μοιράζεται την ίδια δομή σχεδίασης με το *Storyline 360,* ενώ έχει πολλά παρόμοια χαρακτηριστικά που αφορούν τον σχεδιασμό και την ανάπτυξη εκπαιδευτικών παιχνιδιών*.* Η διεπαφή χρήστη του *Power Point* είναι εύχρηστη, διαχειρίσιμη και καλά οργανωμένη, ώστε οι αρχάριοι χρήστες να εξοικειώνονται γρήγορα με το λογισμικό.

Στο *Power Point* ο χρήστης δομεί το περιεχόμενο που θέλει να παρουσιάσει σε διαφάνειες [25]. Προσθέτει όσες διαφάνειες θέλει σε μία παρουσίαση του *Power Point* και τις μορφοποιεί είτε ξεχωριστά, είτε όλες μαζί από τον *Slide Master*. Κάθε διαφάνεια έχει μια διάταξη σχεδιασμού, η οποία βοηθάει τον χρήστη να σχεδιάσει και να δομήσει τις διαφάνειες, σύμφωνα με ένα συγκεκριμένο πρότυπο (π.χ., Τίτλος και Περιεχόμενο). Τα πρότυπα διατάξεων προσφέρουν στον χρήστη συγκεκριμένα πολυμεσικά αντικείμενα, τα οποία τον βοηθάνε να δομήσει το περιεχόμενο του γρήγορα και εύκολα σύμφωνα με το συγκεκριμένο πρότυπο [25]. Το *Power Point* από την καρτέλα σχεδίασης (*Design*) προσφέρει στον χρήστη εργαλεία σχεδίασης, όπως τον *Designer*, και έτοιμα πρότυπα σχεδιασμού (*Τemplates*) για να προσαρμόζει ανάλογα τις διαφάνειες του [25].

Από την καρτέλα Εισαγωγή (*Insert*) ο χρήστης εισάγει πολυμεσικά αντικείμενα στις διαφάνειες του (δείτε Εικόνα Γ.1.3).

| Αρχείο             | Εισανωνή<br>Κεντρική             |               | Μεταβάσεις<br>Σχεδίαση                                          | Κινήσεις | Προβολή παρουσίασης | Αναθεώρηση                                                                  |                             | Προβολή                 | Προγραμματιστής          |        | Βοήθεια           | Articulate        |                                           | Αναζήτη | ■ 早 |        |
|--------------------|----------------------------------|---------------|-----------------------------------------------------------------|----------|---------------------|-----------------------------------------------------------------------------|-----------------------------|-------------------------|--------------------------|--------|-------------------|-------------------|-------------------------------------------|---------|-----|--------|
| Νέα<br>διαφάνεια γ | Επαναχρησιμοποίηση<br>διαφανειών | __<br>Πίνακας | <b>A E</b> Στιγμιότυπο γ<br>κας Εικόνες 3 Άλμπουμ φωτογραφιών x |          | Σχήματα Εικονίδια   | $\rightarrow$ Ω Μοντέλα 3D $\sim$<br>$\sum_{i=1}^{n}$ SmartArt<br>π Γράφημα | 帽<br>Φόρμες                 | ி<br>Πρόσθετα<br>$\sim$ | ு<br>Συνδέσεις<br>$\sim$ | Σχόλια | Κείμενο<br>$\sim$ | Σύμβολα<br>$\sim$ | $\langle 0 \rangle$<br>Πολυμέσα<br>$\sim$ |         |     |        |
|                    | Διαφάνειες                       | Πίνακες       | Εικόνες                                                         |          |                     | Απεικονίσεις                                                                | <b><i><u>OODUFC</u></i></b> |                         |                          | ΣΥόλια |                   |                   |                                           |         |     | $\sim$ |

*Εικόνα Γ.1.3 Η γραμμή εργασιών του Power Point και η καρτέλα Εισαγωγή. Από εδώ ο χρήστης εισάγει το πληροφοριακό υλικό στις διαφάνειες του. Το περιεχόμενο του Power Point χωρίζεται σε εικόνες, απεικονίσεις, πολυμεσικά και αλληλεπιδραστικά αντικείμενα.*

Ο χρήστης μπορεί να εισάγει πολυμεσικό περιεχόμενο από την τοπική συσκευή του, από το διαδίκτυο, δημιουργώντας τo εκείνη την στιγμή ή από το αρχείο του *Power Point*. Από την καρτέλα Μορφοποίηση ο χρήστης μπορεί να μορφοποιήσει το πολυμεσικό περιεχόμενο του και το Power Point του προσφέρει διάφορα εργαλεία για να το τροποποιεί.

Στις καρτέλες Μεταβάσεις και Κινήσεις ο χρήστης δημιουργεί εφέ κίνησης για να κάνει πιο ζωντανές τις διαφάνειες του παιχνιδιού του [25]. Τα εφέ κίνησης στην καρτέλα Μεταβάσεις δημιουργούν οπτικά εφέ κατά την μετάβαση του παίκτη μέσα στις διαφάνειες, ενώ τα εφέ κίνησης στην καρτέλα Κινήσεις δημιουργούν οπτικά εφέ για να ζωντανεύουν τα πολυμεσικά αντικείμενα. Κάθε εφέ κίνησης μπορεί να είναι εφέ εισόδου, εφέ εξόδου ή ένα εφέ έμφασης. Επίσης, τα πολυμεσικά αντικείμενα έχουν την δυνατότητα να γίνουν και αυτά αλληλεπιδραστικά αντικείμενα με τα εναύσματα ή με τις συνδέσεις [25]. Τα εναύσματα τοποθετούνται πάνω στα αντικείμενα και πατώντας πάνω τους ενεργοποιούνται οπτικά εφέ κίνησης ή μετάβασης. Με τις συνδέσεις ο χρήστης εισάγει έναν εξωτερικό σύνδεσμο ή μία ενέργεια πάνω σε ένα πολυμεσικό αντικείμενο. Ο σύνδεσμος συνδέει τον παίκτη με ιστοσελίδες και αρχεία του υπολογιστή του*,* ενώ οι ενέργειες δημιουργούν υπερσυνδέσεις ανάμεσα στις διαφάνειες και μεταφέρουν τον παίκτη έξω από την παρουσίαση ή σε μία άλλη*.*

Με τα αλληλεπιδραστικά αντικείμενα που προσφέρει το *PowerPoint* στην καρτέλα Προγραμματιστής, ο χρήστης συλλέγει πληροφορίες από τον παίκτη και δημιουργεί πιο περίπλοκες αλληλεπιδράσεις με περισσότερες ενέργειες και επιλογές [25]. Τα αλληλεπιδραστικά αντικείμενα για να λειτουργούν χρειάζεται να έχουν προγραμματιστεί με μακροεντολές της *Visual Basic*, ώστε να εκτελούν κάποια συγκεκριμένη συνθήκη κατά την αλληλεπίδραση τους (π.χ., Μετάβαση του παίκτη στην επόμενη διαφάνεια). Η Visual Basic και οι μακροεντολές της είναι αρκετά εύκολες στην χρήση και ο χρήστης εξοικειώνεται πολύ σύντομα μαζί τους. Τα έτοιμα αλληλεπιδραστικά αντικείμενα δεν γίνεται να συνδυαστούν με τα υπόλοιπα αντικείμενα του *PowerPoint*, αλλά μόνο μεταξύ τους*.* Η μορφοποίηση τους γίνεται από το φύλλο ιδιοτήτων που έχει το κάθε αντικείμενο.

Εάν ο χρήστης έχει συνδέσει το *PowerPoint* με το *Articulate*, έχει την δυνατότητα να εισάγει πολυμεσικά και αλληλεπιδραστικά αντικείμενα από την καρτέλα *Articulate,* τα οποία προέρχονται από το *Articulate Quizmaker 360*, από το *Articulate Engage 360 και από το Content Library 360.* Το έτοιμο υλικό που εισάγεται, είναι κυρίως *Web Objects και* πρότυπα του *Articulate* με εικόνες, εικονίδια, σχέδια ή χαρακτήρες*.* Επίσης προσφέρει σχετικά εργαλεία που θα βοηθήσουν τον χρήστη να διαχειριστεί, να προβάλει και να δημοσιεύσει το εκπαιδευτικό παιχνίδι του.

#### **Scratch**

Μια ενναλακτική προσέγγιση για την δημιουργία εκπαιδευτικών παιχνιδιών είναι τo *Scratch*. Το Scratch έχει δημιουργηθεί για να το χρησιμοποιούν σαν εργαλείο παιδιά και έφηβοι, αλλά χρησιμοποιείται και από εκπαιδευτικούς, για την δημιουργία εκπαιδευτικών παιχνιδιών λόγω της απλότητας του [26]. Το *Scratch* βασίζεται και λειτουργεί με πέντε διαφορετικά πράγματα, τα οποία είναι ο προγραμματισμός με την χρήση *coding blocks,* οι σκηνές που δημιουργούν το *background* για κάθε επίπεδο του παιχνιδιού, η προσθήκη χαρακτήρων και αντικειμένων, οι στάσεις, οι κινήσεις και οι ήχοι που έχει κάθε χαρακτήρας και κάθε αντικείμενο μέσα στο παιχνίδι.

H διεπαφή χρήστη του *Scratch* είναι εύχρηστη, λειτουργική και φιλική προς τον χρήστη λόγω της απλότητας που την διακατέχει. Βασίζεται και δομείται σε πέντε βασικά παράθυρα, τα οποία παρουσιάζουν το υλικό που περιέχει το λογισμικό. Στην δεξιά πλευρά της σελίδας υπάρχει το παράθυρο του κώδικα, εκεί ο χρήστης βρίσκει κομμάτια κώδικα ανάλογα με την κατηγορία που τον ενδιαφέρει και τα σύρει μέσα στο παράθυρο εργασίας του [26]. Κάθε κομμάτι κώδικα κάνει και μία διαφορετική ενέργεια. Ο χρήστης ενώνοντας πολλά διαφορετικά κομμάτια κώδικα μαζί δημιουργεί μία συνθήκη (π.χ., όταν ο παίκτης πατάει το κουμπί ο χαρακτήρας τρέχει).

Ο κώδικας του *Scratch* χωρίζεται σε εννέα κατηγορίες. Στην κατηγορία *My Blocks* ο χρήστης δημιουργεί και αποθηκεύει τα δικά του κομμάτια κώδικα, για μελλοντική χρήση. Στην κατηγορία *Motion* ο χρήστης βρίσκει κομμάτια κώδικα, με τα οποία μετακινεί τα αντικείμενα και τους χαρακτήρες του παιχνιδιού. Η κίνηση γίνεται μόνο πάνω στους άξονες Χ και Υ και έτσι το παιχνίδι διακρίνεται σε δύο διαστάσεις. Στην κατηγορία *Looks* ο χρήστης κάνει τους χαρακτήρες και τα αντικείμενα του παιχνιδιού να φαίνεται ότι μιλάνε και σκέφτονται. Επίσης σε αυτήν την κατηγορία αλλάζει την στάση, το μέγεθός και τα εφέ των χαρακτήρων και των αντικειμένων, ενώ τα μεταφέρει μπροστά ή πίσω στα επίπεδα ή από μία σκηνή σε μία άλλη. Στην κατηγορία *Sound* ο χρήστης αναπαράγει τους ήχους που συνοδεύουν τους χαρακτήρες ή ηχογραφεί ένα αρχείο ήχου. Ο χρήστης αλλάζει την ένταση του ήχου και τον τροποποιεί με διάφορα εφέ. Στην κατηγορία *Events* ο χρήστης ορίζει τις συνθήκες με τις οποίες ξεκινάει ο κώδικας να λειτουργεί (π.χ., όταν ο παίκτης πατάει το κουμπί *space,* ο κώδικας του χαρακτήρα ενεργοποιείται και τρέχει ή πηδάει στον αέρα). Στην κατηγορία *Control* ο χρήστης ορίζει πότε θα πραγματοποιείται ο κώδικας του και πόσες φορές θα γίνεται αυτό. Στην κατηγορία Sensing ο χρήστης συμπληρώνει κομμάτι του κώδικά του με συγκεκριμένες συνθήκες, ώστε όταν ο παίκτης κάνει κάποιες συγκεκριμένες αλληλεπιδράσεις να ενεργοποιείται το κομμάτι του κώδικα. Επιπλέον, σε αυτήν την κατηγορία ο χρήστης βρίσκει κομμάτια κώδικα τα οποία ενισχύουν την αλληλεπίδραση του παίκτη με το παιχνίδι, καθώς ο παίκτης έχει την δυνατότητα να μετακινεί τα αντικείμενα του παιχνιδιού ή να εισάγει το όνομα του μέσα στο παιχνίδι. Το λογισμικό δίνει την δυνατότητα στον χρήστη να πραγματοποιεί όλες τις σημαντικές και γνωστές πράξεις των μαθηματικών με την κατηγορία *Operators*. Ακόμη, ο χρήστης στην κατηγορία αυτή βρίσκει τις περισσότερες μαθηματικές συναρτήσεις που υπάρχουν και μπορεί να τις χρησιμοποιήσει (π.χ., join, length κ.τ.λ.). Στην καρτέλα *Variables* ο χρήστης φτιάχνει και διαχειρίζεται τις δικές του μεταβλητές*,* ώστε να τις εισάγει στον κώδικά του. Επίσης στην κατηγορία *Variables* υπάρχουν κομμάτια κώδικα που αλλάζουν και διαχειρίζονται τις τιμές των μεταβλητών.

Στην δεξιά πλευρά της διεπαφής χρήστη, παρουσιάζεται η διαφάνεια του παιχνιδιού, όπου πραγματοποιείται η διαχείριση των χαρακτήρων και των διαφανειών που έχουν δημιουργηθεί [26]. Ο χρήστης έχει την δυνατότητα να δημιουργήσει παραπάνω από μία διαφάνεια στο παιχνίδι του. Κάθε διαφάνεια είναι μία σκηνή και κάθε σκηνή έχει διαφορετικό *background,* ώστε να ξεχωρίζεται κάθε επίπεδο του παιχνιδιού [26]. Κάθε χαρακτήρας που εισέρχεται περιέχει συγκεκριμένα κουστούμια, δηλαδή στάσεις του σώματος, τις οποίες ο χρήστης τις χρησιμοποιεί για να δημιουργήσει την αίσθηση της κίνησης όταν ο παίκτης αλληλεπιδρά με τον χαρακτήρα. Στην καρτέλα *Backdrops o* χρήστης επεξεργάζεται τις σκηνές, ενώ στην καρτέλα Costumes τους χαρακτήρες [26]. Κάθε σκηνή και κάθε χαρακτήρας συνοδεύεται από μερικά αρχεία ήχου. Ο χρήστης από την καρτέλα *Sound* έχει την δυνατότητα να εντοπίσει τους ενσωματωμένους ήχους για κάθε σκηνή και κάθε χαρακτήρα και να τους τροποποιήσει (π.χ., να τον κάνει πιο γρήγορο ή πιο αργό, να προσθέσει εφέ κ.τ.λ.).

## **Τεκμηρίωση απόφασης επιλογής**

Το *Storyline 360* και το *PowerPoint* είναι λογισμικά για δημιουργία και παρουσίαση πολυμεσικού περιεχομένου, αλλά το *Storyline 360* έχει πιο εξιδεικευμένα εργαλεία και εστιάζει στην δημιουργία και την παρουσίαση εκπαιδευτικού περιεχομένου. Τα δύο λογισμικά έχουν πολλά κοινά εργαλεία και η διεπαφή χρήστη τους είναι δομημένη με τον ίδιο τρόπο, κάνοντας έτσι τους έμπειρους χρήστες του *Power Point* να χρησιμοποιούν με ευκολία το *Storyline 360*, αλλά η διεπαφή του *Storyline 360* μπορεί να χρησιμοποιηθεί και από αρχάριους χρήστες χωρίς καμία εκπαίδευση καθώς δημιουργεί ένα οικείο και διαισθητικό περιβάλλον για τον χρήστη.

Επίσης με τα εναύσματα και τον *Question Editor* του *Storyline 360*, η δημιουργία αλληλεπίδρασης του παίκτη με το εκπαιδευτικό περιεχόμενο γίνεται πολύ πιο γρήγορα, αποτελεσματικά και με περισσότερες δυνατότητες από αυτές που προσφέρουν τα εναύσματα και τα οπτικά εφέ του *PowerPoint*. Για να χρησιμοποιηθεί η καρτέλα του προγραμματιστή στο *PowerPoint* και να αξιοποιήσει ο χρήστης τα αλληλεπιδραστικά αντικείμενα, θα πρέπει να μελετήσει και να εξοικειωθεί με μια γλώσσα προγραμματισμού. Αντίθετα στο *Storyline 360* ο χρήστης χρησιμοποιεί εργαλεία του λογισμικού, που είναι αυτοματοποιημένα και απλά ορίζει τις συνθήκες με τις οποίες θα λειτουργούν.

Η σύνδεση που δημιουργούν τα δύο λογισμικά, όταν ο χρήστης τα έχει εγκαταστήσει στον υπολογιστή του, είναι αρκετά χρήσιμη, καθώς ο χρήστης μπορεί να αξιοποιεί τα εργαλεία και των δύο λογισμικών ταυτόχρονα. Χωρίς την σύνδεση αυτή το Power Point δεν έχει πρόσβαση στην δημιουργία ή στην προσθήκη χαρακτήρων και άλλων εικονογραφήσεων, με τα οποία ο χρήστης μπορεί να δημιουργήσει μία ενδιαφέρουσα αλληλεπίδραση για το παιχνίδι του. Το *PowerPoint* και το *Storyline 360* είναι εμπορικά πακέτα λογισμικού (δηλ., δεν διατίθενται δωρεάν στην πλήρη έκδοσή τους), αλλά υπάρχουν και δωρεάν εκδόσεις για κάθε λογισμικό. Το *PowerPoint* έχει δωρεάν έκδοση για δοκιμή για έναν μήνα, ενώ το *Articulate* προσφέρει στον χρήστη δωρεάν έκδοση για δοκιμή για δύο μήνες [23,25].

Οπότε ένας χρήστης θα προτιμήσει να χρησιμοποιήσει το *Storyline 360* για να δημιουργήσει εκπαιδευτικό περιεχόμενο, καθώς το λογισμικό συμβάλλει περισσότερο στην δημιουργία εκπαιδευτικού περιεχομένου. Επιπλέον, η μεγαλύτερη περίοδος στην δωρεάν δοκιμή του, τα εύκολα και τα αυτοματοποιημένα χαρακτηριστικά του, η ενστικτώδης και οικεία διεπαφή χρήστη του και η διασύνδεση που δημιουργεί με τα υπόλοιπα λογισμικά του *Articulate*, δίνουν στο *Storyline 360* προβάδισμα σε σύγκριση με το *PowerPoint*.

Όσον αφορά το *Scratch,* αυτό το λογισμικό διαφοροποιείται αρκετά από τα άλλα δύο που παρουσιάστηκαν. Αρχικά η διεπαφή του *Scratch* είναι πιο εύκολη και πιο απλή από αυτήν του *Storyline 360*, κάνοντας την έτσι, πιο εύχρηστη και λειτουργική προς τον χρήστη. Ο οποίος μπορεί να εξοικειωθεί γρηγορότερα, με αυτό το λογισμικό, αφού, εκτός από την απλότητα, οι καινούργιοι χρήστες έχουν πρόσβαση σε μία καρτέλα με περιεχόμενο, που βοηθάει στην εκμάθηση του λογισμικού [26]. Αυτή η καρτέλα διευκολύνει τους χρήστες να κατανοήσουν την διεπαφή χρήστη και τα χαρακτηριστικά του λογισμικού μέσα από παραδείγματα.

Τα χαρακτηριστικά του *Scratch* είναι λιγότερα και πιο απλά, από αυτά των άλλων δύο λογισμικών, όμως είναι εξίσου εύχρηστα και αρκούν για την δημιουργία και την ορθή λειτουργία απλών εκπαιδευτικών παιχνιδιών. Το *Scratch* έχει δομηθεί με αυτόν τον απλοϊκό τρόπο γιατί έχει ως σκοπό, να χρησιμοποιείται από μαθητές και, γενικά, αρχάριους χρήστες. Οι οποίοι με αυτό το λογισμικό μπορούν να δημιουργήσουν γρήγορα ένα απλό εκπαιδευτικό παιχνίδι, δίχως να χρειαστεί να μάθουν γλώσσες προγραμματισμού ή να χρησιμοποιήσουν πιο πολύπλοκα χαρακτηριστικά, όπως τα εναύσματα του *Storyline 360*.

Το μειονέκτημα του *Scratch* ενάντια στο *Storyline 360* είναι η έλλειψη δυνατότητας ανάπτυξης πολύπλοκων λειτουργιών, καθώς χρήστες με αρκετή εμπειρία σε παρεμφερή λογισμικά καταλαβαίνουν, ότι με τα χαρακτηριστικά του *Scratch* δεν γίνεται να δημιουργήσουν ένα περίπλοκο εκπαιδευτικό παιχνίδι, αφού το *Scratch* δεν παρέχει τις λειτουργίες που χρειάζεται ο χρήστης. Αντίθετα στο *Storyline 360* οι αρχάριοι χρήστες αξιοποιούν την εύκολη διεπαφή χρήστη και χάρη στο διαισθητικό περιβάλλον εργασίας χρησιμοποιούν τα χαρακτηριστικά του λογισμικού, χωρίς να χρειάζεται κάποια ιδιαίτερη εκπαίδευση. Επίσης έμπειροι χρήστες χρησιμοποιούν το *Storyline 360* για να δημιουργήσουν πιο περίπλοκα, διαδραστικά ακόμα και εμπορικά εκπαιδευτικά παιχνίδια.

Συμπερασματικά, το *Articulate Storyline 360* προσφέρει σε χρήστες την δυνατότητα να χρησιμοποιούν μια εύκολη, εύχρηστη και απλή πλατφόρμα, που μπορεί να αποτελέσει ένα ισχυρό εργαλείο για την δημιουργία περίπλοκων και διαδραστικών εκπαιδευτικών εφαρμογών. Οι αρχάριοι χρήστες χωρίς δυσκολία χρησιμοποιούν τα εργαλεία που παρέχει το λογισμικό, καθώς είναι εύκολα στην χρήση. Αντίθετα για πιο έμπειρους χρήστες η πλατφόρμα παρέχει σημαντικές δυνατότητες και αποδεικνύεται ένα χρήσιμο εργαλείο για τις υψηλές ανάγκες που έχει ο χρήστης.

# **Κεφάλαιο 2.2 Σχεδιασμός και Ανάπτυξη**

Το The Adventures of Little Bob υλοποιήθηκε με το λογισμικό της Articulate, Storyline 360 και είναι διαθέσιμο σε δύο γλώσσες. Η ελληνική έκδοση του παιχνιδιού βρίσκεται στον σύνδεσμο (<https://bit.ly/2ROdAvl>) και η αγγλική έκδοση του παιχνιδιού στον σύνδεσμο [\(https://bit.ly/2RNNeJY\)](https://bit.ly/2RNNeJY). Τα τρία παιχνίδια που απαρτίζουν το *The Adventures of Little Bob* είναι σχεδιασμένα, ώστε να έχουν απήχηση σε μαθητές δευτεροβάθμιας εκπαίδευσης και άτομα που θέλουν να αποκτήσουν γνώσεις και να εξοικειωθούν με την επιστήμη των υπολογιστών ή θέλουν να επεκτείνουν τις ήδη υπάρχουσες γνώσεις τους πάνω σε αυτό. Στην συνέχεια γίνεται σχετική περιγραφή για τον σχεδιασμό και την ροή των παιχνιδιών και για τα βασικά συστατικά του Storyline 360 που χρησιμοποιήθηκαν για την υλοποίηση.

## **Περιγραφή Βασικών Συστατικών**

## **Γενικά Συστατικά**

Το *The Adventures of Little Bob* έχει σχεδιαστεί και δομηθεί σε τέσσερις διαφορετικές σκηνές. Ο παίκτης τοποθετείται από τον χρήστη στην αρχική σκηνή. Η αρχική σκηνή παρουσιάζει στον παίκτη εικόνες και ετικέτες με υπερσυνδέσμους για τις τρεις υπόλοιπες σκηνές (δείτε Εικόνα Γ.2.1). Κάθε σκηνή στην οποία οδηγεί ο σύνδεσμος παρουσιάζει ένα από τα παιχνίδια που απαρτίζουν το *The Adventures of Little Bob*.

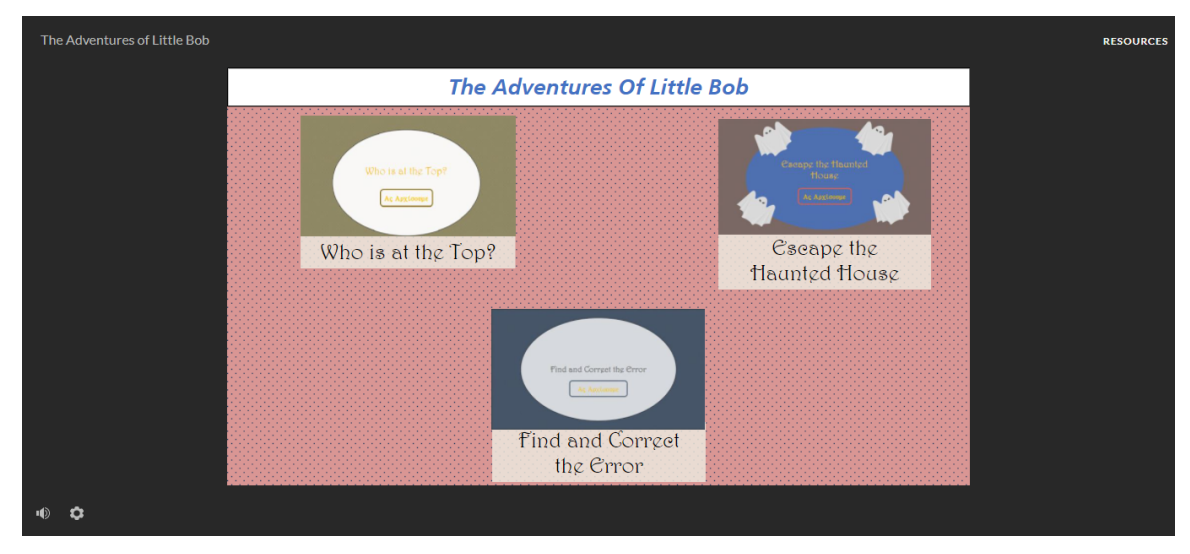

#### *Εικόνα Γ.2.1 Η αρχική σκηνή του The Adventures of Little Bob*

Στο *Storyline 360* ο παίκτης προσαρμόζει τον ήχο μέσα στις διαφάνειες και διαχειρίζεται τις γενικές ρυθμίσεις του παιχνιδιού από τα δύο κουμπιά στην κάτω αριστερή πλευρά της εικόνας Γ.2.1. Σε κάθε διαφάνεια υπάρχει μια λευκή μπάρα με το όνομα του παιχνιδιού, την γρήγορη πρόσβαση στο βοηθητικό μενού και τον αριθμό ζωών του παίκτη (δείτε Εικόνα Γ.2.2). Ο παίκτης έχει την δυνατότητα να διακόψει το παιχνίδι όποτε θέλει πατώντας στο βοηθητικό μενού της διαφάνειας (δείτε Εικόνα Γ.2.2). Στο βοηθητικό μενού των παιχνιδιών ο παίκτης μπορεί να συνεχίσει το παιχνίδι από εκεί που το διέκοψε ή να το τερματίσει και να μεταφερθεί στην αρχική σκηνή (δείτε Εικόνα Γ.2.3). Ο χρήστης έχει δημιουργήσει μία μεταβλητή, ώστε να μετράει τις ζωές που χάνει ή κερδίζει ο παίκτης. Η μεταβλητή παρουσιάζεται στις διαφάνειες χρησιμοποιώντας την αναφορά της και ο

παίκτης αρχίζει κάθε παιχνίδι με τρεις ζωές. Με την χρήση εναυσμάτων και τις κατάλληλες παραμέτρους η μεταβλητή αλλάζει τιμή, όταν ο παίκτης χάνει ή κερδίζει μία ζωή (δείτε Εικόνα Γ.2.2).

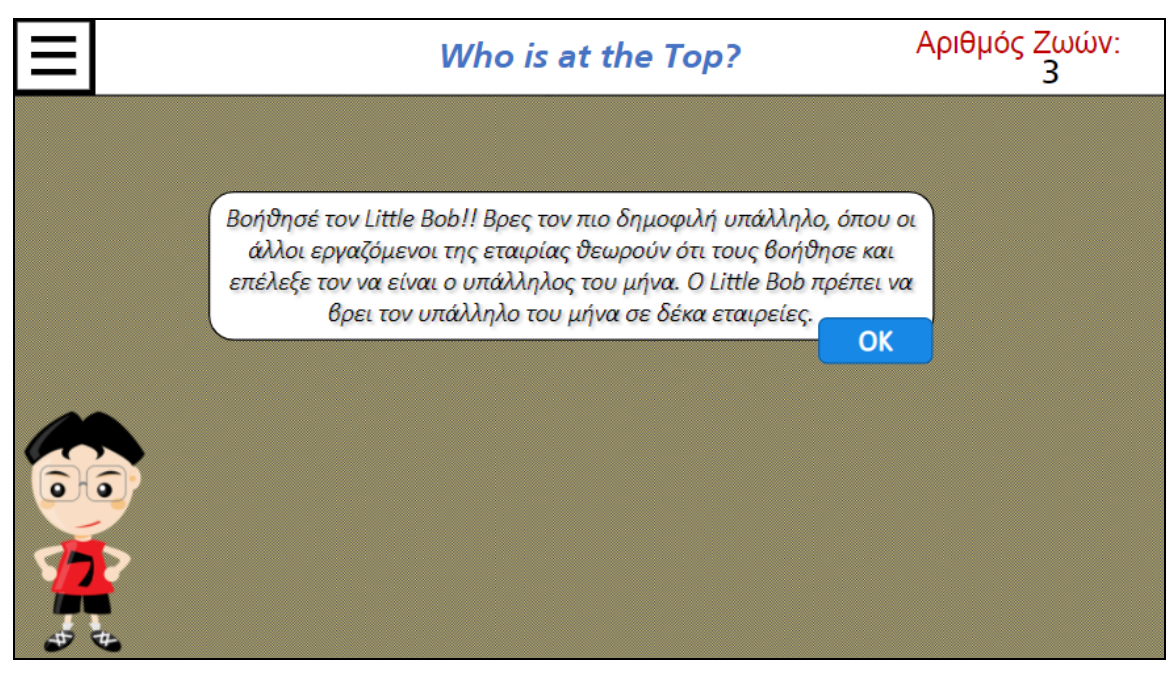

*Εικόνα Γ.2.2 Σε κάθε διαφάνεια ο παίκτης μπορεί να διακόψει την ροή του παιχνιδιού από το κουμπί του βοηθητικού μενού της διαφάνειας.*

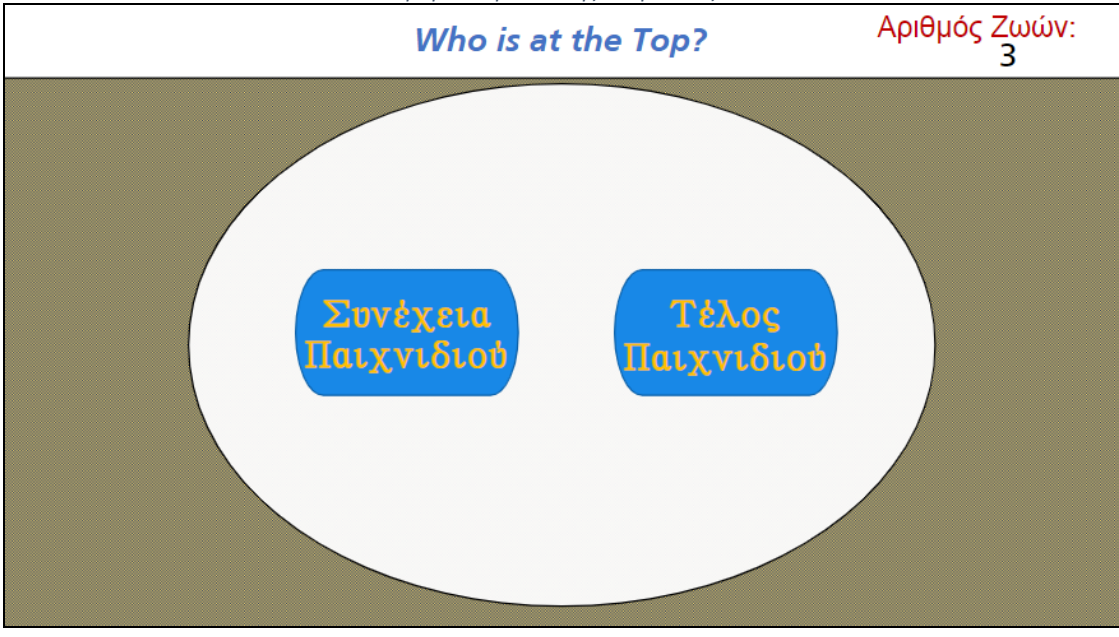

*Εικόνα Γ.2.2 Το βοηθητικό μενού των παιχνιδιών. Από εδώ ο παίκτης μπορεί να συνεχίσει το παιχνίδι ή να το τερματίσει.*

Ο παίκτης όταν υποβάλλει απαντήσεις σε ερωτήματα των παιχνιδιών, δέχεται ανατροφοδότηση που καθορίζει αν η απάντηση που υποβλήθηκε ήταν σωστή ή λανθασμένη (δείτε Εικόνα Γ.2.4). Με την βοήθεια του *Question Editor* του *Storyline 360* ο χρήστης ορίζει ποιες είναι οι σωστές και οι λάθος απαντήσεις. Ως απάντηση στον Question Editor τίθεται ένα αντικείμενο της διαφάνειας (π.χ., κουμπί ή πλαίσιο κειμένου), ενώ ο παίκτης μπορεί να εισάγει την απάντηση του σε ένα πλαίσιο εισαγωγής δεδομένων (*Input)* από το πληκτρολόγιο του. Κάποιες ερωτήσεις δίνουν δυνατότητα δεύτερης προσπάθειας, με τη συμβολή του Question Editor.

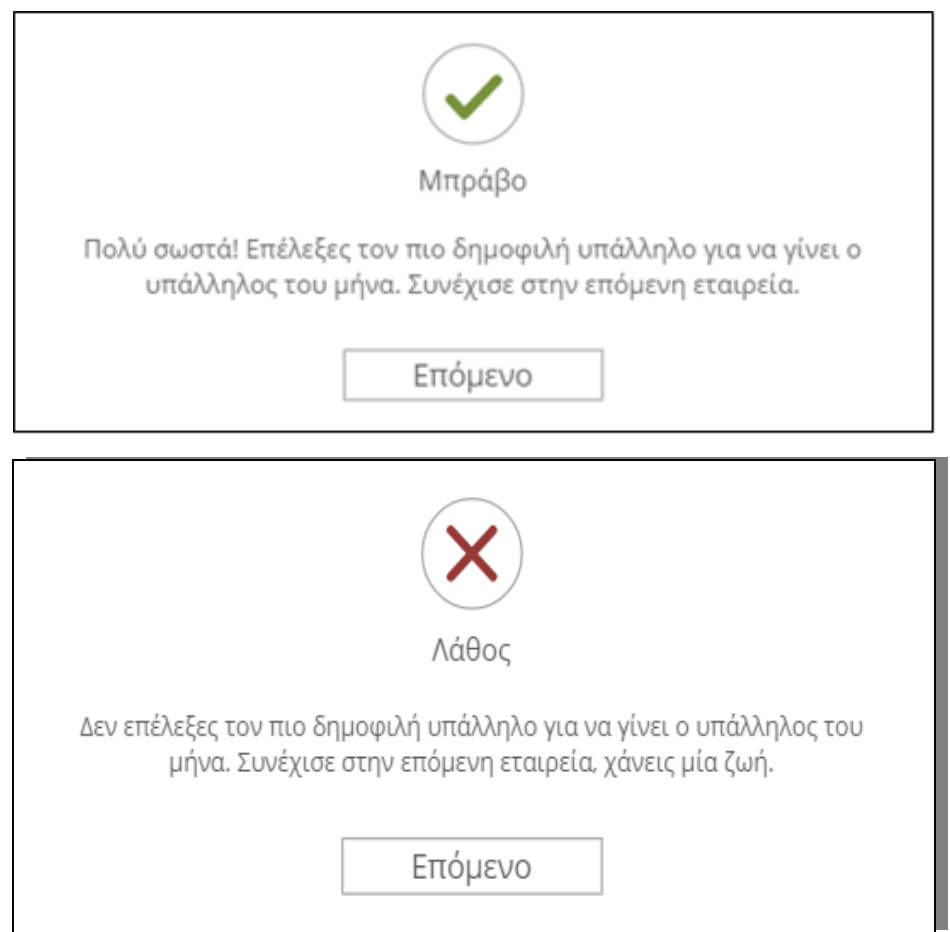

*Εικόνα Γ.2.4 Η ανατροφοδότηση που δέχεται ο παίκτης όταν υποβάλει μια απάντηση.*

Στην αρχική οθόνη κάθε παιχνιδιού υπάρχει κουμπί έναρξης για το παιχνίδι. Το κουμπί αλλάζει χρώμα γεμίσματος όταν ο κέρσορας τοποθετηθεί από πάνω του (δείτε στην κάτω πλευρά της Εικόνας Γ.2.5). Όλα τα υπόλοιπα κουμπιά που υπάρχουν μέσα στα παιχνίδια έχουν δύο καταστάσεις. Όταν τοποθετείται ο κέρσορας από πάνω τους δημιουργείται μία αίσθηση κίνησης, ενώ όταν πατιούνται από τον παίκτη εμφανίζεται ένα λευκό περίγραμμα γύρω τους (δείτε στην πάνω πλευρά της Εικόνα Γ.2.5).

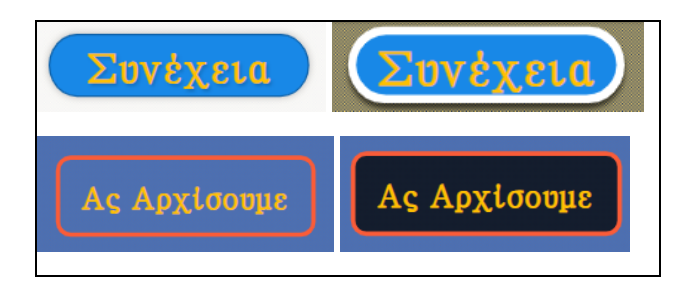

*Εικόνα Γ.2.5 Πάνω. Οι καταστάσεις των κουμπιών του παιχνιδιού κατά την αλληλεπίδραση του παίκτη μαζί τους. Κάτω. Οι καταστάσεις των κουμπιών έναρξης στην αρχική οθόνη των παιχνιδιών κατά την αλληλεπίδραση του παίκτη μαζί τους.*

Και στα τρία παιχνίδια κατά την αλληλεπίδραση του παίκτη με τους χαρακτήρες των παιχνιδιών ή το παιχνίδι, οι πληροφορίες και τα ονόματα των χαρακτήρων παρουσιάζονται σε πλαίσια κειμένου, ενώ οι χαρακτήρες του παιχνιδιού παρουσιάζονται με χαρακτήρες του *Storyline 360* (δείτε Εικόνα Γ.2.6). Στα περισσότερα πλαίσια κειμένου και στους χαρακτήρες των παιχνιδιών έχουν τοποθετηθεί κινούμενα εφέ κατά την είσοδο τους στην διαφάνεια. Επίσης πολλές διαφάνειες των παιχνιδιών έχουν παραπάνω από ένα επίπεδα και ο παίκτης οδηγείται σε διαφορετικά επίπεδα με την χρήση εναυσμάτων που τοποθετούνται πάνω στα κουμπιά. Κάθε επίπεδο οδηγεί τον παίκτη είτε πίσω στο αρχικό επίπεδο της διαφάνειας, είτε σε ένα άλλο επίπεδο ή σε μία άλλη διαφάνεια. Με την χρήση εναυσμάτων ο παίκτης μπορεί να οδηγηθεί και σε κάποια άλλη διαφάνεια (π.χ., το κουμπί 'ΟΚ' στην Εικόνα Γ.2.6 λειτουργεί σαν κουμπί έναυσμα και οδηγεί τον παίκτη στην επόμενη διαφάνεια).

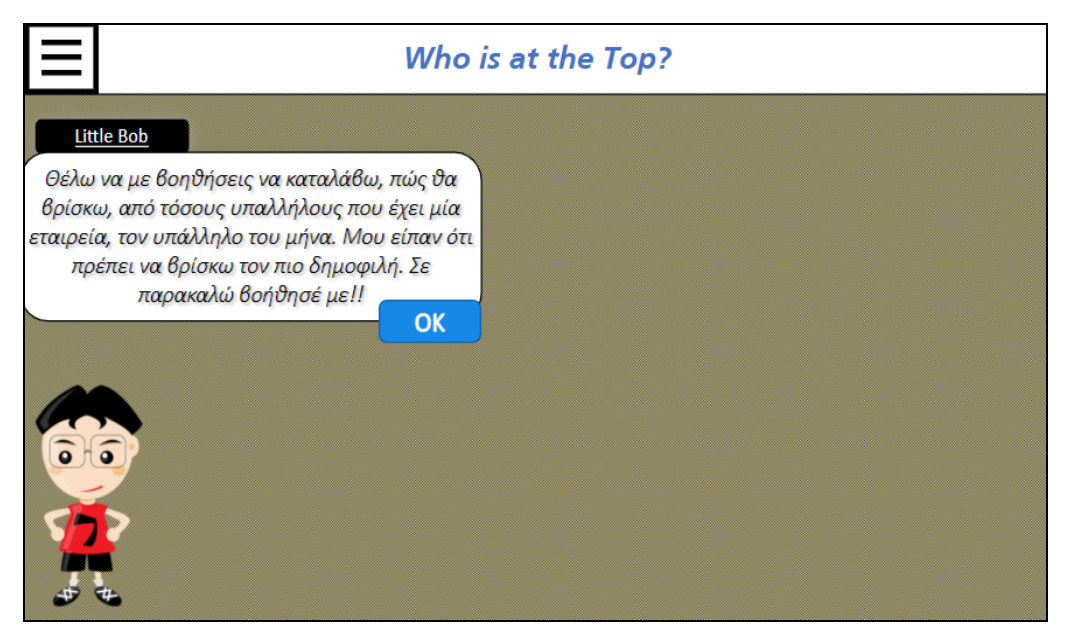

*Εικόνα Γ.2.6 Οι πληροφορίες που παρουσιάζονται στον παίκτη είναι μέσα σε πλαίσιο κειμένου, ενώ o Little Bob παρουσιάζεται χρησιμοποιώντας έναν χαρακτήρα του Storyline 360 και ένα πλαίσιο κειμένου για να εμφανίζεται το όνομα του.*

Ακόμη, στην αρχική σκηνή και στις αρχικές διαφάνειες των παιχνιδιών υπάρχουν ηχητικά αρχεία με διαφορετική μουσική για κάθε παιχνίδι, τα οποία αναπαράγονται όταν ο παίκτης τοποθετηθεί στις συγκεκριμένες διαφάνειες. Ο παίκτης μπορεί να προσαρμόσει την ένταση του ήχου από την μπάρα έντασης του *Storyline 360.*

### **Συστατικά του παιχνιδιού Who is at the Top?**

Στο παιχνίδι *Who is at the Top?* ο παίκτης επισκέπτεται κάθε εταιρεία για να βρει τον υπάλληλο του μήνα. Κάθε διαφάνεια έχει πλαίσια κειμένου που λειτουργούν ως κουμπιά με εναύσματα και οδηγούν τον παίκτη σε διαφορετικά επίπεδα της διαφάνειας. Κάθε υπάλληλος έχει δικό του επίπεδο στην διαφάνεια με συγκεκριμένες πληροφορίες για τις ψήφους που έχει κερδίσει. Επιπλέον, υπάρχει μία μπάρα που προσφέρει γρήγορη πρόσβαση σε δύο εργαλεία που χρησιμοποιεί ο παίκτης, ώστε να βρει τον υπάλληλο του μήνα. Με το κουμπί i, ο παίκτης μαθαίνει πληροφορίες σχετικά με το άθροισμα των ψήφων σε κάθε εταιρεία και για την βαρύτητα που έχουν ανάλογα από άτομο ποιας βαθμίδας προέρχονται (οι απλοί υπάλληλοι προσφέρουν έναν πόντο, οι προϊστάμενοι προσφέρουν τρεις πόντους και οι διευθυντές προσφέρουν πέντε πόντους). Με το κουμπί F ο παίκτης δηλώνει ότι μία εταιρεία έχει λανθασμένα στοιχεία και ότι οι ψήφοι έχουν χειραγωγηθεί για να ευνοούν κάποιον συγκεκριμένο υπάλληλο (δείτε Εικόνα Γ.2.7). Όταν ο παίκτης αποφασίσει ποιος είναι ο υπάλληλος του μήνα μπορεί να τον επιλέξει πατώντας το κουμπί Επίλεξε Υπάλληλο (δείτε Εικόνα Γ.2.7).

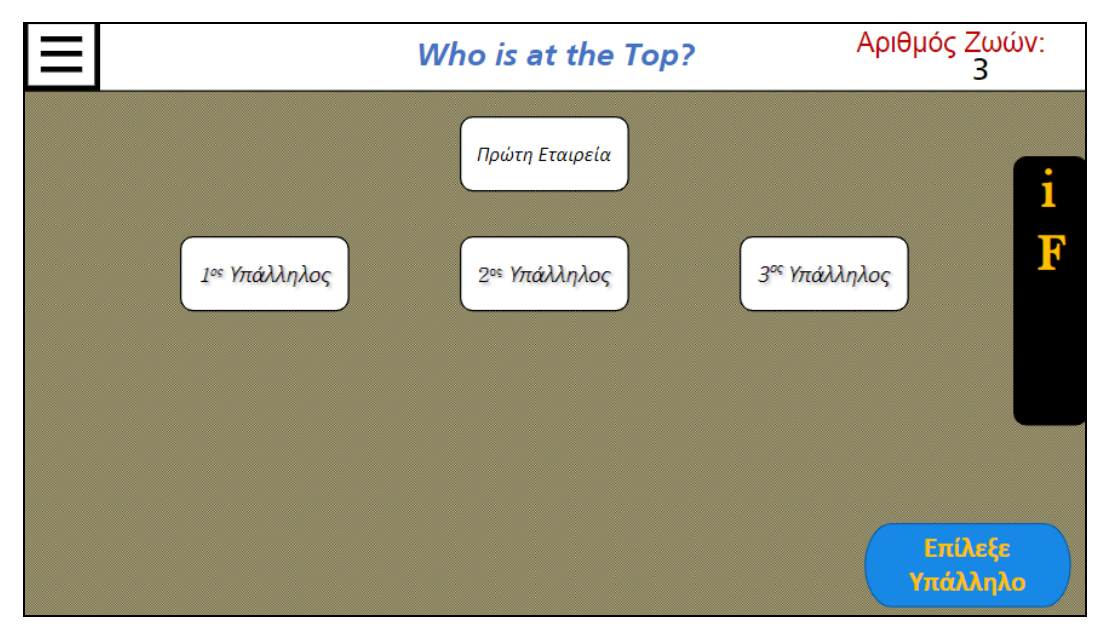

*Εικόνα Γ.2.7 Τα κουμπιά που εμφανίζουν τα δεδομένα των υπαλλήλων και η μπάρα που προσφέρει γρήγορη πρόσβαση στις πληροφορίες της κάθε εταιρίας. Ο παίκτης από την μπάρα μπορεί να δηλώσει αν μία εταιρεία έχει τροποποιημένους ψήφους.*

Εφόσον πατήσει το κουμπί θα οδηγηθεί στην Εικόνα Γ.2.8 και εκεί ο παίκτης θα επιλέξει τον υποψήφιο υπάλληλο που θεωρεί ότι πρέπει να γίνει υπάλληλος του μήνα (δείτε Εικόνα Γ.2.8).

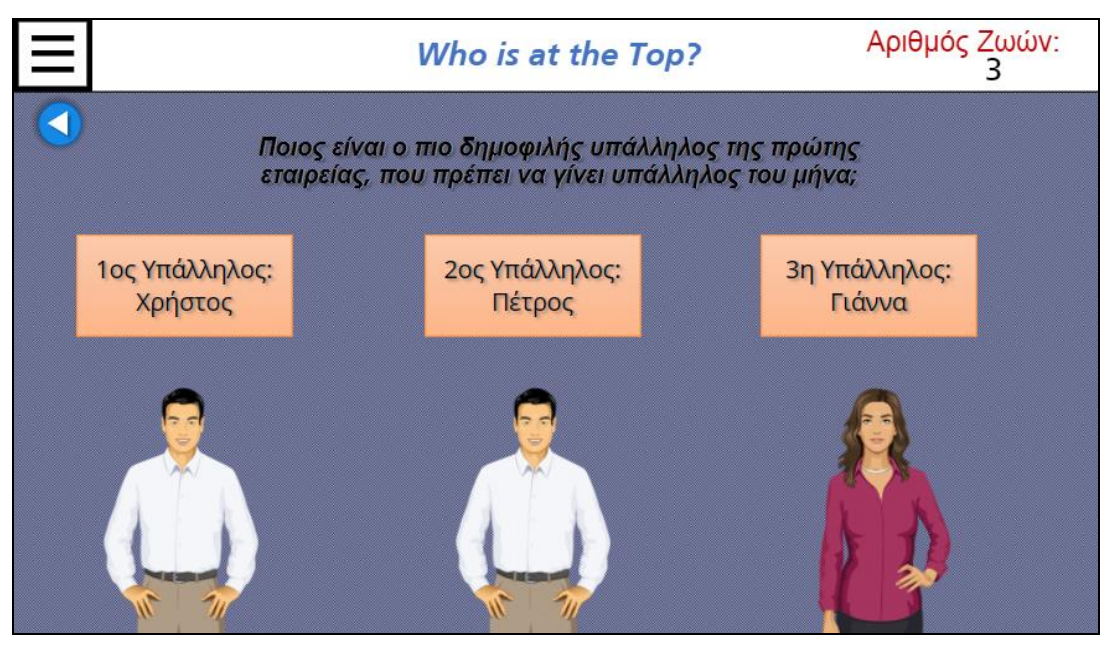

*Εικόνα Γ.2.8 Ο παίκτης σε αυτήν την διαφάνεια επιλέγει τον υπάλληλο του μήνα.* 

Αν ο παίκτης επιλέξει τον σωστό υπάλληλο για υπάλληλο του μήνα, τότε δέχεται θετική ανατροφοδότηση, ενώ αν επιλέξει λάθος δέχεται αρνητική ανατροφοδότηση. Ο «σωστός» υπάλληλος είναι σημαντικό να έχει τις περισσότερες ψήφους μέσα στην εταιρεία. Οι «λάθος» υπάλληλοι είναι αυτοί που έχουν τις λιγότερες ψήφους ή που έχουν τροποποιήσει τις ψήφους προκειμένου να φανούν δημοφιλέστεροι. Σε αυτό το παιχνίδι δεν υποστηρίζονται οι επαναληπτικές προσπάθειες, οπότε ο παίκτης εάν επιλέξει λάθος υπάλληλο για μία εταιρεία δεν μπορεί να ξανά προσπαθήσει. Το μπλε κουμπί στο πάνω αριστερό μέρος της διαφάνειας οδηγεί τον παίκτη ξανά στην διαφάνεια με τις πληροφορίες της εταιρείας (δείτε Εικόνα Γ.2.8). Στις διαφάνειες που ο παίκτης επιλέγει υπάλληλο του μήνα αναπαράγεται ξανά το ηχητικό αρχείο με την μουσική από την αρχική διαφάνεια του παιχνιδιού. Επίσης κάθε σωστή επιλογή έχει ηχητικό αρχείο με μουσική που εκτελείται κατά την επιλογή του σωστού υπαλλήλου και αντίστοιχα κάθε λάθος επιλογή έχει το δικό της.

Ο παίκτης εφόσον βρει τις εταιρείες στις οποίες έχουν χειραγωγηθεί οι ψήφοι και επιλέξει σωστά στις υπόλοιπες εταιρείες από έναν υπάλληλο του μήνα, ξεκλειδώνει δύο κουίζ και περισσότερες πληροφορίες για τον αλγόριθμο Page Rank (δείτε Εικόνες Γ.2.9 & Γ.2.10). Τα κουίζ έχουν αλληλεπίδραση Drag and Drop, καθώς ο παίκτης μπορεί να επιλέξει και να σύρει ένα πλαίσιο στην θέση της αρεσκείας του. Η αλληλεπίδραση Drag and Drop δημιουργείται και εισάγεται αυτόματα από τον Question Editor του Storyline 360. Ο παίκτης, εφόσον τοποθετήσει όλα τα πλαίσια του κάθε κουίζ με την σωστή σειρά, υποβάλλει την απάντησή του πατώντας πάνω στο κουμπί με την ετικέτα «*Υποβολή*» (δείτε Εικόνες Γ.2.9 & Γ.2.10). Όταν αποδειχθεί ότι είναι σωστή η σειρά με την οποία τοποθέτησε ο παίκτης τα πλαίσια στα δύο κουίζ, παρουσιάζεται θετική ανατροφοδότηση για τον παίκτη, διαφορετικά παρουσιάζεται αρνητική ανατροφοδότηση και ο παίκτης μπορεί να προσπαθήσει ξανά εάν δεν τα καταφέρει. Από την στιγμή που δεν του απομείνουν καθόλου ζωές μέσα στο παιχνίδι, τότε οδηγείται στην ήττα. Εάν ο παίκτης έχει χάσει μία ζωή, ενώ έχει επιλέξει τρείς σωστούς υπαλλήλους του μήνα, τότε κερδίζει μία ζωή πίσω.

Στην εικόνα Γ.2.9 κάθε πλαίσιο κειμένου παρουσιάζει μία μεταβλητή. Οι μεταβλητές αποθηκεύουν τους υπαλλήλους του μήνα από κάθε εταιρεία μαζί με τους πόντους που συγκέντρωσαν. Ο παίκτης πρέπει να τους κατατάξει σύμφωνα με το ποιος είναι πιο δημοφιλής. Ένας υπάλληλος είναι πιο δημοφιλής από έναν άλλον εφόσον έχει συγκεντρώσει περισσότερες ψήφους (δείτε Εικόνα Γ.2.9).

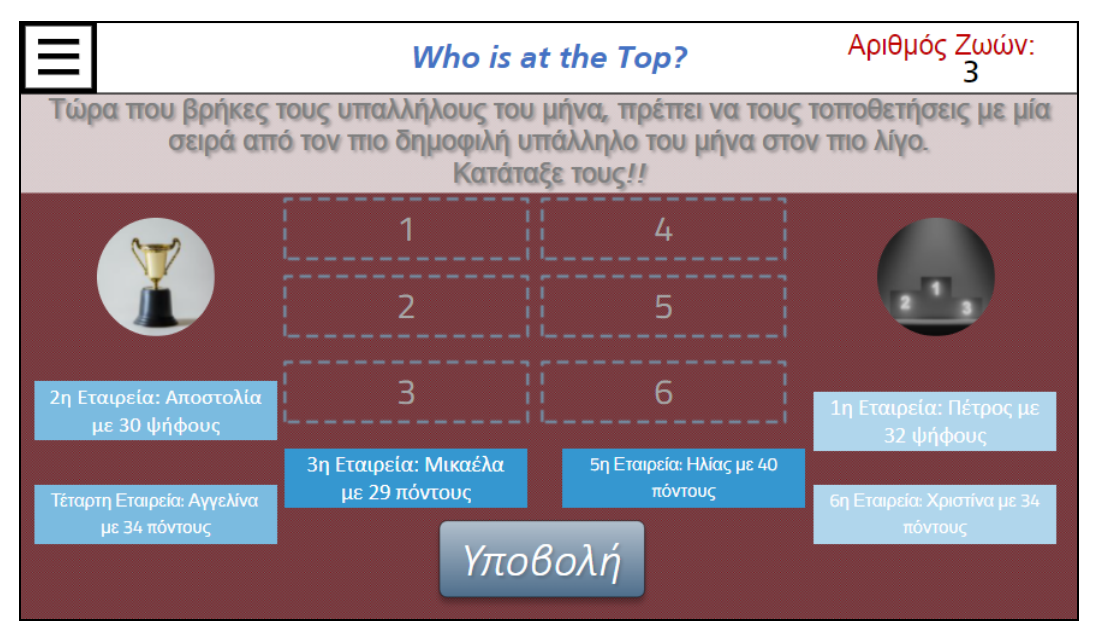

*Εικόνα Γ.2.9 Ο παίκτης πρέπει να ολοκληρώσει το κουίζ κατατάσσοντας όλους τους υπαλλήλους του μήνα από τον πιο δημοφιλή στον λιγότερο. Ο παίκτης μπορεί να σύρει το κάθε πλαίσιο στην θέση που θέλει, γιατί έχει ενσωματωθεί Drag and Drop αλληλεπίδραση.*

Στην εικόνα Γ.2.10 τα πλαίσια κειμένου στην αριστερή στήλη εξηγούν το θεωρητικό πλαίσιο του αλγορίθμου *Page Rank*, ενώ στην δεξιά στήλη υπάρχει ο τρόπος επιλογής του υπαλλήλου του μήνα. Τα πλαίσια στην αριστερή στήλη είναι τοποθετημένα με σειρά, ενώ τα πλαίσια στην δεξιά στήλη είναι ανακατεμένα. Ο χρήστης έχει ορίσει με τον *Question Editor* ποια πλαίσια της δεξιάς στήλης αντιστοιχούν σε αυτά της αριστερής και ο παίκτης πρέπει να τα αντιστοιχήσει σωστά για να ολοκληρώσει με επιτυχία το παιχνίδι (δείτε Εικόνα Γ.2.10).

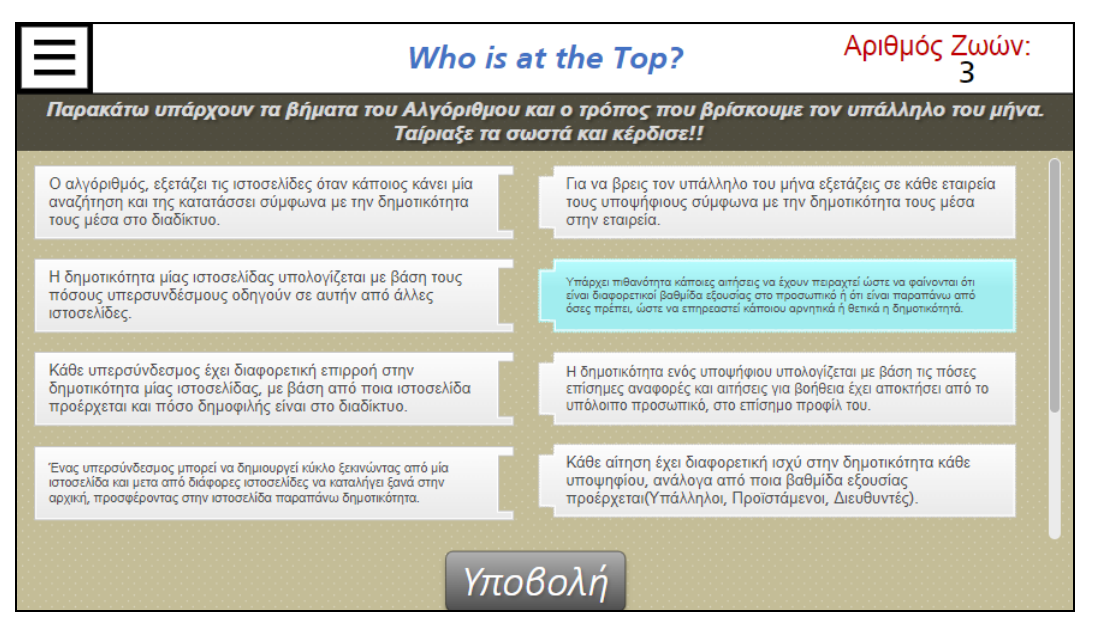

*Εικόνα Γ.2.10 Ο παίκτης πρέπει να ταιριάξει σωστά τα βήματα του Αλγορίθμου Page Rank, για να ολοκληρώσει το παιχνίδι Who is at the Top?. Ο παίκτης μπορεί να σύρει το κάθε πλαίσιο στην θέση που θέλει, γιατί έχει ενσωματωθεί Drag and Drop αλληλεπίδραση.*

#### **Συστατικά του παιχνιδιού Escape the Haunted House**

Στο παιχνίδι *Escape the Haunted House* το φιλικό φάντασμα εξηγεί στον παίκτη πώς λειτουργεί το πρωτόκολλο ανταλλαγής δημοσίου κλειδιού *Diffie-Hellman*. Ο παίκτης πρέπει να κάνει τρεις επιτυχείς κρυπτογραφήσεις με το φιλικό φάντασμα, χρησιμοποιώντας το πρωτόκολλο που του παρουσιάζεται. Μια κρυπτογράφηση ολοκληρώνεται όταν ο παίκτης δημιουργήσει το δημόσιο - ιδιωτικό κλειδί και το κοινό – μυστικό κλειδί (δείτε Εικόνα Γ.2.11). Κάθε κλειδί υπολογίζεται από τους παίκτες συνδυάζοντας - με τον τρόπο που περιγράφει ο *Little Bob* - τον μυστικό αριθμό τους και τους δημόσιους αριθμούς που παρουσιάζει στην αρχή της κρυπτογράφησης το φιλικό φάντασμα (δείτε Εικόνα Γ.2.11). Ο παίκτης αν αποτύχει να δημιουργήσει κάθε κλειδί σωστά, τότε δεν μπορεί να ολοκληρώσει την κρυπτογράφηση και πρέπει να προσπαθήσει ξανά. Οι απαντήσεις που δίνει ο παίκτης, για τα κλειδιά που δημιουργεί, αποθηκεύονται σε μεταβλητές και παρουσιάζονται ως αναφορές μέσα στο παιχνίδι όταν χρειάζεται.

Εάν ο παίκτης ολοκληρώσει μια κρυπτογράφηση και έχει χάσει μία ή περισσότερες ζωές, θα μπορεί να ανακτήσει μια. Στην δεύτερη και στην τρίτη κρυπτογράφηση υπάρχουν μερικές τροποποιήσεις. Σε κάθε κρυπτογράφηση αλλάζουν οι δημόσιοι και οι μυστικοί αριθμοί, ενώ ο παίκτης πρέπει να φτιάξει τα κλειδιά μέσα σε ένα χρονικό διάστημα (δείτε Εικόνα Γ.2.11). Την δεύτερη κρυπτογράφηση πρέπει να την ολοκληρώσει μέσα σε τέσσερα λεπτά, ενώ την τρίτη μέσα σε δύο λεπτά. Επίσης στην τρίτη κρυπτογράφηση ο παίκτης ορίζει ο ίδιος τον μυστικό αριθμό που θα χρησιμοποιήσει κατά την δημιουργία των δύο κλειδιών και έτσι η κρυπτογράφηση δεν είναι προκαθορισμένη. Για αυτό ο χρήστης χρησιμοποιεί εναύσματα μαζί με παραμέτρους και όχι τον *Question Editor*, ώστε να ορίσει τις αντίστοιχες τιμές των κλειδιών σύμφωνα με την τιμή που θα έχει ο μυστικός αριθμός του παίκτη.

Στις διαφάνειες του παιχνιδιού οι αριθμοί που χρησιμοποιούνται στο πρωτόκολλο κρυπτογράφησης παρουσιάζονται μέσα σε πλαίσια κειμένου και ο παίκτης μπορεί να πατάει πάνω τους κατά την εξέλιξη του παιχνιδιού, ώστε να παρουσιάζονται σχετικές πληροφορίες με την χρήση τους (δείτε Εικόνα Γ.2.11). Πατώντας πάλι πάνω στις πληροφορίες, αυτές χάνονται. Ο παίκτης πατώντας πάνω στον χαρακτήρα του Little Bob διαβάζει τις πληροφορίες και τις οδηγίες σχετικά με της δημιουργία των δύο κλειδιών της κρυπτογράφησης (δείτε Εικόνα Γ.2.11).

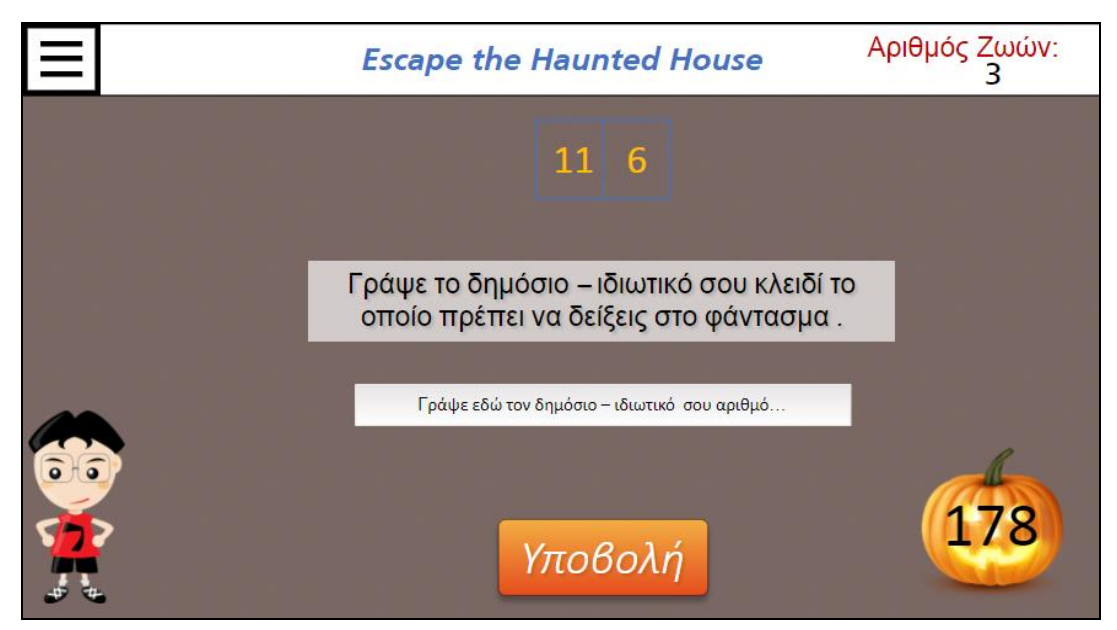

*Εικόνα Γ.2.11 Ο παίκτης ολοκληρώνει την κρυπτογράφηση δημιουργώντας τα κλειδιά που χρειάζεται. Κατά την εξέλιξη του παιχνιδιού μπορεί να πατήσει με το ποντίκι του πάνω στα πλαίσια των αριθμών και στον χαρακτήρα του Little Bob, για να εμφανιστούν οι σχετικές πληροφορίες για την κρυπτογραφία με ανταλλαγή δημόσιου κλειδιού.*

Τα υπόλοιπα φαντάσματα κατά την εξέλιξη του παιχνιδιού δημιουργούν ανατροφοδότηση προς τον παίκτη, ενημερώνοντάς τον ότι γνωρίζουν τους αριθμούς που δημοσιεύονται μέσα στο σπίτι. Στην ανατροφοδότησή τους τα φαντάσματα δείχνουν στον παίκτη ότι προσπαθούν να σπάσουν την κρυπτογράφηση, χρησιμοποιώντας τους αριθμούς που έχουν δημοσιευτεί (δείτε Εικόνα Γ.2.12).

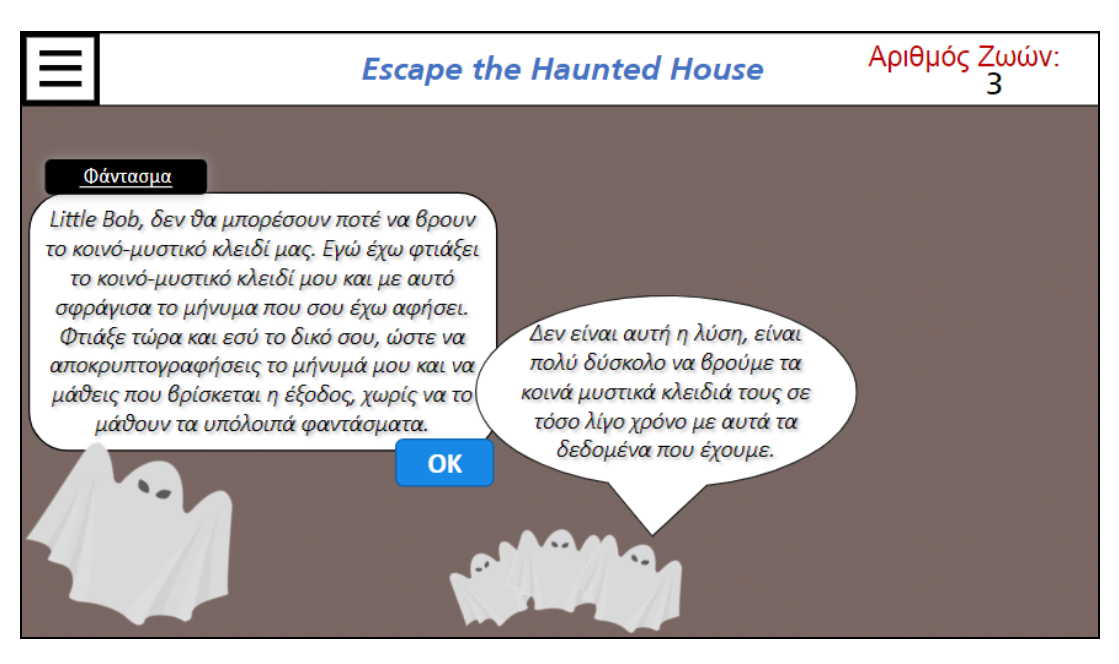

*Εικόνα Γ.2.12 Το φιλικό φάντασμα και ο Little Bob έχουν ολοκληρώσει ένα κομμάτι της κρυπτογράφησης ανταλλάσσοντας κλειδιά δημόσια. Τρίτοι, όπως τα υπόλοιπα φαντάσματα, μαθαίνουν και αυτοί τα δημοσιοποιημένα κλειδιά, αλλά δεν μπορούν να τα χρησιμοποιήσουν χωρίς να γνωρίζουν τους μυστικούς αριθμούς.*

Όλα τα πλαίσια κειμένου με τις σχετικές πληροφορίες παρουσιάζονται με την χρήση εναυσμάτων και ενεργοποιούνται όταν ο παίκτης πατήσει πάνω στα αντικείμενα της διαφάνειας.

Ο παίκτης μετά τις τρεις επιτυχείς κρυπτογραφήσεις πρέπει να ολοκληρώσει δύο κουίζ εκπαιδευτικού χαρακτήρα για να τελειώσει με επιτυχία το παιχνίδι. Τα κουίζ παρουσιάζουν πληροφορίες σχετικές με το πρωτόκολλο ανταλλαγής δημόσιου κλειδιού *Diffie – Hellman,* το οποίο χρησιμοποιήθηκε στις κρυπτογραφήσεις του παιχνιδιού (δείτε Εικόνες Γ.2.13 & Γ.2.14). Το κουίζ της εικόνας Γ.2.13 παρουσιάζει το πρωτόκολλο ανταλλαγής δημόσιου κλειδιού Diffie – Hellman χωρισμένο σε τέσσερα μέρη. Ο παίκτης πρέπει να τα αριθμήσει με την σειρά που τα χρησιμοποίησε στις κρυπτογραφήσεις. Το κουίζ της εικόνας Γ.2.14 παρουσιάζει τα χαρακτηριστικά του πρωτοκόλλου ανταλλαγής δημοσίου κλειδιού Diffie – Hellman σε δύο στήλες. Ο παίκτης πρέπει να αντιστοιχίσει σωστά τις πληροφορίες στα πλαίσια κειμένου της δεξιάς στήλης με τα πλαίσια κειμένου της αριστερής στήλης. Τα κουίζ έχουν αλληλεπίδραση Drag and Drop, καθώς ο παίκτης μπορεί να επιλέξει και να σύρει ένα επιλεγμένο αντικείμενο στην θέση της αρεσκείας του. Η αλληλεπίδραση Drag and Drop δημιουργείται και εισάγεται αυτόματα από τον *Question Editor του Storyline 360.* Ο παίκτης, εφόσον τοποθετήσει όλα τα πλαίσια του κάθε κουίζ με την σωστή σειρά, υποβάλλει την απάντησή του πατώντας πάνω στο κουμπί με την ετικέτα «*Υποβολή*» (δείτε Εικόνες Γ.2.13 & Γ.2.14). Εφόσον είναι σωστή η σειρά με την οποία τοποθέτησε ο παίκτης τα πλαίσια στα δύο κουίζ, παρουσιάζεται θετική ανατροφοδότηση για τον παίκτη, διαφορετικά παρουσιάζεται αρνητική ανατροφοδότηση. Ο παίκτης μπορεί να προσπαθήσει ξανά εάν δεν τα καταφέρει, εφόσον του έχουν απομείνει ζωές μέσα στο παιχνίδι.

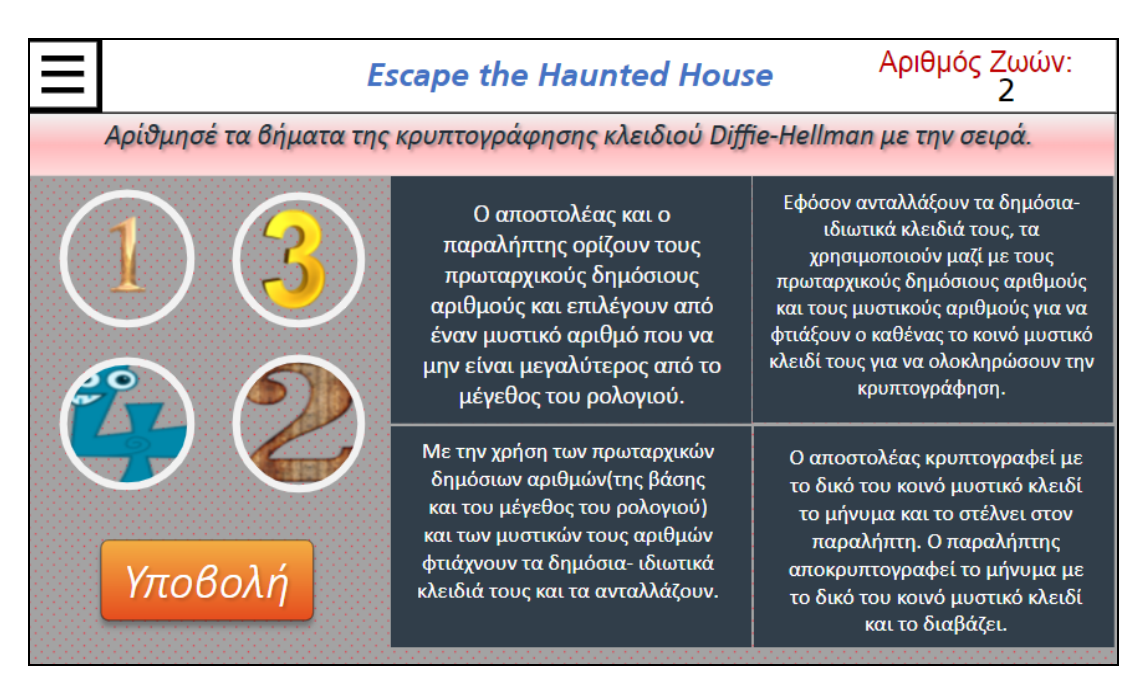

*Εικόνα Γ.2.13 Ο παίκτης πρέπει να αριθμήσει με σωστό τρόπο το πρωτόκολλο ανταλλαγής δημοσίου κλειδιού Diffie – Hellman. Ο παίκτης μπορεί να σύρει το κάθε πλαίσιο στην θέση που θέλει, γιατί έχει ενσωματωθεί Drag and Drop αλληλεπίδραση.*

Στην εικόνα Γ.2.14 τα πλαίσια κειμένου στην αριστερή στήλη είναι τοποθετημένα με σειρά, ενώ τα πλαίσια κειμένου στην δεξιά στήλη είναι ανακατεμένα. Ο χρήστης έχει ορίσει με τον *Question Editor* ποια πλαίσια της δεξιάς στήλης αντιστοιχούν σε αυτά της αριστερής (δείτε Εικόνα Γ.2.14).

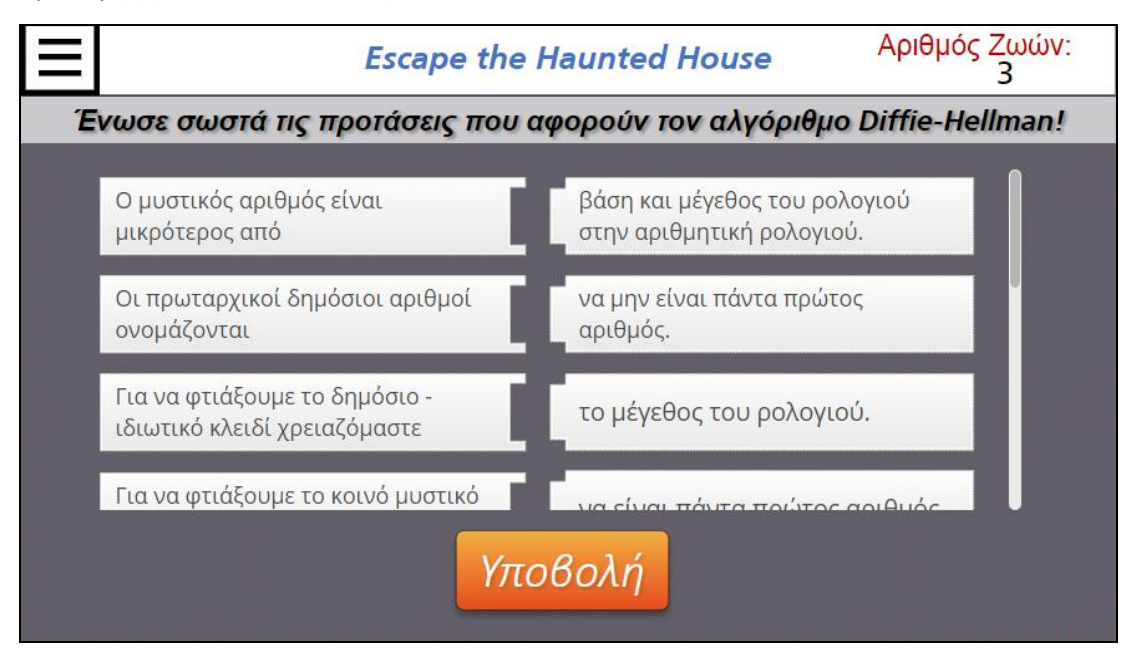

*Εικόνα Γ.2.14 Ο παίκτης πρέπει να αντιστοιχίσει με επιτυχία τις δύο στήλες και το περιεχόμενό τους για να ολοκληρώσει το παιχνίδι Escape the Haunted House. Ο παίκτης μπορεί να σύρει το κάθε πλαίσιο στην θέση που θέλει, γιατί έχει ενσωματωθεί Drag and Drop αλληλεπίδραση.*

### **Συστατικά του παιχνιδιού Find and Correct the Error**

Στο *Find and Correct the Error* ο παίκτης πρέπει να κωδικοποιεί τα εξερχόμενα μηνύματα, καθώς και να ελέγχει και να διορθώνει τα εισερχόμενα μηνύματα με έναν από τους τέσσερις κώδικες διόρθωσης και ανίχνευσης σφαλμάτων, που του παρουσιάζει ο *Little Bob* κατά την εξέλιξη του παιχνιδιού. Ο παίκτης μαθαίνει πώς να τους χρησιμοποιεί στην πράξη διορθώνοντας σφάλματα που του παρουσιάζει ο *Little Bob*. Αν κάνει λάθος και δεν υποβάλει τα σωστά διορθωμένα πακέτα δεδομένων έχει την δυνατότητα να προσπαθήσει ξανά, εφόσον του έχουν απομείνει διαθέσιμες ζωές στο παιχνίδι.

Ο παίκτης, αφού ολοκληρώσει με επιτυχία τα παραδείγματα που του έθεσε ο Little Bob, ελέγχει κάθε εισερχόμενο και εξερχόμενο μήνυμα της εταιρείας και τα διορθώνει με έναν από τους κώδικες διόρθωσης που του παρουσιάστηκαν. Κάθε μήνυμα παρουσιάζεται στον παίκτη με τον ίδιο τρόπο και ο *Little Bob* αναφέρει στον παίκτη αν το μήνυμα χρειάζεται κωδικοποίηση ή αποκωδικοποίηση (δείτε Εικόνα Γ.2.15). Επίσης υπάρχει μία μπάρα που προσφέρει γρήγορη πρόσβαση σε συνδέσμους με οδηγίες χρήσης για τους κώδικες διόρθωσης και ανίχνευσης σφαλμάτων (δείτε Εικόνα Γ.2.15). Οι σύνδεσμοι οδηγούν τον παίκτη σε διαφορετικά επίπεδα της διαφάνειας, όπου υπάρχουν οι οδηγίες χρήσης. Ο παίκτης, εφόσον βρει τις πληροφορίες που θέλει, μπορεί με την χρήση των μπλε κουμπιών να ξαναγυρίσει στο αρχικό επίπεδο της διαφάνειας. Οι σύνδεσμοι και τα κουμπιά λειτουργούν με εναύσματα. Επίσης ο παίκτης μπορεί να κρύψει τις πληροφορίες που παρουσιάζει ο *Little Bob* πατώντας το μπλε κουμπί και να τις εμφανίσει ξανά πατώντας πάνω στον *Little Bob* (δείτε Εικόνα Γ.2.15). O παίκτης γράφει την απάντηση του στο πλαίσιο εισαγωγής και την υποβάλλει πατώντας πάνω στο κουμπί Υποβολή (δείτε Εικόνα Γ.2.15).

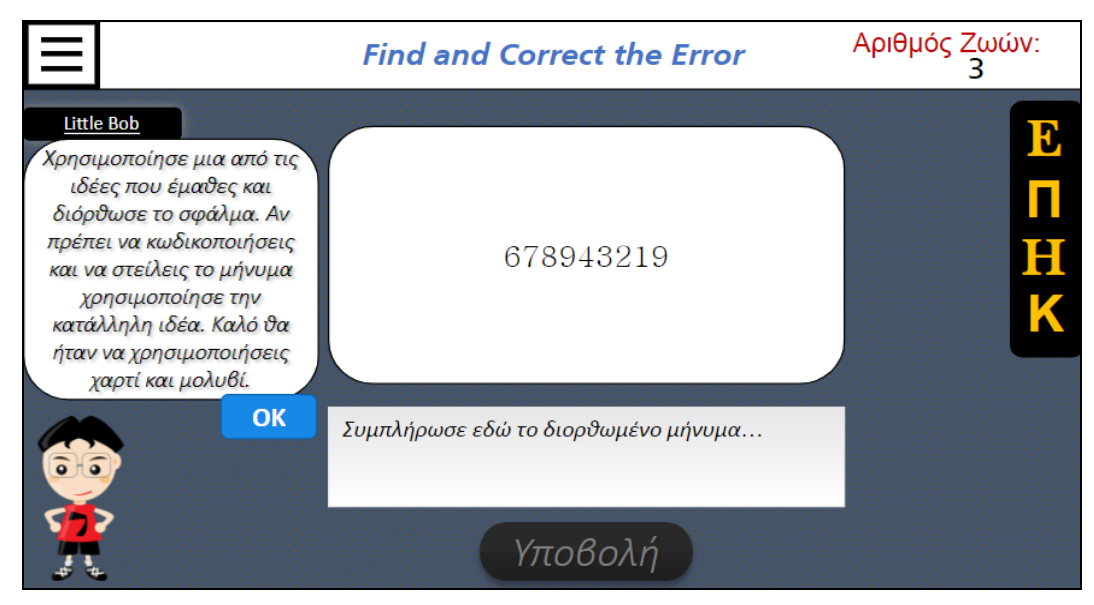

*Εικόνα Γ.2.15 O παίκτης πρέπει να υποβάλει την απάντηση του γράφοντας το σωστό διορθωμένο μήνυμα. Ο παίκτης μπορεί να βρει οδηγίες χρήσης για τον κάθε κώδικα διόρθωσης και ανίχνευσης σφαλμάτων στους συνδέσμους της μπάρας στην δεξιά πλευρά της εικόνας. Οι πληροφορίες του Little Bob μπορούν να εμφανιστούν ξανά εάν ο παίκτης πατήσει με το ποντίκι του πάνω στον χαρακτήρα του Little Bob.*

Το παιχνίδι ολοκληρώνεται με ένα κουίζ εκπαιδευτικού χαρακτήρα που παρουσιάζει πληροφορίες σχετικές με τους κώδικες διόρθωσης και ανίχνευσης σφαλμάτων του παιχνιδιού (δείτε Εικόνες Γ.2.16). Το κουίζ της εικόνας Γ.2.16 παρουσιάζει τα χαρακτηριστικά των κωδίκων διόρθωσης και ανίχνευσης σφαλμάτων σε δύο στήλες. Ο παίκτης πρέπει να αντιστοιχίσει σωστά τις πληροφορίες στα πλαίσια κειμένου της δεξιάς στήλης με τα πλαίσια κειμένου της αριστερής στήλης. Τα κουίζ έχουν αλληλεπίδραση Drag and Drop, καθώς ο παίκτης μπορεί να επιλέξει και να σύρει ένα επιλεγμένο αντικείμενο στην θέση της αρεσκείας του. Η αλληλεπίδραση Drag and Drop δημιουργείται και εισάγεται αυτόματα από τον Question Editor του Storyline 360. Ο παίκτης, εφόσον τοποθετήσει όλα τα πλαίσια του κουίζ με την σωστή σειρά, υποβάλλει την απάντηση του πατώντας πάνω στο κουμπί με την ετικέτα «*Υποβολή*» (δείτε Εικόνες Γ.2.16). Εφόσον είναι σωστή η σειρά με την οποία τοποθέτησε ο παίκτης τα πλαίσια κειμένου, δέχεται θετική ανατροφοδότηση, διαφορετικά η ανατροφοδότηση είναι αρνητική. Ο παίκτης μπορεί να προσπαθήσει ξανά εάν δεν τα καταφέρει, από την στιγμή που του έχουν απομείνει ζωές μέσα στο παιχνίδι. Στην εικόνα Γ.2.16 τα πλαίσια κειμένου στην αριστερή στήλη είναι τοποθετημένα με σειρά, ενώ τα πλαίσια κειμένου στην δεξιά στήλη είναι ανακατεμένα. Ο χρήστης έχει ορίσει με τον *Question Editor* ποια πλαίσια της δεξιάς στήλης αντιστοιχούν σε αυτά της αριστερής (δείτε Εικόνα Γ.2.16).

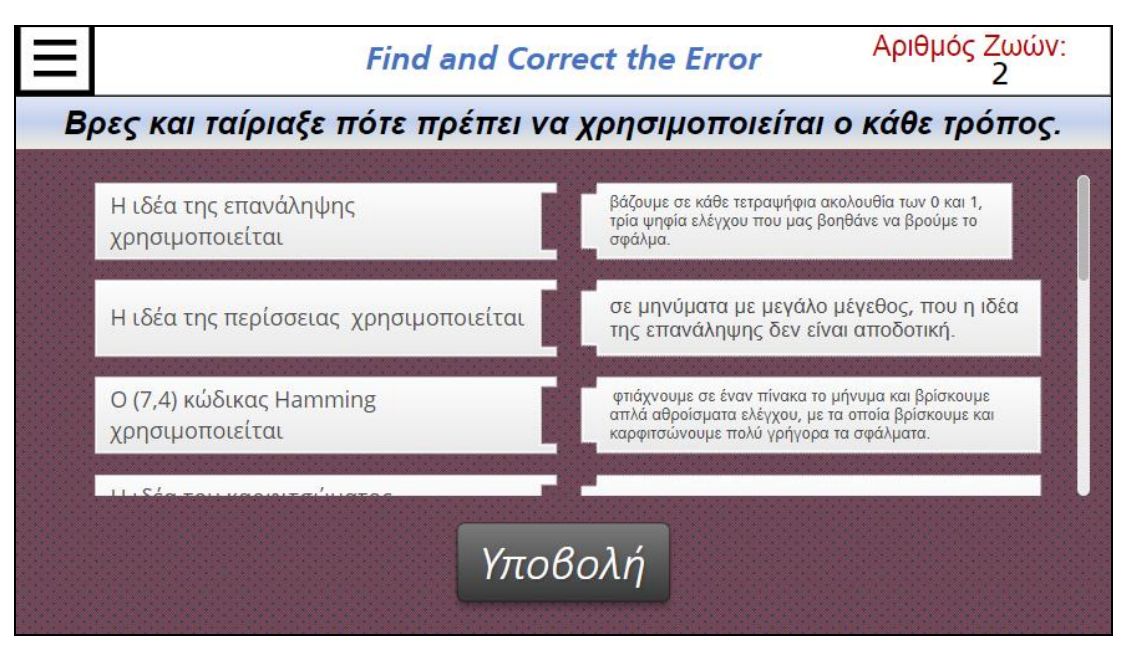

*Εικόνα Γ.2.16 Ο παίκτης πρέπει να αντιστοιχίσει με επιτυχία τις δύο στήλες και το περιεχόμενό τους για να ολοκληρώσει το παιχνίδι Find and Correct the Error. Ο παίκτης μπορεί να σύρει το κάθε πλαίσιο στην θέση που θέλει, γιατί έχει ενσωματωθεί Drag and Drop αλληλεπίδραση.*

## **Περιγραφή ροής παιχνιδιών που υιοθετήθηκε**

Και τα τρία παιχνίδια έχουν παρόμοια ροή και ανάλογο τρόπο εκτέλεσης, καθώς ο παίκτης προωθείται μέσα στις διαφάνειες και τα επίπεδα των παιχνιδιών με τον ίδιο τρόπο. Η ροή των παιχνιδιών διαφοροποιείται μόνο στον τρόπο που παρουσιάζονται οι πληροφορίες στον παίκτη. Κάθε παιχνίδι τοποθετεί τον παίκτη στην αρχική διαφάνεια. Ο παίκτης πατώντας το κουμπί με την ετικέτα «Ας Αρχίσουμε» ξεκινάει το παιχνίδι μεταβαίνοντας στην επόμενη διαφάνεια, από όπου πληροφορείται τον σκοπό του παιχνιδιού, καθώς του παρουσιάζονται περιληπτικές οδηγίες και σχετικές πληροφορίες για το εκάστοτε παιχνίδι και τι χρειάζεται να κάνει σε αυτό. Οι οδηγίες και οι πληροφορίες του παιχνιδιού χωρίζονται σε μεγάλα πλαίσια κειμένου, τα οποία βρίσκονται σε διαφορετικά επίπεδα της διαφάνειας και ο παίκτης μετακινείται από επίπεδο σε επίπεδο χρησιμοποιώντας τα κουμπιά με την ετικέτα «*Συνέχεια*». Σε κάθε παιχνίδι η ροή συνεχίζεται παρουσιάζοντας τους χαρακτήρες με τους οποίους θα αλληλεπιδρά ο παίκτης για να αντλεί σχετικές πληροφορίες για τα παιχνίδια. Στο *Who is at the Top?* ο χαρακτήρας με τον οποίον αλληλεπιδρά ο παίκτης είναι o *Little Bob*. Στο *Escape the Haunted House* ο παίκτης αλληλεπιδρά με τους χαρακτήρες του Little Bob και των τεσσάρων φαντασμάτων, ενώ στο Find and Correct the Error αλληλεπιδρά μόνο με τον χαρακτήρα του Little Bob. Πατώντας πάνω στα μπλε κουμπιά με την ετικέτα «*ΟΚ*», «*NEXT*» ή «*Συνέχεια*» ο παίκτης οδηγείται στις επόμενες διαφάνειες ή σε άλλα επίπεδα της διαφάνειας για να αντλήσει επιπλέον πληροφορίες από τους χαρακτήρες.

#### **Who is at the Top?**

Στο Who is at the Top? ο παίκτης, εφόσον διαβάσει τις οδηγίες, γνωρίζει τον *Little Bob* και αλληλεπιδρά μαζί του*.* Ο *Little Bob* του εξηγεί τον σκοπό του παιχνιδιού και ότι πρέπει να επιλέγει τον πιο δημοφιλή υπάλληλο σε κάθε εταιρεία. Έπειτα ο παίκτης μεταβαίνει από εταιρεία σε εταιρεία και εξετάζει τους υπαλλήλους της. Κάθε εταιρεία είναι σε διαφορετική διαφάνεια και κάθε υπάλληλός της, που έχει προταθεί για υπάλληλος του μήνα, έχει τον δικό του φάκελο σε επίπεδο της διαφάνειας. Ο παίκτης μπορεί να εισέρχεται στον φάκελο του κάθε υπαλλήλου από το αρχικό επίπεδο της διαφάνειας, πατώντας πάνω στην ετικέτα του. Ο φάκελος παρουσιάζει στον παίκτη τα προσωπικά στοιχεία του κάθε υπαλλήλου και πόσες ψήφους έχει συλλέξει από το υπόλοιπο προσωπικό της εταιρείας. Πατώντας στο κουμπί με την ετικέτα «*i*» από το αρχικό επίπεδο της διαφάνειας, ο παίκτης βρίσκει επιπλέον πληροφορίες, για την κάθε εταιρεία, όπως το σύνολο των ψήφων και πόσο αξία έχει η κάθε ψήφος για την δημοτικότητα του κάθε προτεινόμενου υπαλλήλου. Ο παίκτης, όταν μεταβαίνει στα επίπεδα της διαφάνειας, επιστρέφει ξανά στο αρχικό επίπεδο χρησιμοποιώντας τα μπλε κουμπιά με την ετικέτα «*ΟΚ*». Εάν ο παίκτης θελήσει να φύγει από την διαφάνεια της εκάστοτε εταιρείας και να μεταβεί σε μία άλλη, πρέπει να επιλέξει υπάλληλο του μήνα για την εταιρεία πατώντας το κουμπί με την ετικέτα «*Επίλεξε Υπάλληλο*» ή να δηλώσει ότι οι ψήφοι της εταιρείας είναι τροποποιημένες πατώντας το κουμπί με την ετικέτα «*F*». Στην πρώτη περίπτωση η ροή συνεχίζεται σε μία διαφάνεια για την εκάστοτε εταιρεία, στην οποία ο παίκτης μπορεί να επιλέξει τον υπάλληλο του μήνα. Ο παίκτης μπορεί να αλλάξει την κατεύθυνση της ροής και να επιστρέψει στην διαφάνεια της εκάστοτε εταιρείας, για να μελετήσει πάλι τις πληροφορίες της. Εφόσον ο παίκτης επιλέξει κάποιον υπάλληλο οδηγείται σε άλλο επίπεδο της διαφάνειας, όπου υπάρχει θετική ή αρνητική ανατροφοδότηση για την επιλογή του. Στην δεύτερη περίπτωση ο παίκτης οδηγείται σε άλλο επίπεδο της ίδιας διαφάνειας στο οποίο παρουσιάζεται ένα πλαίσιο κειμένου με σχετική ανατροφοδότηση. Η ανατροφοδότηση αφορά την επιλογή του παίκτη να δηλώσει τις ψήφους από την εκάστοτε εταιρεία ως τροποποιημένες. Και στις δύο περιπτώσεις πατώντας το κουμπί με την ετικέτα «*ΟΚ*» ή «*Συνέχεια*» ο παίκτης οδηγείται στην επόμενη εταιρεία ή σε διαφάνεια όπου ο χαρακτήρας του *Little Bob* αλληλεπιδρά με τον παίκτη.

Σε αυτό το σημείο η ροή μέσα στο παιχνίδι μπορεί να σταματήσει και να τελειώσει με δύο τρόπους. Ο πρώτος τρόπος είναι ο παίκτης να χάσει όλες του τις ζωές κατά την εξέλιξη του

παιχνιδιού, λόγω λάθος απαντήσεων. Ο δεύτερος είναι ο παίκτης να περάσει από όλες τις εταιρείες αλλά να μην επιλέξει όλους τους σωστούς υπαλλήλους του μήνα. Και στις δύο περιπτώσεις η ροή σταματάει και τελειώνει με αρνητική ανατροφοδότηση προς τον παίκτη. Όταν ο παίκτης επιλέξει σωστά όλους του υπαλλήλους του μήνα και εντοπίσει όλες τις εταιρείες με ψήφους που έχουν χειραγωγηθεί, η ροή συνεχίζεται και οδηγεί τον παίκτη στο τελικό κομμάτι του παιχνιδιού. Ο παίκτης οδηγείται σε μια διαφάνεια όπου πρέπει να κατατάξει σωστά τους υπαλλήλους του μήνα με βάση το πόσο δημοφιλείς είναι οι υπάλληλοι αυτοί. Αν ο παίκτης ολοκληρώσει με επιτυχία το κουίζ δέχεται θετική ανατροφοδότηση σε άλλο επίπεδο της διαφάνειας, ενώ αν αποτύχει η ανατροφοδότηση είναι αρνητική. Πατώντας το κουμπί με την ετικέτα «*Συνέχεια*» ο παίκτης οδηγείται στην επόμενη διαφάνεια ή στην τελική διαφάνεια με την αρνητική ανατροφοδότηση, αν δεν έχει διαθέσιμες ζωές για να προσπαθήσει ξανά.

Στην επόμενη διαφάνεια ο χαρακτήρας του *Little Bob* αλληλεπιδρά με τον παίκτη και του εξηγεί πως ο τρόπος που επιλέγει τους υπαλλήλους του μήνα προέρχεται από τον αλγόριθμο *Page Rank*. Πατώντας το κουμπί με την ετικέτα «*Οκ*» ο παίκτης οδηγείται σε μία διαφάνεια όπου πρέπει να αντιστοιχίσει τα χαρακτηριστικά του αλγορίθμου *Page Rank* με τον τρόπο που επιλέγεται ο υπάλληλος του μήνα σε μία εταιρεία. Αφού τα αντιστοιχίσει και υποβάλει την απάντηση του, οδηγείται σε άλλο επίπεδο της διαφάνειας όπου υπάρχει αρνητική ή θετική ανατροφοδότηση. Αν ο παίκτης αποτύχει και έχει διαθέσιμες ζωές μπορεί να προσπαθήσει πάλι, διαφορετικά η ροή σταματάει και τελειώνει οδηγώντας τον παίκτη στην τελική διαφάνεια με αρνητική ανατροφοδότηση. Αν όμως τα αντιστοιχίσει με επιτυχία η ροή σταματάει και ολοκληρώνεται οδηγώντας τον παίκτη στην τελική διαφάνεια με θετική ανατροφοδότηση.

#### **Escape the Haunted House**

Στο *Escape the Haunted House* ο παίκτης, εφόσον διαβάσει τις οδηγίες, γνωρίζει τα τέσσερα φαντάσματα και αλληλεπιδρά μαζί τους. Το φιλικό φάντασμα παρουσιάζει στον Little Bob και στον παίκτη τους πρωταρχικούς δημόσιους αριθμούς (Μέγεθος ρολογιού και Βάση). Τους εξηγεί πώς να τους χρησιμοποιούν στην κρυπτογράφηση τους και τους αναφέρει τον τρόπο με τον οποίο επιλέγουν μυστικούς αριθμούς στην κρυπτογράφηση (αριθμός μικρότερος ή ίσος με το μέγεθος του ρολογιού). Τα υπόλοιπα φαντάσματα σχολιάζουν τις πληροφορίες που εκφράστηκαν δημόσια από το φιλικό φάντασμα, ενώ μιλάνε ξεχωριστά και μόνο μία φορά σε αυτήν την διαφάνεια. Ο παίκτης μεταβαίνει σε κάθε πλαίσιο κειμένου της διαφάνειας πατώντας τα μπλε κουμπιά με την ετικέτα «*ΟΚ*» ή «*ΝΕΧΤ*». Πατώντας το κουμπί, το πλαίσιο που υπάρχει κάθε φορά, κρύβεται και εμφανίζεται το επόμενο. Στην συνέχεια η ροή συνεχίζεται σε άλλο επίπεδο της διαφάνειας, όπου το φιλικό φάντασμα εξηγεί στον Little Bob και στον παίκτη, ότι τρίτοι σαν τα υπόλοιπα φαντάσματα δεν μπορούν να χρησιμοποιήσουν τους αρχικούς δημόσιους αριθμούς, καθώς δεν γνωρίζουν κανέναν από τους μυστικούς αριθμούς. Τα υπόλοιπα φαντάσματα τότε καταλαβαίνουν ότι πρέπει να μάθουν έναν από τους μυστικούς αριθμούς και το αναφέρουν.

Πατώντας το μπλε κουμπί με την ετικέτα «*ΟΚ*» ο παίκτης οδηγείται στην επόμενη διαφάνεια, όπου το φιλικό φάντασμα τον προτρέπει να φτιάξει το δημόσιο – ιδιωτικό κλειδί για την πρώτη κρυπτογράφηση τους. Ο παίκτης οδηγείται στο επόμενο επίπεδο της ίδιας διαφάνειας, όπου ο *Little Bob* παρουσιάζει στον παίκτη τον τρόπο δημιουργίας του δημοσίου – ιδιωτικού κλειδιού. Πατώντας στο μπλε κουμπί με την ετικέτα «*ΟΚ*» ο παίκτης οδηγείται στην επόμενη διαφάνεια και πρέπει να υπολογίσει το δημόσιο – ιδιωτικό κλειδί του και να το υποβάλλει. Υποβάλλοντας την απάντηση του, ο παίκτης οδηγείται σε άλλο επίπεδο της διαφάνειας και δέχεται θετική ή αρνητική ανατροφοδότηση. Πατώντας το κουμπί με την ετικέτα «*Συνέχεια*» ο παίκτης οδηγείται στο επόμενο επίπεδο της διαφάνειας όπου το φιλικό φάντασμα αναφέρει το δικό του δημόσιο - ιδιωτικό κλειδί κάθε φορά και ο παίκτης αναφέρει του *Little Bob*. Τα υπόλοιπα φαντάσματα σχολιάζουν την δημοσίευση των αριθμών και ο παίκτης πατώντας διαδοχικά τα μπλε κουμπιά με την ετικέτα «*ΟΚ*», διαβάζει τις σκέψεις των υπολοίπων φαντασμάτων περί της χρησιμότητας των καινούργιων αριθμών στην κρυπτογράφηση. Το φιλικό φάντασμα προτρέπει τον παίκτη να προχωρήσει και να φτιάξει το επόμενο κλειδί της κρυπτογράφησης. Ο παίκτης πατώντας το μπλε κουμπί με την ετικέτα «*ΟΚ*» οδηγείται στην επόμενη διαφάνεια και υπολογίζει και υποβάλει το κοινό - μυστικό κλειδί του. Υποβάλλοντας την απάντησή του, ο παίκτης οδηγείται σε άλλο επίπεδο της διαφάνειας και δέχεται θετική ή αρνητική ανατροφοδότηση. Πατώντας το κουμπί με την ετικέτα «Συνέχεια» ο παίκτης οδηγείται στην επόμενη διαφάνεια και διαβάζει την συνομιλία των τριών φαντασμάτων. Ο παίκτης καταλαβαίνει ότι η πρώτη κρυπτογράφηση ήταν επιτυχής και πως ένα από τα φαντάσματα φυλακίστηκε και ηττήθηκε από την δύναμη του φιλικού φαντάσματος.

Το φιλικό φάντασμα προτρέπει τον *Little Bob* και τον παίκτη να κάνουν και τις άλλες δύο κρυπτογραφήσεις πριν η δύναμη του εξασθενίσει και τα φαντάσματα ελευθερωθούν ξανά. Στην συνέχεια η ροή οδηγεί τον παίκτη στην επόμενη διαφάνεια όπου το φιλικό φάντασμα εξηγεί στον παίκτη, ότι δεν μπορούν να επαναχρησιμοποιήσουν τους ίδιους αρχικούς δημόσιους αριθμούς και πως πρέπει να ορίσουν καινούργιους. Εφόσον οριστούν οι καινούργιοι δημόσιοι αριθμοί, η ροή συνεχίζεται με τον ίδιο τρόπο και ο παίκτης ολοκληρώνει μία κρυπτογράφηση παρόμοια με την προηγούμενη. Η μόνη διαφορά αυτής της κρυπτογράφησης από την προηγούμενη είναι ότι πρέπει να ολοκληρωθεί μέσα σε ένα ορισμένο χρονικό διάστημα, γιατί η δύναμη του φαντάσματος εξασθενεί. Όταν ολοκληρωθεί η δεύτερη κρυπτογράφηση με επιτυχία, ακόμη ένα φάντασμα φυλακίζεται. Το φιλικό φάντασμα προτρέπει ξανά τον *Little Bob* και τον παίκτη να κάνουν και την τρίτη κρυπτογράφηση, για να φυλακίσουν το τελευταίο φάντασμα που εμποδίζει τον *Little Bob* να ξεφύγει. Με την χρήση των μπλε κουμπιών με την ετικέτα «*ΟΚ*» η ροή συνεχίζεται στην τελευταία κρυπτογράφηση. Το φιλικό φάντασμα ορίζει για ακόμη μία φορά καινούργιους αρχικούς δημόσιους αριθμούς, ενώ λέει στον *Little Bob* να σκεφτεί τον μυστικό του αριθμό. Το τελευταίο φάντασμα χρησιμοποιεί την απαγορευμένη δύναμη του για να διαβάζει τις σκέψεις του *Little Bob* έτσι μόνο ο παίκτης μπορεί να σκεφτεί τον μυστικό αριθμό. Ο παίκτης πατώντας διαδοχικά τα μπλε κουμπιά με την ετικέτα «*ΟΚ*» διαβάζει την συνομιλία των χαρακτήρων. Έπειτα οδηγείται στην επόμενη διαφάνεια όπου πρέπει να επιλέξει και να υποβάλει τον μυστικό του αριθμό. Στην διαφάνεια υπάρχει και ο *Little Bob*, που του προσφέρει οδηγίες για την επιλογή του μυστικού αριθμού. Υποβάλλοντας τον μυστικό του αριθμό οδηγείται σε άλλο επίπεδο της διαφάνειας και δέχεται θετική ή αρνητική ανατροφοδότηση. Πατώντας το κουμπί με την ετικέτα «*Συνέχεια*» ο παίκτης οδηγείται στις επόμενες διαφάνειες του παιχνιδιού, όπου ολοκληρώνει και την τρίτη κρυπτογράφηση με τον ίδιο ακριβώς τρόπο. Η μόνη διαφορά με την πρώτη και την δεύτερη κρυπτογράφηση είναι πως πρέπει να την ολοκληρώσει σε ακόμη πιο σύντομο χρονικό διάστημα.

Εφόσον ο παίκτης ολοκληρώσει την τελευταία κρυπτογράφηση το τελευταίο φάντασμα παγιδεύεται και ο *Little Bob* είναι ελεύθερος να φύγει. To φιλικό φάντασμα εξηγεί στον

*Little Bob* και στον παίκτη ότι χρησιμοποίησαν το πρωτόκολλο ανταλλαγής κλειδιού *Diffie – Hellman*. Έπειτα η ροή του παιχνιδιού συνεχίζεται σε δύο διαφάνειες με κουίζ εκπαιδευτικού χαρακτήρα. Τα κουίζ σχετίζονται με το πρωτόκολλο *Diffie – Hellman* και ο παίκτης πρέπει να χρησιμοποιήσει τις γνώσεις που έλαβε από το παιχνίδι, για να τα ολοκληρώσει. Το πρώτο κουίζ παρουσιάζει την περιγραφή του πρωτοκόλλου *Diffie - Hellman* χωρισμένη σε τέσσερα κομμάτια. Ο παίκτης πρέπει να τοποθετήσει με την σωστή σειρά τα κομμάτια της περιγραφής ώστε να συνεχίσει η ροή. Υποβάλλοντας την απάντησή του οδηγείται σε άλλο επίπεδο της διαφάνειας και δέχεται θετική ή αρνητική ανατροφοδότηση. Πατώντας το κουμπί με την ετικέτα «*Συνέχεια*» ο παίκτης οδηγείται στην επόμενη διαφάνεια με το τελευταίο κουίζ. Σε αυτό το κουίζ ο παίκτης πρέπει να αντιστοιχίσει τα χαρακτηριστικά του πρωτοκόλλου *Diffie – Hellman.* Υποβάλλοντας την απάντηση του οδηγείται σε άλλο επίπεδο της διαφάνειας και δέχεται θετική ή αρνητική ανατροφοδότηση. Πατώντας το κουμπί με την ετικέτα «Συνέχεια» ο παίκτης οδηγείται στην τελική διαφάνεια του παιχνιδιού με θετική ανατροφοδότηση και η ροή τελειώνει. Επίσης η ροή μέσα στο παιχνίδι μπορεί να σταματήσει και να τελειώσει εάν ο παίκτης χάσει όλες του τις ζωές κατά την εξέλιξη του παιχνιδιού, λόγω λάθος απαντήσεων. Επίσης ο παίκτης δεν μπορεί να προχωρήσει μέσα στο παιχνίδι, εάν δεν υποβάλει τις σωστές απαντήσεις. Θα πρέπει να ξανά υπολογίσει το κλειδί που έκανε λάθος ή να ξανά υποβάλει τις απαντήσεις του στα κουίζ. Όλες οι αποτυχίες οδηγούν στην τελική διαφάνεια του παιχνιδιού με την αρνητική ανατροφοδότηση.

#### **Find and Correct the Error**

Στο *Find and Correct the Error* ο παίκτης εφόσον διαβάσει τις οδηγίες, αλληλεπιδρά με τον *Little Bob*, ο οποίος του εξηγεί ότι το κανάλι επικοινωνίας που χρησιμοποιεί η εταιρεία, έχει 20% πιθανότητα να μεταδώσει λάθος δεδομένα. Έπειτα η ροή συνεχίζεται με τον *Little Bob* να παρουσιάζει στον παίκτη πληροφορίες σχετικές με τους τέσσερις κώδικες διόρθωσης και ανίχνευσης σφαλμάτων. Οι πληροφορίες του *Little Bob* παρουσιάζονται με πλαίσια κειμένου σε διαφάνειες, στις οποίες ο παίκτης μεταβαίνει χρησιμοποιώντας τα μπλε κουμπιά με την ετικέτα «*ΟΚ*». Ο παίκτης εφόσον διαβάζει τις πληροφορίες που του δίνει ο *Little Bob*, οδηγείται σε επόμενη διαφάνεια, όπου του υποδεικνύεται πώς να χρησιμοποιεί κάθε κώδικα διόρθωσης και ανίχνευσης σφαλμάτων στην πράξη. Όταν ο παίκτης υποβάλει την απάντησή του για την σωστή διορθωμένη μετάδοση και έχει χρησιμοποιήσει με τον σωστό τρόπο τον κώδικα που χρειάζεται, οδηγείται σε άλλο επίπεδο της διαφάνειας και δέχεται θετική ανατροφοδότηση. Εάν δεν καταφέρει να χρησιμοποιήσει σωστά τον κάθε κώδικα όπως του υποδεικνύεται, τότε οδηγείται σε άλλο επίπεδο της διαφάνειας και δέχεται αρνητική ανατροφοδότηση.

Έπειτα πατώντας το κουμπί με την ετικέτα «*Συνέχεια*» ο παίκτης οδηγείται στην επόμενη διαφάνεια ή στην ίδια διαφάνεια στην περίπτωση που απέτυχε να υποβάλει την σωστή απάντηση. Η ροή του παιχνιδιού θα συνεχιστεί εφόσον ο παίκτης υποβάλει με επιτυχία όλες τις σωστές μεταδόσεις των μηνυμάτων για κάθε κώδικα που του υποδεικνύει ο *Little Bob*. Κάθε φορά που ο *Little Bob* παρουσιάζει έναν καινούργιο κώδικα διόρθωσης και ανίχνευσης σφαλμάτων, εμφανίζεται ένα κουμπί στην δεξιά μπάρα της διαφάνειας. Ο παίκτης επιλέγοντας να ακολουθήσει αυτόν τον σύνδεσμο οδηγείται σε άλλα επίπεδα της διαφάνειας που περιέχουν πληροφορίες και οδηγίες για την σωστή χρήση του κάθε κώδικα. O παίκτης μετακινείται από επίπεδο σε επίπεδο πατώντας τα μπλε κουμπιά με την ετικέτα «ΟΚ». Όταν ο παίκτης υποβάλει με επιτυχία όλες τις μεταδόσεις που του παρουσίασε ως παραδείγματα ο *Little Bob,* τότε η ροή του παιχνιδιού συνεχίζεται και

παρουσιάζονται στον παίκτη οι μεταδόσεις της εταιρείας. Κάθε μετάδοση εμφανίζεται μία φορά και έχει κωδικοποιηθεί ή πρέπει να κωδικοποιηθεί με έναν από τους κώδικες που υποδείχθηκαν στην αρχή του παιχνιδιού. Ο παίκτης μπορεί να διαβάσει τις οδηγίες για κάθε κώδικα από τους συνδέσμους της μπάρας στην δεξιά πλευρά της διαφάνειας. Υποβάλλοντας την απάντησή του οδηγείται σε άλλο επίπεδο της διαφάνειας και δέχεται θετική ή αρνητική ανατροφοδότηση. Έπειτα πατώντας το κουμπί με την ετικέτα «*Συνέχεια*» οδηγείται στην επόμενη διαφάνεια.

Η ροή του παιχνιδιού συνεχίζεται όταν όλες οι μεταδόσεις έχουν υποβληθεί από τον παίκτη. Ο παίκτης τότε οδηγείται σε μία διαφάνεια που περιέχει εκπαιδευτικού χαρακτήρα κουίζ σχετικά με τους κώδικες διόρθωσης και ανίχνευσης σφαλμάτων. Σε αυτό το κουίζ ο παίκτης πρέπει να αντιστοιχίσει τα χαρακτηριστικά των κωδίκων διόρθωσης και ανίχνευσης σφαλμάτων. Υποβάλλοντας την απάντησή του οδηγείται σε άλλο επίπεδο της διαφάνειας και δέχεται θετική ή αρνητική ανατροφοδότηση. Πατώντας το κουμπί με την ετικέτα «Συνέχεια» ο παίκτης οδηγείται στην τελική διαφάνεια του παιχνιδιού με θετική ανατροφοδότηση, ενώ η ροή τελειώνει. Επίσης η ροή μέσα στο παιχνίδι μπορεί να σταματήσει και να τελειώσει εάν ο παίκτης χάσει όλες του τις ζωές κατά την εξέλιξη του παιχνιδιού, λόγω λάθος απαντήσεων. Όλες οι αποτυχίες οδηγούν στην τελική διαφάνεια του παιχνιδιού με την αρνητική ανατροφοδότηση.

Η ροή κάθε παιχνιδιού μετά τις τελικές διαφάνειες μπορεί να συνεχιστεί με δύο τρόπους. Ο πρώτος τρόπος είναι ο παίκτης να πατήσει το κουμπί με την ετικέτα «Τέλος Παιχνιδιού» και να επιστρέψει στην αρχική σκηνή επιλογής παιχνιδιού. Ο δεύτερος τρόπος είναι να πατήσει το κουμπί με την ετικέτα του κάθε αλγορίθμου και να μεταβεί σε άλλη διαφάνεια όπου υπάρχει η περιγραφή του αλγορίθμου μαζί με αναλυτικές πληροφορίες. Η περιγραφή είναι χωρισμένη σε μεγάλα πλαίσια κειμένου, τα οποία βρίσκονται σε ξεχωριστά επίπεδα της διαφάνειας και ο παίκτης μετακινείται από επίπεδο σε επίπεδο πατώντας το κουμπί με την ετικέτα «Συνέχεια». Παράλληλα, η ροή μπορεί να σταματήσει ανά πάσα στιγμή από το βοηθητικό μενού κάθε διαφάνειας. Ο παίκτης μπορεί να οδηγηθεί πίσω στην αρχική σκηνή πατώντας το κουμπί με την ετικέτα «Τέλος Παιχνιδιού» ή να συνεχίσει το παιχνίδι από εκεί που το άφησε πατώντας το κουμπί με την ετικέτα «Συνέχεια Παιχνιδιού».

# **Κεφάλαιο 2.3 Αξιολόγηση παιχνιδιών**

Τα παιχνίδια κοινοποιήθηκαν σε διάφορες ηλικιακές ομάδες, ώστε να γίνει ενδεικτική εκτέλεση και αξιολόγηση των παιχνιδιών από το κοινό. Τα άτομα που συμμετείχαν στην αξιολόγηση, έπαιξαν τα παιχνίδια στον υπολογιστή τους (*PC/Laptop*) ή στην κινητή συσκευή τους (*Smartphone/Tablet*). Η αξιολόγηση πραγματοποιήθηκε μέσω ερωτηματολογίου. Στην συνέχεια παρουσιάζονται ευρήματα από την αξιολόγηση αυτή.

# **Περιγραφή ερωτηματολογίου**

Το ερωτηματολόγιο παρουσιάστηκε μέσω φόρμας google και αναρτήθηκε στο σύνδεσμο [\(https://bit.ly/3h2XCqe\)](https://bit.ly/3h2XCqe). Το ερωτηματολόγιο περιείχε τις παρακάτω ερωτήσεις και όλες ήταν υποχρεωτικές κατά την συμπλήρωσή του.

Ερωτήσεις ερωτηματολογίου:

- 1. Ηλικία
	- Κάτω από 16
	- $16 24$
	- $25 35$
	- $36 45$
	- $46 55$
	- 56 και άνω
- 2. Επίπεδο Εκπαίδευσης
	- Πρωτοβάθμια Εκπαίδευση
	- Δευτεροβάθμια Εκπαίδευση
	- Μετα-Δευτεροβάθμια Εκπαίδευση
	- Τριτοβάθμια Εκπαίδευση
- 3. Γνωρίζετε τι σημαίνει αλγόριθμος;
	- Ναι
	- Όχι
- 4. Γνωρίζατε από πριν τους αλγόριθμους που περιγράφονται στα στάδια του παιχνιδιού;
	- Ναι
	- Όχι
- 5. Σας βοήθησε το παιχνίδι και τα στάδιά του, να βελτιώσετε τη γνώση σας ή να αποκτήσετε καινούργια, για τους αλγόριθμους αυτούς;
	- Ναι
	- Όχι
- 6. Πόσο κατανοητή ήταν η δομή του παιχνιδιού;
	- Γραμμική κλίμακα από 1 έως 5 (Καθόλου Πάρα πολύ).
- 7. Πόσο ευχάριστη ήταν η εμπειρία σας με το παιχνίδι;
	- Γραμμική κλίμακα από 1 έως 5 (Καθόλου Πάρα πολύ).
- 8. Πόσο λειτουργική ήταν η δομή και η διεπαφή χρήστη;
	- Γραμμική κλίμακα από 1 έως 5 (Καθόλου Πάρα πολύ).
- 9. Σας ήταν εύκολο να καταλαβαίνετε και να χρησιμοποιείτε το περιεχόμενο του παιχνιδιού και να κάνετε, όσα ζητούσε;
	- Γραμμική κλίμακα από 1 έως 5 (Καθόλου Πάρα πολύ).
- 10. Βαθμολογήστε την ευκολία πλοήγησης και ροής του παιχνιδιού.
	- Γραμμική κλίμακα από 1 έως 5 (Πολύ δύσκολη Πολύ εύκολη).
- 11. Πιστεύετε ότι το πληροφοριακό υλικό του παιχνιδιού ήταν χρήσιμο και σας βοήθησε να καταλάβετε πιο εύκολα τους στόχους του παιχνιδιού;
	- Γραμμική κλίμακα από 1 έως 5 (Καθόλου Με βοήθησε πάρα πολύ).
- 12. Πόσο χρόνο ξοδέψατε σε αυτό το εκπαιδευτικό παιχνίδι;
	- Έως 30 λεπτά
	- Έως μία ώρα
	- Μία ώρα και πάνω
- 13. Αξιολογήστε τη χρήση κινούμενων σχεδίων και πολυμέσων στα στάδια του παιχνιδιού.
	- Γραμμική κλίμακα από 1 έως 5 (Πολύ κακή Πολύ καλή).

Ειδικότερα, ζητήθηκε από τα άτομα που συμμετείχαν στην αξιολόγηση η ηλικία τους και το μορφωτικό τους επίπεδο. Ακολούθησαν τρεις ερωτήσεις σχετικές με τους αλγόριθμους. Ζητήθηκε από τα άτομα που συμμετείχαν στην αξιολόγηση να αναφέρουν αν γνώριζαν τι σημαίνει αλγόριθμος καθώς και αν γνώριζαν τους συγκεκριμένους αλγορίθμους πριν παίξουν τα παιχνίδια. Τους ζητήθηκε επίσης να επισημάνουν αν τα παιχνίδια βελτίωσαν τις γνώσεις τους σχετικά με τους αλγόριθμους ή αν βοήθησαν στον εμπλουτισμό των γνώσεων τους. Στην συνέχεια, ζητήθηκε από τα άτομα που συμμετείχαν να αξιολογήσουν σε γραμμική κλίμακα από το ένα έως το πέντε πόσο κατανοητή και λειτουργική ήταν η δομή των παιχνιδιών και η διεπαφή χρήστη. Με την ίδια γραμμική κλίμακα ζητήθηκε από τα άτομα που συμμετείχαν να αξιολογήσουν πόσο ευχάριστη ήταν η εμπειρία τους με τα παιχνίδια, αν ήταν εύκολο να χρησιμοποιήσουν το περιεχόμενο των παιχνιδιών και να κάνουν όσα τους ζητούσαν. Επιπλέον, ζητήθηκε από τα άτομα που συμμετείχαν να αξιολογήσουν με τον ίδιο ακριβώς τρόπο την ποιότητα της πλοήγησης και της ροή των παιχνιδιών και να αναφέρουν πόσο χρόνο αφιέρωσαν στα παιχνίδια αυτά. Τέλος, ζητήθηκε από τα άτομα που συμμετείχαν να αξιολογήσουν την χρησιμότητα του πληροφοριακού υλικού, των κινουμένων σχεδίων και των πολυμέσων καθώς και το αν ήταν εύληπτοι οι στόχοι των παιχνιδιών .

# **Συμπεράσματα αξιολόγησης**

Στην αξιολόγηση των παιχνιδιών συμμετείχαν 28 άτομα, που ήταν είτε μαθητές δευτεροβάθμιας και μετα-δευτεροβάθμιας εκπαίδευσης ή φοιτητές τριτοβάθμιας εκπαίδευσης ή άτομα που ανήκουν στην ευρύτερη ακαδημαϊκή κοινότητα. Από τα 28 άτομα, το 60,7% ανήκε στην ηλικιακή ομάδα των 16-24, το 21,4% ανήκε στην ηλικιακή ομάδα των 25-35, το 7,1% στην ηλικιακή ομάδα των 56 και άνω, το 7,1% στην ηλικιακή ομάδα των κάτω από 16 και το 3,6% στην ηλικιακή ομάδα των 46-55 (δείτε Εικόνα Γ.3.1).

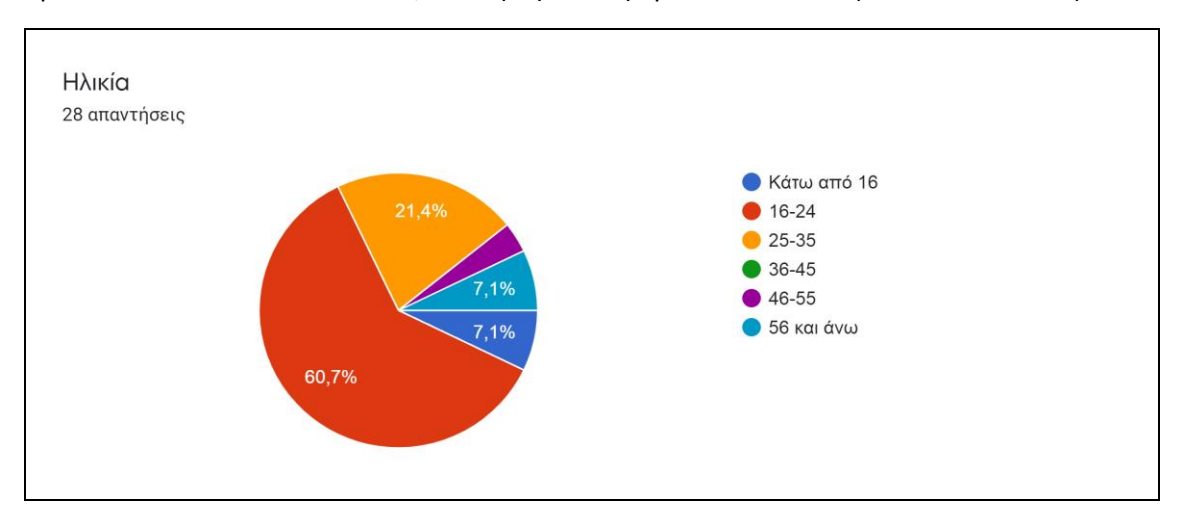

*Εικόνα Γ.3.1 Το γράφημα παρουσιάζει τις ηλικιακές ομάδες των ατόμων που συμμετείχαν στην αξιολόγηση.* Ως προς το επίπεδο εκπαίδευσής τους, το 67,9% των ατόμων που συμμετείχαν στην αξιολόγηση προερχόταν από τη τριτοβάθμια εκπαίδευση, το 10,7% από την μεταδευτεροβάθμια εκπαίδευσή και το 21,4% από την δευτεροβάθμια εκπαίδευση (δείτε Εικόνα Γ.3.2).

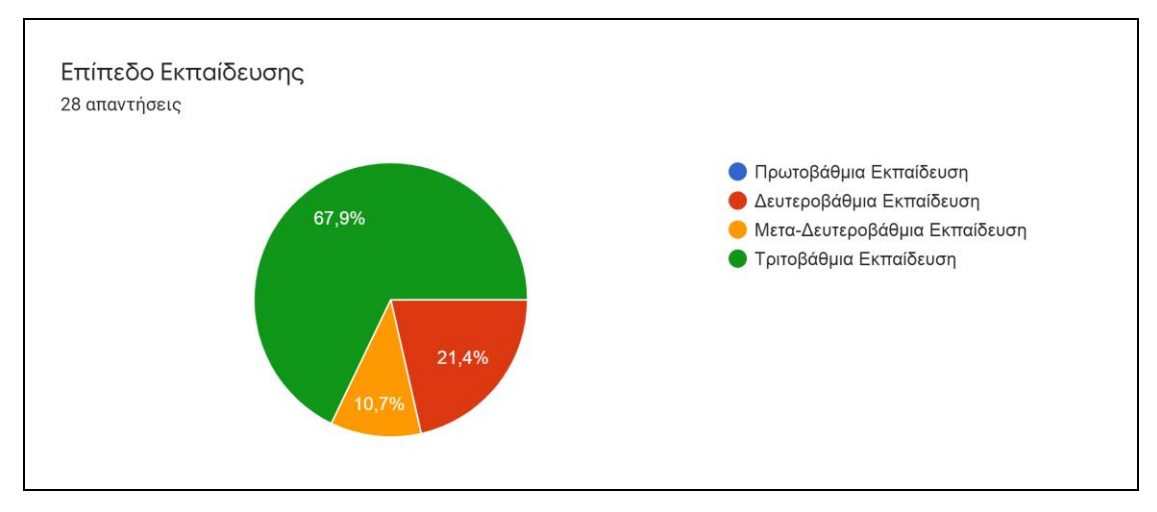

*Εικόνα Γ.3.2 Το γράφημα παρουσιάζει το επίπεδο εκπαίδευσης των ατόμων που συμμετείχαν στην αξιολόγηση.* Όπως φάνηκε από τις απαντήσεις των ατόμων που συμμετείχαν στην αξιολόγηση (δείτε Εικόνες Γ.3.3 & Γ.3.4), αν και μεγάλο ποσοστό παικτών γνώριζε τι σημαίνει αλγόριθμος (78,6%), λίγα άτομα γνώριζαν τους αλγορίθμους που περιγράφονται στα παιχνίδια μας (32,1%). Τα άτομα που συμμετείχαν στην αξιολόγηση κατά 78,6% ότι βελτίωσαν ή εμπλούτισαν τις γνώσεις τους μέσω των παιχνιδιών (δείτε Εικόνα Γ.3.5).

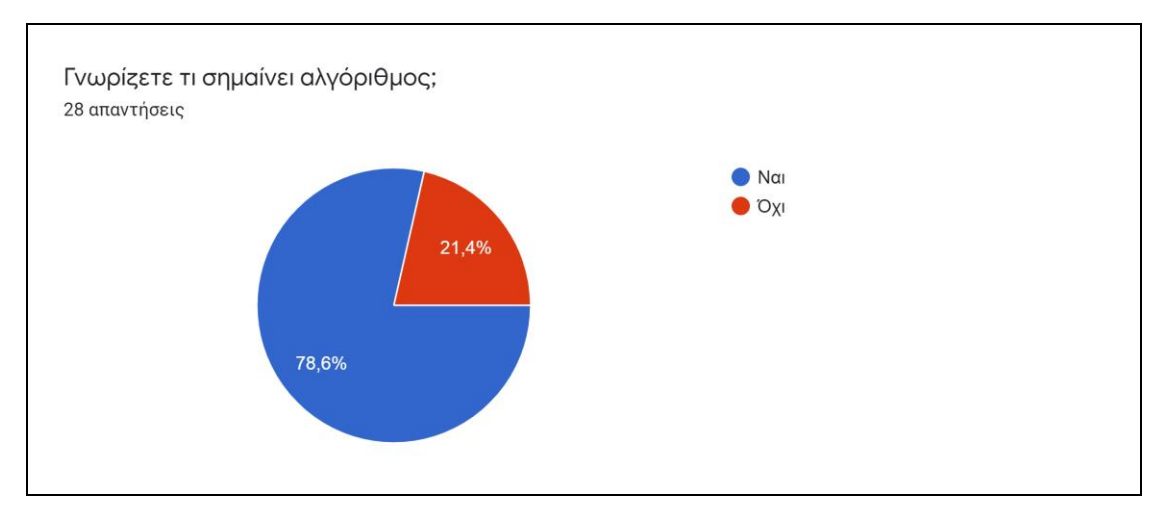

*Εικόνα Γ.3.3 Το 78,6% των ατόμων που συμμετείχαν στην αξιολόγηση γνώριζαν τι σημαίνει αλγόριθμος.*

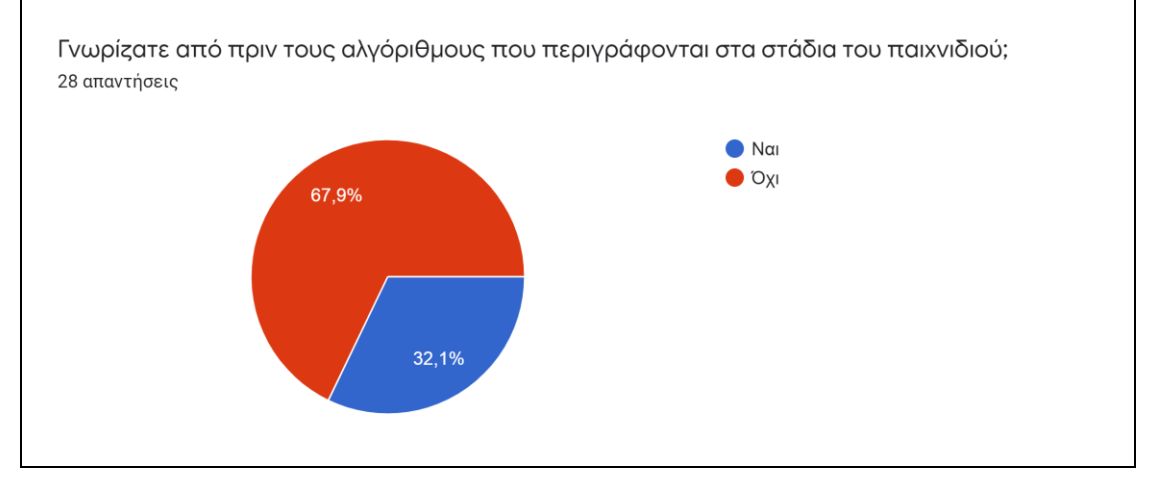

*Εικόνα Γ.3.4 Το 32,1% των ατόμων που συμμετείχαν στην αξιολόγηση γνώριζε τους αλγόριθμους που περιγράφονται στα παιχνίδια μας.*

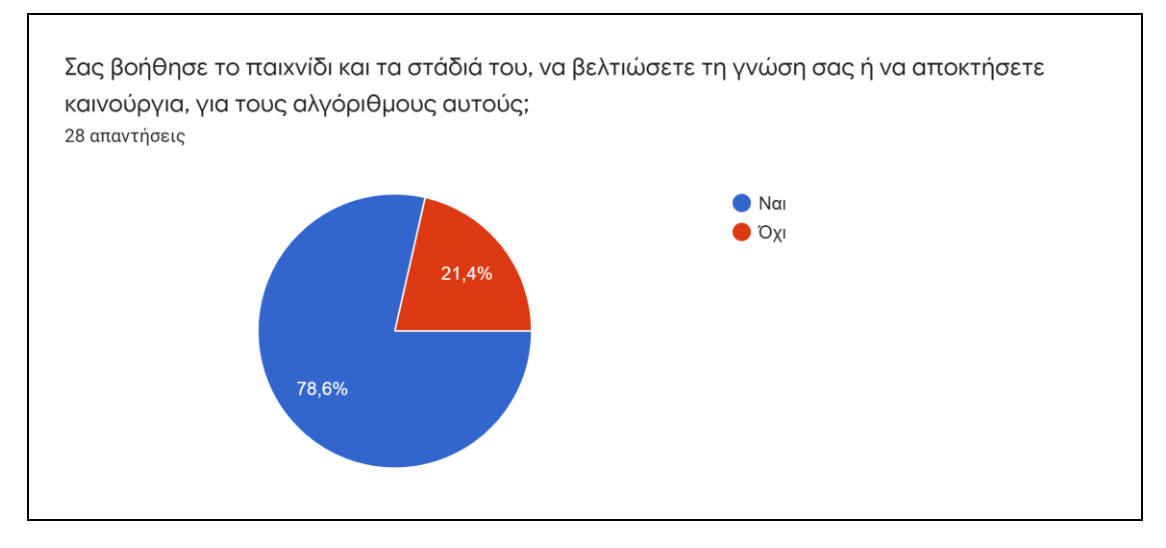

*Εικόνα Γ.3.5 Το 78,6% των ατόμων χρησιμοποιώντας τα παιχνίδια βελτίωσε ή εμπλούτισε τις γνώσεις του για τους συγκεκριμένους αλγορίθμους.*

Τα περισσότερα από τα άτομα που συμμετείχαν στην αξιολόγηση έκριναν τη δομή των παιχνιδιών πολύ κατανοητή, καταχωρώντας άριστη βαθμολογία: σε κλίμακα 1-5, 32,8% των ατόμων έδωσε βαθμολογία 4 και 35,7% των ατόμων έδωσε βαθμολογία 5. Λίγα άτομα έκριναν την δομή λιγότερο κατανοητή και δήλωσαν ότι δεν κατάφεραν να καταλάβουν τους στόχους των παιχνιδιών ή δεν κατανόησαν πώς να ολοκληρώσουν τα παιχνίδια. Τα άτομα αυτά αξιολόγησαν την δομή των παιχνιδιών στην γραμμική κλίμακα 1-5 με 2 σε ποσοστό 10,7% και με 3 σε ποσοστό 21,4% (δείτε Εικόνα Γ.3.6)

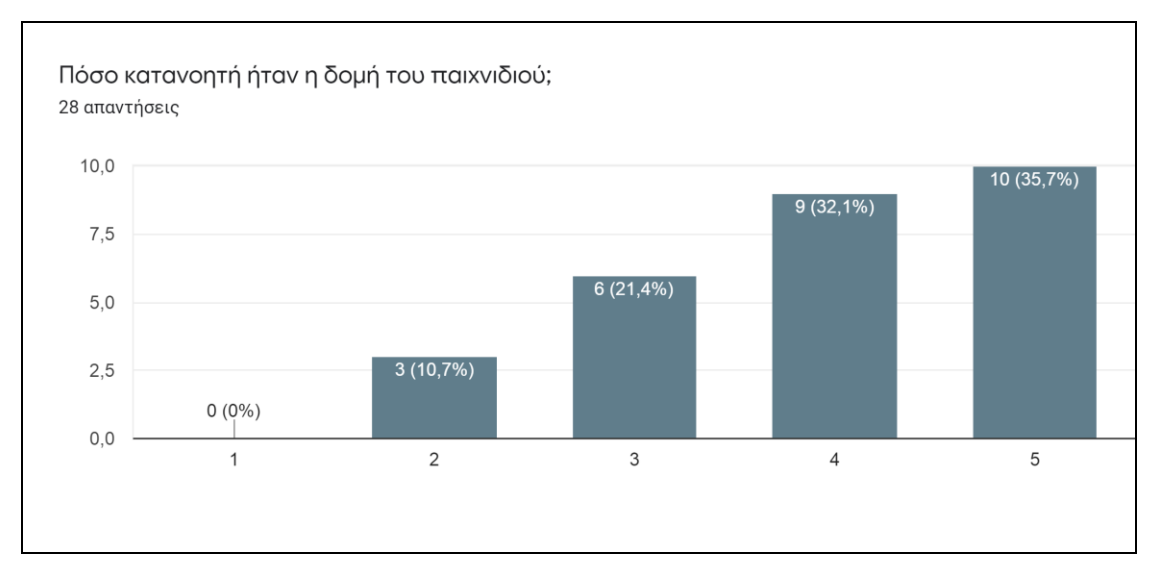

*Εικόνα Γ.3.6 Το γράφημα παρουσιάζει σε γραμμική κλίμακα 1-5 την αξιολόγηση των ατόμων για την δομή των παιχνιδιών.*

Η πλειοψηφία των παικτών βρήκε τη διεπαφή χρήστη πολύ λειτουργική και την αξιολόγησε στην γραμμική κλίμακα 1-5 με 4 σε ποσοστό 39,6% και με 5 σε ποσοστό 42,9%. Λίγα από τα άτομα που συμμετείχαν στην αξιολόγηση βρήκαν τη διεπαφή χρήστη μη λειτουργική, ανέφεραν ότι διαπίστωσαν προβλήματα ροής κατά την εκτέλεση των παιχνιδιών και έδωσαν αξιολόγηση στην γραμμική κλίμακα 1-5 που ήταν 1 σε ποσοστό 3,6%, 2 σε ποσοστό 10,7% και 3 σε ποσοστό 3,6% (δείτε Εικόνα Γ.3.7). Η πλειοψηφία των παικτών είχε μία πολύ ευχάριστη εμπειρία με τα παιχνίδια την οποία αξιολόγησε στην γραμμική κλίμακα 1-5 με 4 σε ποσοστό 25% και με 5 σε ποσοστό 50%. Λίγα ήταν τα άτομα που δεν είχαν ευχάριστη εμπειρία με τα παιχνίδια και αξιολόγησαν την εμπειρία τους στην γραμμική κλίμακα 1-5 με 2 σε ποσοστό 10,7% και με 3 σε ποσοστό 14,3% (δείτε Εικόνα Γ.3.8).

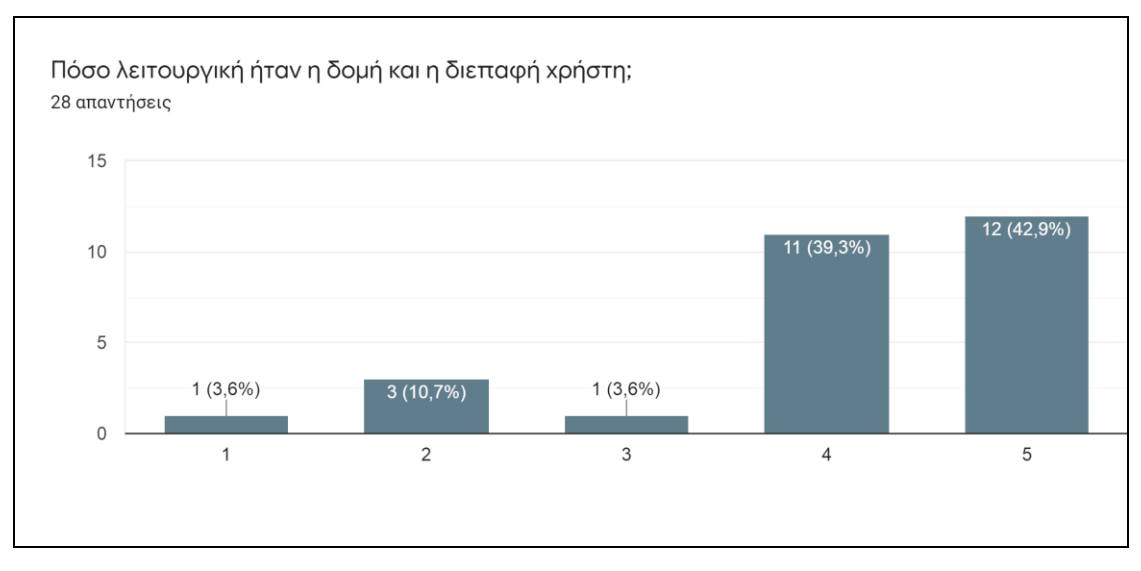

*Εικόνα Γ.3.7 Το γράφημα παρουσιάζει σε γραμμική κλίμακα 1-5 την αξιολόγηση των ατόμων για την διεπαφή χρήστη των παιχνιδιών.*

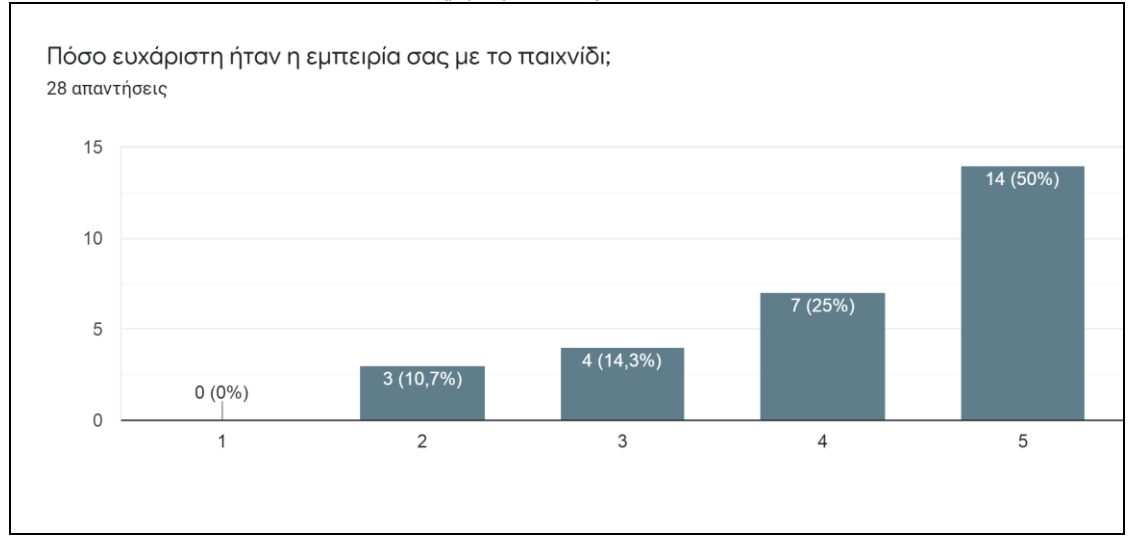

*Εικόνα Γ.3.8 Το γράφημα παρουσιάζει σε γραμμική κλίμακα 1-5 την αξιολόγηση των ατόμων για την εμπειρία τους με τα παιχνίδια.*

Τα άτομα που συμμετείχαν στην αξιολόγηση έκριναν το περιεχόμενο πολύ εύχρηστο και κατανοητό και η αξιολόγησή τους στην γραμμική κλίμακα 1-5 ήταν 4 σε ποσοστό 21,4% και 5 σε ποσοστό 42,9%. Τα υπόλοιπα άτομα δήλωσαν ότι δυσκολεύτηκαν ή δεν κατάφεραν να κατανοήσουν πώς να χρησιμοποιήσουν το περιεχόμενο των παιχνιδιών και έτσι αξιολόγησαν την ευχρηστία του περιεχομένου στην γραμμική κλίμακα 1-5 με 2 σε ποσοστό 10,7% και με 3 σε ποσοστό 25% (δείτε Εικόνα Γ.3.9).

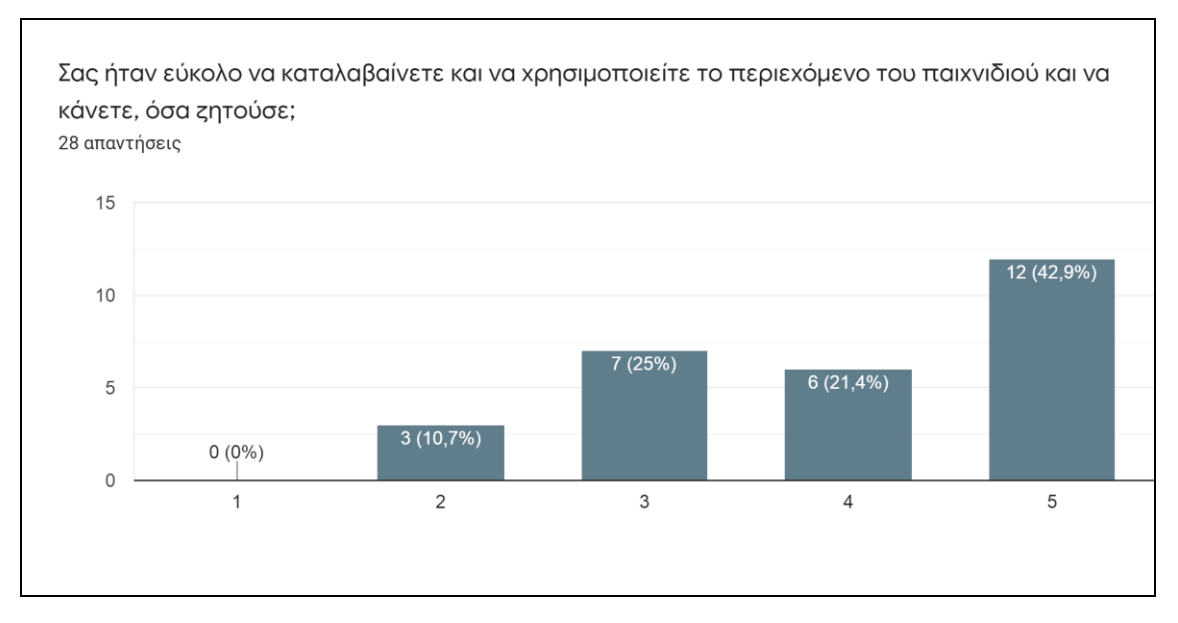

*Εικόνα Γ.3.9 Το γράφημα παρουσιάζει σε γραμμική κλίμακα 1-5 την αξιολόγηση των ατόμων για την ευχρηστία του πληροφοριακού υλικού των παιχνιδιών.*

Τα άτομα που συμμετείχαν στην αξιολόγηση έκριναν την πλοήγηση και την ροή των παιχνιδιών αρκετά έως και πάρα πολύ εύκολη και την βαθμολόγησαν στην γραμμική κλίμακα 1-5 με 3 σε ποσοστό 17,9%, με 4 σε ποσοστό 32,1% και με 5 σε ποσοστό 46,4%. Ένα άτομο έκρινε την πλοήγηση και την ροή των παιχνιδιών αρκετά δύσκολη και ελλιπή και έδωσε τη μικρότερη βαθμολογία 1 (δείτε Εικόνα Γ.3.10).

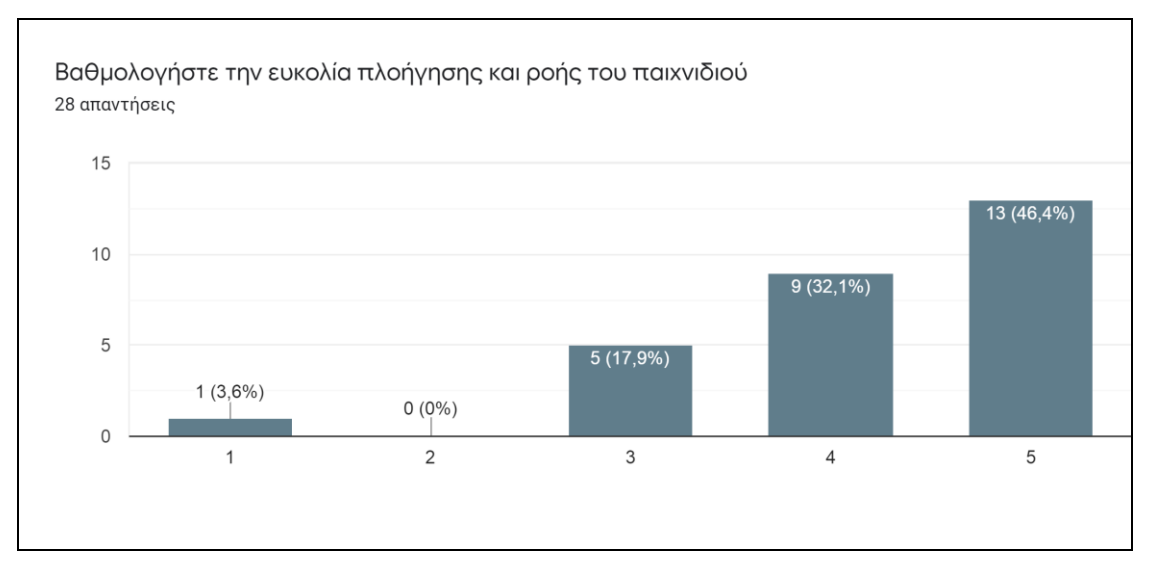

*Εικόνα Γ.3.10 Το γράφημα παρουσιάζει σε γραμμική κλίμακα 1-5 την αξιολόγηση των ατόμων για την ευχρηστία της πλοήγησης και της ροής των παιχνιδιών.*

Η πλειοψηφία των ατόμων που συμμετείχαν στην αξιολόγηση έκρινε το πληροφοριακό υλικό των παιχνιδιών χρήσιμο και πολύ βοηθητικό, αξιολογώντας το στην γραμμική κλίμακα 1-5 με 4 σε ποσοστό 32,1% και με 5 σε ποσοστό 46,4%. Μικρό μέρος των ατόμων που συμμετείχαν στην αξιολόγηση έκρινε το πληροφοριακό υλικό δυσνόητο και με κακή επιμέλεια και έτσι αξιολόγησε την ευχρηστία του πληροφοριακού υλικού στην γραμμική

κλίμακα 1-5 με 1 σε ποσοστό 3,6%, με 2 σε ποσοστό 7,1% και με 3 σε ποσοστό 10,7% (δείτε Εικόνα Γ.3.11).

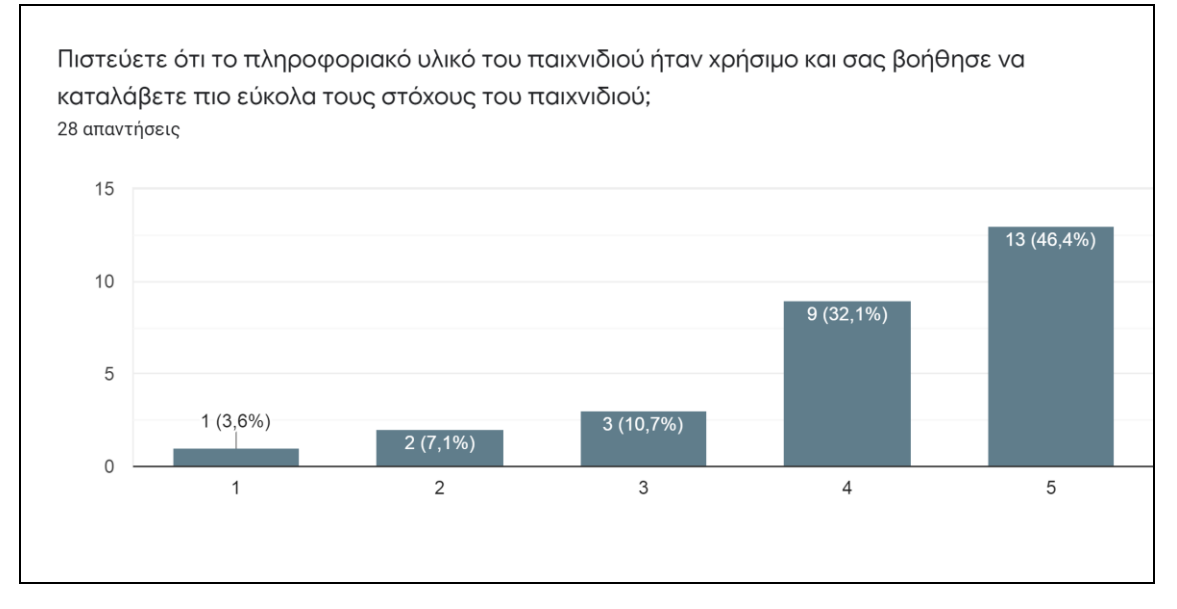

*Εικόνα Γ.3.11 Το γράφημα παρουσιάζει σε γραμμική κλίμακα 1-5 την αξιολόγηση των ατόμων για την ευχρηστία της πλοήγησης και της ροής των παιχνιδιών.*

Η πλειοψηφία των ατόμων που συμμετείχαν αξιολόγησε την χρήση των κινουμένων σχεδίων ως αρκετά έως πολύ καλή και την βαθμολόγησε στην γραμμική κλίμακα 1-5 με 3 σε ποσοστό 10,7%, με 4 σε ποσοστό 28,6% και με 5 σε ποσοστό 57,1%. Ένα άτομο αξιολόγησε την χρήση των κινουμένων σχεδίων και των πολυμέσων ως κακή και την βαθμολόγησε στην γραμμική κλίμακα 1-5 με 2 (δείτε Εικόνα Γ.3.12).

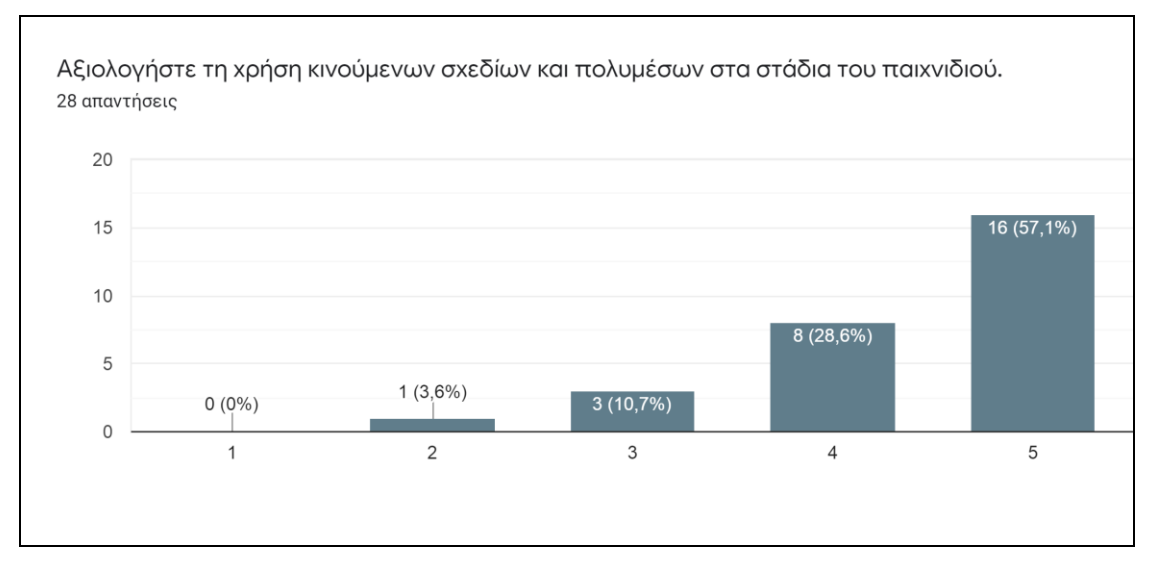

*Εικόνα Γ.3.12 Το γράφημα παρουσιάζει σε γραμμική κλίμακα 1-5 την αξιολόγηση των ατόμων για την χρήση των κινουμένων σχεδίων και των πολυμέσων στα παιχνίδια.*

Τέλος, από τα άτομα που συμμετείχαν στην αξιολόγηση, το 60,7% αφιέρωσε έως και 30 λεπτά στην ενασχόληση με τα παιχνίδια, το 35,7% αφιέρωσε έως και μία ώρα, ενώ το 3,6% αφιέρωσε στα παιχνίδια πάνω από μία ώρα (δείτε Εικόνα Γ.3.13).

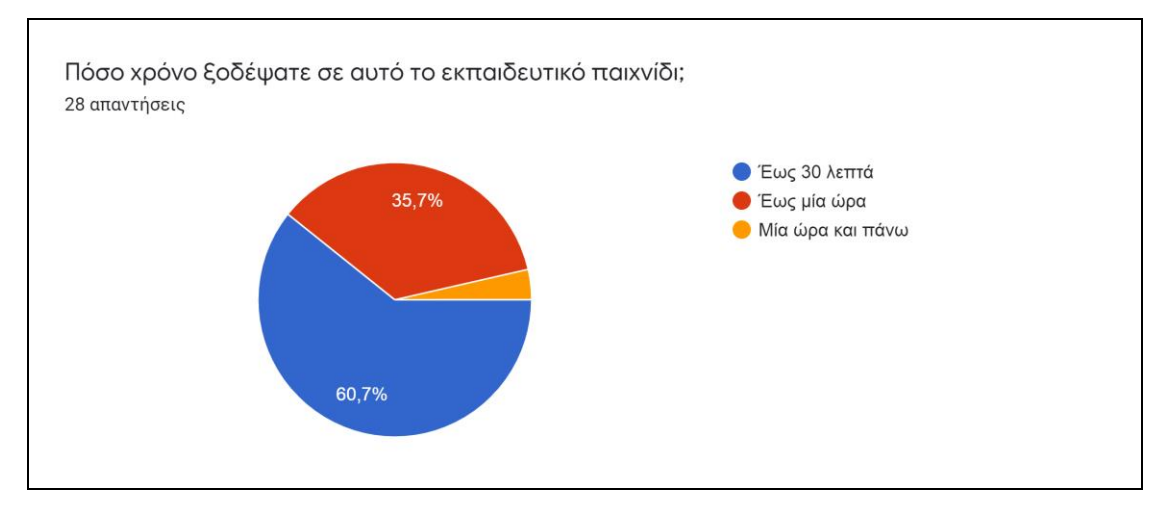

*Εικόνα Γ.3.13 Το γράφημα παρουσιάζει πόσο χρόνο αφιέρωσαν τα άτομα που συμμετείχαν στην αξιολόγηση, για την ενασχόληση τους με τα παιχνίδια.*

Συνοψίζοντας, τα παιχνίδια του "*The Adventures of Little Bob*" δέχθηκαν καλή και κακή αξιολόγηση. Η ανατροφοδότηση ήταν αρκετά χρήσιμη, καθώς τα άτομα που συμμετείχαν ανέφεραν διάφορα προβλήματα των παιχνιδιών. Η ανατροφοδότηση αυτή αξιοποιήθηκε ήδη και αρκετά από τα προβλήματα που εντοπίστηκαν διορθώθηκαν και θα ληφθεί υπόψιν σε μελλοντικές εκδόσεις των παιχνιδιών.

## **Δ. Κεφάλαιο 3. Συμπεράσματα - Μελλοντική Δουλειά**

Τα επόμενα βήματα για τη βελτιστοποίηση των εκπαιδευτικών μας παιχνιδιών θα αφορούν την δομή, την διεπαφή χρήστη και το πληροφοριακό υλικό. Αρχικά, όσον αφορά την δομή των παιχνιδιών θα δημιουργηθούν επιπλέον στάδια δυσκολίας, όπου ο παίκτης θα επιλέγει σε τι στάδιο δυσκολίας θα θέλει να εκτελεστεί το κάθε παιχνίδι και αντίστοιχα η δομή και το περιεχόμενο θα προσαρμόζονται στο επίπεδο δυσκολίας που επέλεξε. Τα στάδια δυσκολίας θα είναι τρία: αρχάριος (εύκολο), προχωρημένος (κανονικό) και ειδικός (δύσκολο). Η τρέχουσα έκδοση των παιχνιδιών θα αποτελέσει το «κανονικό» επίπεδο δυσκολίας για τους προχωρημένους παίκτες. Το παιχνίδι στο επίπεδο δυσκολίας για τους αρχάριους παίκτες θα είναι σε παρόμοια μορφή σαν αυτή για τους προχωρημένους παίκτες, αλλά το περιεχόμενο θα είναι πιο απλοποιημένο και η δομή πιο κατανοητή. Αντίθετα το παιχνίδι στο επίπεδο δυσκολίας για τους έμπειρους παίκτες, θα είναι πιο δύσκολο με σκοπό να προβληματίζει τον παίκτη, ενώ οι ερωτήσεις θα αλλάζουν κάθε φορά που ο παίκτης θα παίζει τα παιχνίδια, καθιστώντας τα έτσι πιο ενδιαφέροντα και ελκυστικά.

Σε όλα τα επίπεδα δυσκολίας θα υπάρχει επιπλέον πληροφορία στο βοηθητικό μενού των παιχνιδιών, που θα περιλαμβάνει γενικές οδηγίες και λεπτομέρειες που παρουσιάζονται στην αρχή του κάθε παιχνιδιού. Ο παίκτης έτσι θα διαβάζει όσες φορές θέλει και όποτε θέλει τις πληροφορίες και τις οδηγίες των παιχνιδιών, ώστε να κατανοεί πλήρως τους στόχους του κάθε παιχνιδιού. Επίσης, σε κάθε σημείο της εξέλιξης των παιχνιδιών θα δοθεί η δυνατότητα επιστροφής στο προηγούμενο βήμα όταν οι χαρακτήρες των παιχνιδιών ή η ίδια η ροή τους παρουσιάζουν σημαντικές πληροφορίες. Με αυτόν τον τρόπο θα διευκολύνεται ο παίκτης ώστε να μπορεί να διαβάζει όσες φορές επιθυμεί τις διαθέσιμες πληροφορίες, πριν απαντήσει στις ερωτήσεις.

Συνολικά, η δομή, η διεπαφή χρήστη και το περιεχόμενο των παιχνιδιών (πληροφοριακό υλικό, κινούμενα σχέδια και πολυμέσα) είναι σε μεγάλο βαθμό εύχρηστα, βοηθητικά και λειτουργικά, κάνοντας την εμπειρία των περισσότερων παικτών ευχάριστη. Το The Adventures of Little Bob φαίνεται να αποτελεί ενδιαφέρον εκπαιδευτικό εργαλείο, που προσελκύει το ενδιαφέρον των παικτών, προσφέροντας ευχάριστη εμπειρία και ταυτόχρονα δίνοντας στους παίκτες ευκαιρία να βελτιώσουν ή να εμπλουτίσουν τις γνώσεις τους.

# **Βιβλιογραφία**

- 1. Α. Γιαννακούλας, Μ. Μαράκη, Χ. Τατόγλου, Σ. Ξυνόγαλος. Ανάπτυξη εκπαιδευτικών παιχνιδιών για την Πρωτοβάθμια Εκπαίδευση. In Proceedings of the 10th Pan-Hellenic and International Conference "ICT in Education" (HAICTE 2016), pp. 303-311, 2016.
- 2. Β. Πανάγος. Τα ηλεκτρονικά παιχνίδια ως εκπαιδευτικά εργαλεία: Η περίπτωση του Minecraft στην Πρωτοβάθμια Εκπαίδευση. Μεταπτυχιακή εργασία, Διιδρυματικό Πρόγραμμα Μεταπτυχιακών Σπουδών "Παιδαγωγικά μέσω Καινοτόμων Προσεγγίσεων: Τεχνολογίες & Εκπαίδευση", 2019.
- 3. J. MacCormick. 9 αλγόριθμοι που άλλαξαν τον κόσμο: οι εκπληκτικές ιδέες που κινούν τους σημερινούς υπολογιστές. Πανεπιστημιακές Εκδόσεις Κρήτης, 2016, τρέχουσα έκδοση 2/2019.
- 4. E. Aarseth, Cybertext: Perspectives on Ergodic Literature. Baltimore, MD: The Johns Hopkins University Press, 1997.
- 5. M. Bernstein, "On hypertext narrative," Proceedings of the 20th ACM Conf. Hypertext and Hypermedia (HT 2009), pp. 5-14, 2009.
- 6. S. Brin, L. Page, "The Anatomy of a Large-Scale Hypertextual Web Search Engine," Proceedings of the Seventh International Conference on World Wide Web 7 (WWW7), pp. 107– 117, 1998.
- 7. S. Chen and D. Michael, Serious Games: Games that Educate, Train and Inform. USA: Thomson Course Technology, 2005.
- 8. W. Diffie, M. Hellman, "New Directions in Cryptography," IEEE Transactions on Information Theory, vol. 22, no 6, pp. 644-654, 1976.
- 9. C. Georgovassilopoulos, G. Moisiadis, E. Papaioannou. Simple games to explain complex algorithms used in everyday life. In Proc. of the 13th annual International Conference on Education and New Learning Technologies (EDULEARN 21), IATED, pp. 747-757, 2021.
- 10. F. Grivokostopoulou, I. Perikos and I. Hatzilygeroudis, "An educational game for teaching search algorithms," Proceedings of the 8th International Conference on Computer Supported Education (CSEDU 16), vol. 2, pp. 129-136, 2016.
- 11. S. Grover, "The 5th 'C' of 21st Century Skills? Try Computational Thinking (Not Coding)," EdSurge, 2018.
- 12. R. Hamming, "Error detecting and error correcting codes," The Bell System Technical Journal, vol. 29, no. 2, pp. 147-160, 1950.
- 13. C. Kazimoglu, M. Kiernan, L. Bacon, L. Mackinnon, "A serious game for developing computational thinking and learning introductory computer programming," Procedia – Social and Behavioral Sciences, vol. 47, pp. 1991-1999, 2012.
- 14. E. M. Kontopoulou, M. Predari, and E. Gallopoulos, "Onomatology and content analysis of ergodic literature," Proceedings of the 3rd ACM Narrative and Hypertext Workshop (NHT 2013), pp. 1–5, 2013.
- 15. A. Rojas-Salazar, M. Haahr, "Learning binary search trees through serious games based on analogies," Proceedings of the International Conference on the Foundations of Digital Games (FDG 20), pp. 1-6, 2020.
- 16. S. Shabanah, J. X. Chen, "Simplifying algorithm learning using serious games," Proceedings of the 14th Western Canadian Conference on Computing Education (WCCCE 09), pp. 34-41, 2009.
- 17. C. Shannon, "The Mathematical Theory of Communication," The Bell System Technical Journal, vol. 27, pp. 379–423, 623–656, 1948.
- 18. J. M. Wing, "Computational thinking," Communications of the ACM, vol. 49, no. 2, pp. 33-35, 2006.
- 19. J. M. Wing, "Computational thinking and thinking about computing," Philosophical Transactions of the Royal Society A: Mathematical, Physical and Engineering Sciences, vol. 366, no. 1881, pp. 3717-3725, 2008.

#### **Σύνδεσμοι στον Παγκόσμιο Ιστό**

- 20. Articulate 360 [\(https://articulate.com/360](https://articulate.com/360) )
- 21. Articulate Build Interactive E-Learning with Storyline [\(https://articulate.com/perpetual/storyline-3](https://articulate.com/perpetual/storyline-3) )
- 22. Scratch [\(https://scratch.mit.edu/,](https://scratch.mit.edu/) [https://scratch.mit.edu/educators,](https://scratch.mit.edu/educators) [https://scratch.mit.edu/projects/\)](https://scratch.mit.edu/projects/)
- 23. PowerPoint help & learning [\(https://support.microsoft.com/en-us/powerpoint\)](https://support.microsoft.com/en-us/powerpoint).
- 24. PageRank Algorithm Fully Explained [\(https://towardsdatascience.com/pagerank](https://towardsdatascience.com/pagerank-algorithm-fully-explained-dc794184b4af)[algorithm-fully-explained-dc794184b4af](https://towardsdatascience.com/pagerank-algorithm-fully-explained-dc794184b4af) )
- 25. How a basic search engine algorithm works explained without math [\(https://webnation.co.jp/how-a-basic-search-engine-algorithm-works-explained](https://webnation.co.jp/how-a-basic-search-engine-algorithm-works-explained-without-math/)[without-math/](https://webnation.co.jp/how-a-basic-search-engine-algorithm-works-explained-without-math/) )